# 2920 Float & Tape Transmitter

Precision instrument for remote monitoring of tank level and temperature information

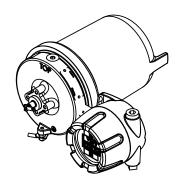

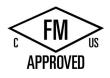

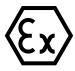

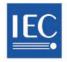

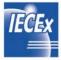

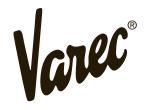

### Copyright

© 2021, All rights reserved. Printed in the United States of America.

Except as permitted under the United States Copyright Act of 1976, no part of this publication may be reproduced, stored in a retrieval system or transmitted in any form or by any means – electronic, mechanical, photocopying, recording, or otherwise – without the prior written permission of the Publisher:

Varec, Inc. 5834 Peachtree Corners East Peachtree Corners (Atlanta), Georgia 30092

Phone: (770) 447-9202 Fax: (770) 662-8939

### **Trademarks Acknowledged**

Varec, Inc. recognizes all other trademarks. Trademarks of other products mentioned in this manual are held by the companies producing them.

FuelsManager®, TankView®, and, Varec® are registered trademarks of Varec, Inc.

All other product and service names mentioned are the trademarks of their respective companies.

#### **Documentation Control**

This document and the information provided within are controlled by the approvals agency(s) listed below. All changes to this document must be submitted to and approved by the agency(s) before public release.

- FM Approvals (FM)
- ATFX
- IECEx

### FCC (US)

This device complies with Part 18 of the FCC Rules.

Operation is subject to the following two conditions:

- 1. This device may not cause harmful interference.
- 2. This device must accept any interference received, including interference that may cause undesired operation.

**Note** This equipment has been tested and found to comply with the limits for a Class A digital device, pursuant to Part 18 of the FCC Rules. These limits are designed to provide reasonable protection against harmful interference when the equipment is operated in a commercial environment. Any modifications made to this device that are not approved by Varec, Inc. may void the users authority to operate this equipment.

#### **ICES-003 Class A Notice**

This Class A digital apparatus complies with Canadian ICES-003.

Cet appareil numérique de la classe A est conforme à la norme NMB-003 du Canada

#### **Disclaimer of Warranties**

The contract between the Seller and the Buyer states the entire obligation of the Seller. The contents of this instruction manual shall not become part of or modify any prior or existing agreement, commitment, or relationship between the Seller and Buyer. There are no express or implied warranties set out in this instruction manual. The only warranties that apply are those in the existing contract between the Seller and Buyer.

The 2920 Float & Tape Transmitter (FTT) has not been tested by Varec under all possible operational conditions, and Varec may not have all the data relative to your application. The information in this instruction manual is not all inclusive and does not and cannot take into account all unique situations. Consequently, the user should review this product literature in view of his or her application. If you have any further questions, please contact Varec for assistance.

### **Limitations of Seller's Liability**

In the event that a court holds that this instruction manual created some new warranties, Seller's liability shall be limited to repair or replacement under the standard warranty clause. In no case shall the Seller's liability exceed that stated as Limitations of Remedy in the contract between the Seller and Buyer.

Use of parts that are not manufactured or supplied by Varec voids any warranty and relieves Varec of any obligation to service the product under warranty. Varec recommends the use of only Varec manufactured or supplied parts to maintain or service Varec 2920 Float & Tape Transmitters.

#### **Terms of Use**

The information provided in this document is provided "as is" without warranty of any kind. Varec, Inc. disclaim all warranties, either express or implied, including the warranties of merchantability and fitness for a particular purpose. In no event shall Varec, Inc. or its suppliers be liable for any damages whatsoever including direct, indirect, incidental, consequential, loss of business profits or special damages, even if Varec, Inc. or its suppliers have been advised of the possibility of such damages.

This manual is solely intended to describe product installation and functions and should not be used for any other purpose. It is subject to change without prior notice. This manual was prepared with the highest degree of care. However, should you find any errors or have any questions, contact one of our service offices or your local sales agent.

#### **Safety Precaution Definitions**

**Caution!** Damage to equipment may result if this precaution is disregarded.

**Warning!** Direct injury to personnel or damage to equipment which can cause injury to personnel may result if this precaution is not followed.

**Note** Qualified personnel are required for installation of this product in a hazardous environment.

#### **Safety Precautions**

Read this manual carefully and make sure you understand its contents before using this product. Follow all instructions and safety guidelines presented in this manual when using this product. If the user does not follow these instructions properly, Varec cannot guarantee the safety of the system.

**Note** Comply with all applicable regulations, codes, and standards. For safety precautions, the user should refer to the appropriate industry or military standards.

**Caution! Electrical Hazard!** Read and understand static and lightning electrical protection and grounding described in API 2003. Make certain that the tank installation, operation, and maintenance conforms with the practice set forth therein.

Warning! Striking the gaugehead of the transmitter with a metal object could cause a spark to occur. When removing or replacing the gaugehead in flammable or hazardous liquid storage areas, take necessary measures to protect the gaugehead from impact.

**Warning!** Volatile fumes may be present! Ensure that the tank has been leak and pressure tested as appropriate for the liquid to be stored. Observe appropriate safety precautions in flammable or hazardous liquid storage areas. Do not enter a tank that has contained hydrocarbons, vapors, or toxic materials, until a gas-free environment is certified. Carry breathing equipment when entering a tank where oxygen may be displaced by carbon dioxide, nitrogen, or other gases. Wear safety glasses as appropriate. Use a hard hat.

**Warning!** Sparks or static charge could cause fire or explosion! The mechanical connections between the guide cables, the float, the tape, and the gaugehead provide a resistance to ground that is adequate for the safe electrical drain of electrostatic charges that may accumulate in the tank and the product. Worker activity and worker clothing may accumulate electrostatic charges on the body of a worker. Care should be used in flammable environments to avoid the hazard.

**Warning!** Broken negator motor spring pieces can cause injury when the back cover of the gaugehead is removed! Whenever the back cover is removed, stand to one side as the last bolt is removed.

**Warning!** Discard plastic conduit entry plugs. Use the metal plugs that are shipped loose in a bag to replace and seal <u>ALL</u> open conduit holes not used. Not sealing all conduit holes with metal conduit plugs negates the explosion-proof rating of the housing.

**Warning!** Explosion and water ingress hazard. Tighten cover and tighten and seal <u>ALL</u> conduit and plugs with pipe sealant prior to operation. Failure to do so voids manufacturer's warranty.

**Warning!** Possible buildup of electrostatic charges on non-conducting surfaces. To clean, wipe equipment with a damp cloth.

**Caution!** Consult the manufacturer if dimensional information on the flameproof joints is necessary.

**Warning!** The flamepath joints are not repairable by the end user. Consult the factory for repair or replacement.

**Warning!** Conduit seal required within 50 mm of conduit entries to enclosure when installed.

**Attention!** Joint de conduit requis à moins de 50 mm aux entrées de conduit à la clôture une fois installé.

**Warning!** Install models with I.S. HART per Associated Intrinsically Safe (AIS) (Appareillage Connexe) Control Drawing 28–013355, Appendix D.

**Warning!** Improper connections, component substitutions, or tampering may impair intrinsic safety and create a hazardous condition.

Avertissement! La substitution de composants peut compromettre la sècurité intrinséque.

**Warning!** Do not open the display or expansion junction boxes while energized due to an explosion hazard.

**Note** The I.S. HART terminal box is labeled with a light blue sticker. It is intrinsically safe and may be opened while energized.

# **Contents**

| 1 | Introduction                                                                                                    | . 1                                                                                                    |
|---|----------------------------------------------------------------------------------------------------|----------------------------------------------------------------------------------------------------|
|   | Function & System Design                                                                                                    | 2                                                                                                    |
|   | System Functionality                                                                                                    | 2                                                                                                    |
|   | Internal System Design                                                                                                    | 3                                                                                                    |
|   | Product Label                                                                                                    | 4                                                                                                    |
| _ | In Adultation                                                                                                    | _                                                                                                    |
| 2 | Installation                                                                                                    | . /                                                                                                    |
|   | Site Preparation Checklist                                                                                                    | 7                                                                                                    |
|   | General Safety Guidelines                                                                                                    | 8                                                                                                    |
|   | Unpacking                                                                                                    | 8                                                                                                    |
|   | Becoming Familiar with the 2920 FTT                                                                                                    | 9                                                                                                    |
|   | Grounding the Equipment                                                                                                    | 9                                                                                                    |
|   | Water and Dust Ingress Protection                                                                                                    | .10                                                                                                    |
|   | Correct Sealing of the Junction Box Covers                                                                                                    | .11                                                                                                    |
|   | Installation Overview                                                                                                    | .12                                                                                                    |
|   |                                                                                                    |                                                                                                    |
| 3 | Mounting                                                                                                    | 13                                                                                                    |
|   | Installation Safety Guidelines                                                                                                    | .13                                                                                                    |
|   | Mounting on a Varec Gaugehead                                                                                                    | .13                                                                                                    |
|   | Mounting on Alternate Gaugeheads                                                                                                    | .15                                                                                                    |
|   | Pipe Mount Option                                                                                                    | .16                                                                                                    |
|   |                                                                                                    |                                                                                                    |
|   |                                                                                                    |                                                                                                    |
| 4 | Wiring                                                                                                    | 17                                                                                                    |
| 4 | Wiring  Overview                                                                                                    |                                                                                                    |
| 4 | _                                                                                                    | .17                                                                                                    |
| 4 | Overview                                                                                                    | .17                                                                                                    |
| 4 | Overview                                                                                                    | .17<br>.18                                                                                                    |
| 4 | Overview                                                                                                    | .17<br>.18<br>.18                                                                                              |
| 4 | Overview                                                                                                    | .17<br>.18<br>.18<br>.19                                                                                       |
| 4 | Overview . Safety Guidelines . Checking Line Resistance Terminating System Wiring at the Transmitter Junction Box Terminals Communications Wiring RTD Wiring                                                                                                    | .17<br>.18<br>.18<br>.19<br>.19                                                                                |
| 4 | Overview . Safety Guidelines . Checking Line Resistance Terminating System Wiring at the Transmitter Junction Box Terminals Communications Wiring RTD Wiring Discrete Inputs                                                                                                    | .17<br>.18<br>.19<br>.19<br>.20<br>.21                                                                         |
| 4 | Overview Safety Guidelines Checking Line Resistance Terminating System Wiring at the Transmitter Junction Box Terminals Communications Wiring RTD Wiring Discrete Inputs Input Power                                                                                                    | .17<br>.18<br>.19<br>.19<br>.20<br>.21                                                                         |
| 4 | Overview Safety Guidelines Checking Line Resistance Terminating System Wiring at the Transmitter Junction Box Terminals Communications Wiring RTD Wiring Discrete Inputs Input Power Analog Input                                                                                                    | .17<br>.18<br>.19<br>.19<br>.20<br>.21<br>.22<br>.22                                                           |
| 4 | Overview . Safety Guidelines . Checking Line Resistance . Terminating System Wiring at the Transmitter . Junction Box Terminals . Communications Wiring . RTD Wiring . Discrete Inputs . Input Power . Analog Input . Analog Output                                                                                                    | .17<br>.18<br>.19<br>.19<br>.20<br>.21<br>.22<br>.22                                                           |
| 4 | Overview Safety Guidelines Checking Line Resistance Terminating System Wiring at the Transmitter Junction Box Terminals Communications Wiring RTD Wiring Discrete Inputs Input Power Analog Input                                                                                                    | .17<br>.18<br>.19<br>.20<br>.21<br>.22<br>.22<br>.23                                                           |
| 4 | Overview . Safety Guidelines . Checking Line Resistance . Terminating System Wiring at the Transmitter . Junction Box Terminals . Communications Wiring . RTD Wiring . Discrete Inputs . Input Power . Analog Input . Analog Output . Expansion Junction Box                                                                                                    | .17<br>.18<br>.19<br>.19<br>.20<br>.21<br>.22<br>.23<br>.24<br>.25                                             |
| 4 | Overview Safety Guidelines Checking Line Resistance Terminating System Wiring at the Transmitter Junction Box Terminals Communications Wiring RTD Wiring Discrete Inputs Input Power Analog Input Analog Output Expansion Junction Box HART Master Active/Passive Configuration                                                                                                    | .17<br>.18<br>.19<br>.19<br>.20<br>.21<br>.22<br>.23<br>.24<br>.25<br>.25                                      |
| 4 | Overview Safety Guidelines Checking Line Resistance Terminating System Wiring at the Transmitter Junction Box Terminals Communications Wiring RTD Wiring Discrete Inputs Input Power Analog Input Analog Output Expansion Junction Box HART Master Active/Passive Configuration I.S. HART Junction Box Wiring Diagrams Explosion Proof and I.S. HART                                                                                                    | .177<br>.18<br>.19<br>.20<br>.21<br>.22<br>.23<br>.24<br>.25<br>.25<br>.26<br>.26                              |
| 4 | Overview Safety Guidelines Checking Line Resistance Terminating System Wiring at the Transmitter Junction Box Terminals Communications Wiring RTD Wiring Discrete Inputs Input Power Analog Input Analog Output Expansion Junction Box HART Master Active/Passive Configuration I.S. HART Junction Box Wiring Diagrams Explosion Proof and I.S. HART Product Order Code: N2920-aa-1-cc-0-N-1-g-h-i                                                                                                    | .177<br>.18<br>.19<br>.20<br>.21<br>.22<br>.23<br>.24<br>.25<br>.26<br>.26<br>.27<br>.28                       |
| 4 | Overview Safety Guidelines Checking Line Resistance Terminating System Wiring at the Transmitter Junction Box Terminals Communications Wiring RTD Wiring Discrete Inputs Input Power Analog Input Analog Output Expansion Junction Box HART Master Active/Passive Configuration I.S. HART Junction Box Wiring Diagrams Explosion Proof and I.S. HART Product Order Code: N2920-aa-1-cc-0-N-1-g-h-i Product Order Code: N2920-aa-1-cc-0-N-2-g-h-i                                                                                             | .17<br>.18<br>.19<br>.19<br>.20<br>.21<br>.22<br>.23<br>.24<br>.25<br>.26<br>.27<br>.28<br>.29                 |
| 4 | Overview Safety Guidelines Checking Line Resistance Terminating System Wiring at the Transmitter Junction Box Terminals Communications Wiring RTD Wiring Discrete Inputs Input Power Analog Input Analog Output Expansion Junction Box HART Master Active/Passive Configuration I.S. HART Junction Box Wiring Diagrams  Explosion Proof and I.S. HART Product Order Code: N2920-aa-1-cc-0-N-1-g-h-i Product Order Code: N2920-aa-1-cc-1-e-1-g-h-i Product Order Code: N2920-aa-1-cc-1-e-1-g-h-i                                              | .177<br>.188<br>.19<br>.19<br>.20<br>.21<br>.22<br>.23<br>.24<br>.25<br>.26<br>.26<br>.27<br>.28<br>.29<br>.30 |
| 4 | Overview Safety Guidelines Checking Line Resistance Terminating System Wiring at the Transmitter Junction Box Terminals Communications Wiring RTD Wiring Discrete Inputs Input Power Analog Input Analog Output Expansion Junction Box HART Master Active/Passive Configuration I.S. HART Junction Box Wiring Diagrams Explosion Proof and I.S. HART Product Order Code: N2920-aa-1-cc-0-N-1-g-h-i Product Order Code: N2920-aa-1-cc-1-e-1-g-h-i Product Order Code: N2920-aa-1-cc-1-e-1-g-h-i Product Order Code: N2920-aa-1-cc-1-e-1-g-h-i | .17<br>.18<br>.19<br>.19<br>.20<br>.21<br>.22<br>.23<br>.24<br>.25<br>.26<br>.27<br>.28<br>.29<br>.30          |
| 4 | Overview Safety Guidelines Checking Line Resistance Terminating System Wiring at the Transmitter Junction Box Terminals Communications Wiring RTD Wiring Discrete Inputs Input Power Analog Input Analog Output Expansion Junction Box HART Master Active/Passive Configuration I.S. HART Junction Box Wiring Diagrams  Explosion Proof and I.S. HART Product Order Code: N2920-aa-1-cc-0-N-1-g-h-i Product Order Code: N2920-aa-1-cc-1-e-1-g-h-i Product Order Code: N2920-aa-1-cc-1-e-1-g-h-i                                              | .17<br>.18<br>.19<br>.19<br>.20<br>.21<br>.22<br>.23<br>.24<br>.25<br>.26<br>.27<br>.28<br>.29<br>.30<br>.31   |

|   | Product Order Code: N2920-aa-1-cc-2-e-2-g-h-i                 |            |
|---|---------------------------------------------------------------|------------|
|   | Product Order Code: N2920-aa-2-cc-0-N-1-g-h-i                 |            |
|   | Product Order Code: N2920-aa-2-cc-0-N-1-B-h-i                 |            |
|   | Product Order Code: N2920-aa-2-cc-0-N-f-g-h-i                 |            |
|   | Product Order Code: N2920-aa-2-cc-1-e-1-N-1-i                 |            |
|   | Product Order Code: N2920-aa-2-cc-1-e-f-g-h-i                 |            |
|   | Product Order Code: N2920-aa-2-cc-2-e-1-N-h-i                 |            |
|   | Product Order Code: N2920-aa-2-cc-2-e-f-g-h-i                 |            |
|   | Connecting Wiring in the Transmitter                          | 44         |
|   | Connector Locations: Communications Circuit Board             | 44         |
|   | Connector Assignments: Communications Circuit Board           |            |
|   | Connector and Switch Locations: AC Power Supply Circuit Board |            |
|   | Connector Assignments: AC Power Supply Circuit Board          |            |
|   | Selecting the AC Voltage Setting                              |            |
|   | Wiring Limit Switches                                         |            |
|   | Villing Emili Switches                                        | 0          |
| 5 | Dioplay and Configuration Interface                           | <b>E</b> 4 |
| J | Display and Configuration Interface                           |            |
|   | Indicators                                                    | 51         |
|   | Configuration                                                 | 53         |
|   | System Data                                                   | 54         |
|   | PIN Codes                                                     | 56         |
|   | Basic Setup                                                   | 58         |
|   | Local RS-232                                                  | 61         |
|   | System Time                                                   | 62         |
|   | Encoder Data                                                  | 63         |
|   | RTD Data                                                      | 65         |
|   | Tank Data                                                     |            |
|   | Digital Outputs                                               |            |
|   | Analog Input                                                  |            |
|   | Analog Input User Calibration                                 |            |
|   | Analog Out                                                    |            |
|   | Analog Output User Calibration                                |            |
|   | BPM Data                                                      |            |
|   | MODBUS Data                                                   |            |
|   | Mark/Space Data                                               |            |
|   | L&J TankWay                                                   |            |
|   | NMT Prothermo                                                 |            |
|   | HART Device                                                   |            |
|   | FMR Radar                                                     |            |
|   |                                                               |            |
|   | HART Master Calibration                                       |            |
|   |                                                               |            |
|   | Calibrate Level Shortcut                                      | . 101      |
| _ |                                                               |            |
| 6 | Biphase Mark                                                  | 103        |
|   | Basic Parameters                                              | . 103      |
|   |                                                               |            |
| 7 | MODBUS                                                        | 107        |
| • |                                                               |            |
|   | Basic Parameters                                              |            |
|   | 2920 EIA-485 MODBUS Hardware Setup                            |            |
|   | Terminating the MODBUS Network                                | . 110      |

|    | Setting the Bias Current                                 | .111  |
|----|----------------------------------------------------------|-------|
|    |                                                          |       |
| 8  | Mark/Space                                               | 113   |
|    | Basic Parameters                                         | .113  |
| 9  | L&J TankWay                                              | 117   |
|    | Basic Parameters                                         | .117  |
| 10 | Configuring HART Devices                                 | 121   |
|    | Steps for Configuring HART Devices                       | 121   |
|    | Displaying HART Data on the LCD                          |       |
|    | Biopidying That But on the 200                           |       |
| 11 | Configuration & Calibration — Level, Limits, and Outputs | 125   |
|    | Calibrating the Transmitter Tank Level                   | .125  |
|    | Before Beginning the Calibration Process                 |       |
|    | Calibrating Limit Switches                               | .126  |
|    | Configuring Outputs                                      | . 128 |
|    |                                                          |       |
| 12 | Maintenance and Troubleshooting                          | 133   |
|    | Reading the LED Lights                                   | .133  |
|    | Maintenance                                              |       |
|    | Checking the CPU Status                                  |       |
|    | 2920 FTT Exploded View                                   | . 134 |
|    | 2920 FTT Spare Parts List                                |       |
|    | Upgrading Software                                       |       |
|    | Troubleshooting                                          |       |
|    | No LCD Display or the LCD Is Too Dark                    |       |
|    | Using ViewRTU to Troubleshoot the 2920 FTT               |       |
|    | Returning the 2920 FTT to Factory Default Settings       |       |
|    | Resetting the 2920 FTT                                   |       |
|    | Using the Display to Check the Transmitter Level         |       |
|    | Adjusting the Display Contrast                           |       |
|    | Random Key Presses when Replacing the Display Cover      |       |
|    | Unit not Communicating                                   | . 142 |
|    | Incorrect Level or Level Losing Calibration              |       |
|    | Problems with the Set Up of the 2920 4-20ma Output       | . 143 |
| 13 | Specifications                                           | 145   |
|    | Environmental                                            | .145  |
|    | Entity Parameters                                        |       |
|    | Encoder                                                  |       |
|    | Functional                                               |       |
|    | Primary Components                                       |       |
|    | Switches and Indicators                                  |       |
|    | Fuse                                                     | .148  |
|    | Input/Output Options                                     | .148  |
|    | Physical                                                 | .148  |
|    | Digital Output Relay Ratings                             |       |
|    | Analog 4-20 mA Input                                     | . 149 |

|          | Analog 4-20 mA Outputs (2)                                                      |     |
|----------|---------------------------------------------------------------------------------|-----|
|          | I.S. HART Interface Explosion-proof/Flameproof (Ex d) HART Interface (Non-I.S.) |     |
|          | Explosion-proof/Planeproof (Ex d) HART Interface (Non-1.3.)                     | 130 |
| 14       | Ordering Information                                                            | 151 |
|          | Order Code Table                                                                | 151 |
|          |                                                                                 |     |
| Α        | Appendix A — MODBUS Implementation                                              | 155 |
|          | Introduction                                                                    |     |
|          | Implementation                                                                  |     |
|          | Configuration                                                                   |     |
|          | Functions and Data Formats                                                      |     |
|          | Integer Registers                                                               |     |
|          | Integer Data                                                                    |     |
|          | Packed Bit Data                                                                 |     |
|          | Floating-Point Registers                                                        | 159 |
|          | Floating-point Data                                                             |     |
|          | The Two 16-bit Registers Format                                                 | 160 |
|          | The One 32-bit Register Format                                                  |     |
|          | Status Bits                                                                     |     |
|          | Exception Responses                                                             |     |
|          | Data Out of Range                                                               |     |
|          | Loopback Test                                                                   |     |
|          | Hardware Implementation                                                         |     |
|          | Integer Register Map       32-Bit Floating Point Register Map                   |     |
|          | Status Bit Register Map                                                         |     |
|          | Status bit Negister Iviap                                                       | 173 |
| В        | Appendix B — RTD Resistance - Temperature Charts                                | 175 |
|          | Pt100 RTD Resistance vs. Temperature                                            | 175 |
|          | Cu100 RTD Resistance vs. Temperature                                            |     |
|          | Cu90 RTD Resistance vs. Temperature                                             |     |
|          | ·                                                                               |     |
| С        | Appendix C — Biphase Mark Implementation                                        | 183 |
|          | Implementation                                                                  | 183 |
| <b>D</b> | Appendix D — Associated Intrinsically Safe Control Drawing .                    | 105 |
| D        | Appendix D — Associated intrinsically Sale Control Drawing .                    | 105 |
| E        | Appendix E — Mark/Space Coding                                                  | 187 |
|          | Mark/Space Coding                                                               | 187 |
|          | Message Structure                                                               |     |
|          | Interrogation (Poll) Message                                                    | 188 |
|          | Response Message                                                                |     |
|          | Encoder Pulse Format                                                            |     |
|          | Troubleshooting Considerations                                                  |     |
|          | Code Charts                                                                     | 193 |

# **Change History**

| Revision # | Date      | Author        | Approved By | Description of Change                 |
|------------|-----------|---------------|-------------|---------------------------------------|
| Α          | 6/21/2021 | J. M. Rollins |             | Initial Change History table addition |
|            |           |               |             |                                       |
|            |           |               |             |                                       |
|            |           |               |             |                                       |

# Introduction

This manual provides the information needed to install, maintain, and troubleshoot the Varec 2920 Float & Tape Transmitter (FTT).

The 2920 Float & Tape Transmitter (FTT) is a precision digital instrument designed to mount directly to most mechanical float and tape tank gauges and transmit level and other data to an inventory management system.

The 2920 FTT is available for Biphase Mark, MODBUS, L&J TankWay, or Mark/Space field communications. It can be mounted directly to most manufacturers' tank gauges, including GSI, L&J, and others. The following figure shows the 2920 FTT mounted to the Varec 2500 Automatic Tank Gauge (ATG) in both front-facing and back-facing configurations.

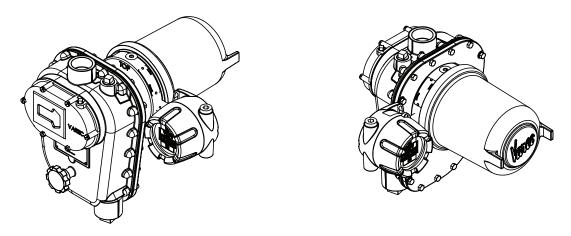

The 2920 FTT is explosion proof and approved for use in hazardous-classified locations, making it particularly suitable for bulk storage applications found in the oil and gas industry.

2920 Float & Tape Transmitter 1 Introduction

# **Function & System Design**

#### **System Functionality**

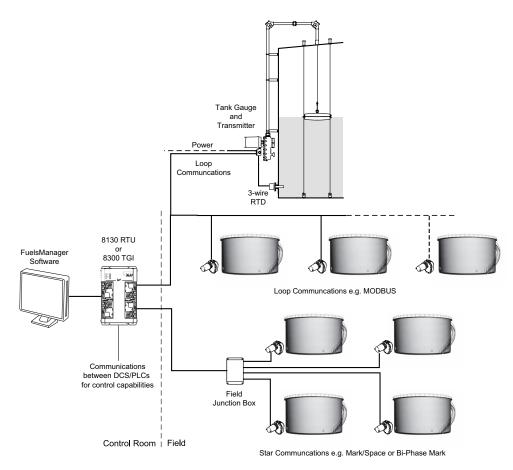

- 1. In response to changes in liquid level, the mechanical level gauge rotates the 2920 FTT encoder drive shaft.
- 2. The 2920 FTT's precision direct drive gearing turns a high resolution encoder which detects the angular position of the drive shaft and produces a level value.
- 3. If a spot temperature RTD (Resistance Temperature Detector) is used, the communications board translates the RTD input to a digital temperature value.
- 4. The communications circuit board converts the encoded level and temperature to a specific field communications protocol.
- 5. The communications circuit board transmits the data to an interface device for display in a control room by an inventory management system, such as FuelsManager.

#### **Internal System Design**

The 2920 FTT is constructed with the following assemblies, as shown in the following figure:

- A. Enclosure Cover
- B. Communications Circuit Board
- C. AC Power Circuit Board (Optional)
- D. Connector Circuit Board or Optional HART IS Barrier Board
- E. Encoder Assembly
- F. Enclosure Base
- G. Junction Box
- H. Limit Switch Assembly (Optional)

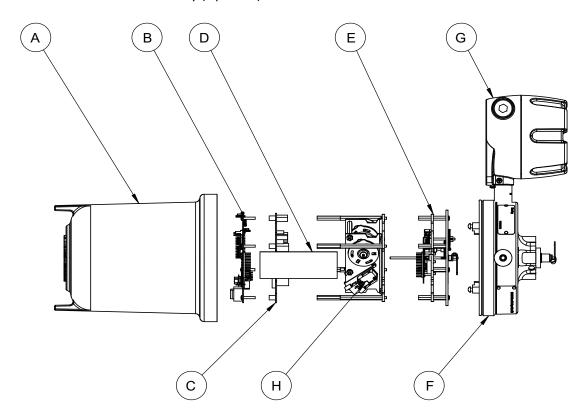

All standard electronics for the 2920 FTT are contained on the communications circuit board (B). This includes DC power, field communications, a 3-wire temperature input, and two discrete inputs.

An optional circuit board (C) contains an AC power supply, two additional discrete inputs, and four contact outputs. The optional limit switch assembly (H) can support up to four limit switches. These limit switches and inputs/outputs can be used in safety applications such as overfill protection, level switch inputs, local alarm control, permissives, and interlocks. The limit switches and inputs/outputs can also provide basic automation control.

2920 Float & Tape Transmitter 1 Introduction

#### **Product Label**

The figure below contains the 2920 FTT product labels.

Order Code: N2920ACbccdefg0i 2920 Float & Tape Transmitter Model No. Mfg. Date 20-65 V ... 0.2 A 40-65/120/220-240 V~ 500mW 50/60Hz IOM 118 5834 Peachtree Corners East, Peachtree Corners (Atlanta), Georgia 30092 USA 16-02920AC Rev. A Order Code: N2920ATbccdefq0i 2920 Float & Tape Transmitter Mfg. Date 20-65 V ... 0.2 A 40-65/120/220-240 V~ 500mW 50/60Hz Ex db IIB T5 Gb -20°C ≤ Ta ≤ +85°C IP66 FM10ATEX0022X IECEx FMG10.0006X Varec, Inc. 5834 Peachtree Corners East, Peachtree Corners (Atlanta), Georgia 30092 USA 16-02920AT Rev. C Order Code: N2920FCbccdefq0i 2920 Float & Tape Transmitter 0 Model No. Mfg. Date 20-65 V 0.2 A 40-65/120/220-240 V~ 500mW 50/60Hz Class I, Division 1, Groups C&D, T5, -40°C ≤ Ta ≤ +85°C, Type 4 Class I, Zone 1, IIB, T5, IP66 (USA) Zone 1 per CEC 18-100 (CAN) FM16CA0114X APPROVED IOM 118 Varec, Inc. 5834 Peachtree Corners East, Peachtree Corners (Atlanta), Georgia 30092 USA Order Code: N2920FMbccdefg0i 2920 Float & Tape Transmitter Model No. Mfg. Date 20-65 V=== 0.2 A 40-65/120/220-240 V~ 500mW 50/60Hz Class I, Division 1, Groups C&D, T5, -25°C ≤ Ta ≤ +85°C, Type 4 Cl. I, Zn. 1, AEx db IIB T5 Gb, -20°C ≤ Ta ≤ +85°C, IP66 (USA) Ex db IIB T5 Gb, -20°C ≤ Ta ≤ +85°C, IP66, FM16CA0114X (CAN) 0 Varec, Inc. 5834 Peachtree Corners East, Peachtree Corners (Atlanta), Georgia 30092 USA Order Code: N2920ACbccdefg1i 2920 Float & Tape Transmitter Model No. Serial No. Mfg. Date 40-65/120/220-240 V~ 500mW 50/60Hz Ex db[ia Ga] IIB T5 Gb -40°C ≤ Ta ≤ +85°C IP66 FM10ATEX0022X Refer to control drawing 28-013355 for installation requirements. IECE<sub>X</sub> FMG10.0006X 28-013355 0 Order Code: N2920ATbccdefg1i 2920 Float & Tape Transmitter Model No Serial No. Mfg. Date 40-65/120/220-240 V~ 500mW 50/60Hz Ex db[ia Ga] IIB T5 Gb -20°C ≤ Ta ≤ +85°C IP66 Refer to control drawing 28-013355 for installation requirements. FM10ATEX0022X **IOM 118** 28-013355 Varec, Inc. 5834 Peachtree Corners East, Peachtree Corners (Atlanta), Georgia 30092 USA

#### Order Code: N2920FCbccdefg1i 2920 Float & Tape Transmitter Model No. Serial No. Mfg. Date 20-65 V 0.2 A 40-65/120/220-240 V~ 500mW 50/60Hz Class I, Division 1, Groups C&D, T5, -40°C ≤ Ta ≤ +85°C, Type 4 Class I, Zone 1, IlB, T5, IP66 (USA) Zone 1 per CEC 18-100 (CAN) FM16CA0114X Refer to control drawing 28-013355 for installation requirements. ⚠ [i] IOM 118 0 Varec, Inc. 5834 Peachtree Corners East, Peachtree Corners (Atlanta), Georgia 30092 USA 16-013391FC Rev. D Order Code: N2920FMbccdefg1i 2920 Float & Tape Transmitter 0 Model No. Mfg. Date Serial No. 20-65 V 0.2 A 40-65/120/220-240 V~ 500mW 50/60Hz $\bigcap_{\mathsf{IOM}} \bigcap_{\mathsf{118}} \mathbf{i}$ Class I, Division 1, Groups C&D, T5, -25°C ≤ Ta ≤ +85°C, Type 4 Cl. I, Zn. 1, AEx db[ia Ga] IIB T5 Gb, -20°C ≤ Ta ≤ +85°C, IP66 (USA) Ex db[ia Ga] IIB T5 Gb, -20°C ≤ Ta ≤ +85°C, IP66, FM16CA0114X (CAN) Refer to control drawing 28-013355 for installation requirements. APPROVED Varec, Inc. 5834 Peachtree Corners East, Peachtree Corners (Atlanta), Georgia 30092 USA 0 16-013391FM Rev. C See Installation Instruction Document (IOM118) i See Associated Intrinsically Safe Apparatus IOM 118 control drawing 28-013355, Appendix D

28-013355

2920 Float & Tape Transmitter 1 Introduction

### Installation

This chapter provides a pre-installation checklist, safety information, unpacking instructions, grounding instructions, and an overview of the installation steps.

### **Site Preparation Checklist**

Before installing the 2920 FTT transmitter on a mechanical float and tape gauge, ensure that:

- 1. The mechanical float gauge is operating correctly.
- 2. There is sufficient space around the mechanical gauge to install the transmitter and accessories (such as conduit and cabling). Refer to the following figure.
- 3. The correct transmitter/mechanical gauge adaptor is available, if required.
- 4. The gaugehead shall be adequately grounded for the safe electrical drain of electrostatic charges that may accumulate in the tank and the product (see "Grounding the Equipment").
- 5. The correct field connections at the gaugehead are ready to connect to the 2920 FTT (i.e., power, communications, and temperature sensor wiring).
- The installation complies with all safety guidelines as described in "General Safety Guidelines".

The tank can remain in-service and the mechanical float gauge can remain in place while installing and configuring the 2920 FTT.

2920 Float & Tape Transmitter 2 Installation

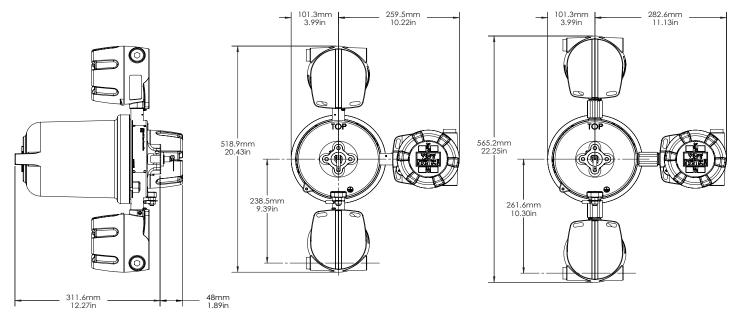

Center - Dimensions for standard 2920 FTT

Right - Dimensions for -40°C (AC, FC) 2920 FTT

# **General Safety Guidelines**

The 2920 FTT is certified to be used in Class I, Division 1, Groups C and D, and Class I, Zone 1, Group IIB hazardous locations.

The user should follow other local safety guidelines for additional protection. Information may also be obtained from the following sources:

- National Electric Code (NEC)
- National Fire Protection Association (NFPA)
- Instrument Society of America (ISA)
- FM Approvals LLC (FM)
- Underwriters Laboratories Incorporated (UL)

When in doubt about the safety of an area, the user should check with the local safety authorities. Always observe equipment labels and warning signs posted in the area.

# **Unpacking**

Varec 2920 Float & Tape Transmitters are shipped fully assembled and ready for installation.

#### To Unpack the 2920 FTT:

- Place the shipping container on a secure bench.
- 2. Open the shipping container, taking care not to damage the contents.
- 3. Carefully remove transmitter from the shipping container and place it on the bench.
- 4. Inspect the transmitter for shipping damage. Report any damage to the carrier.
- 5. Remove and discard the plastic conduit entry shipping plugs.

**Note** If the transmitter must be stored prior to installation, it should be repacked in its shipping container and stored in a temperature- and humidity-controlled environment.

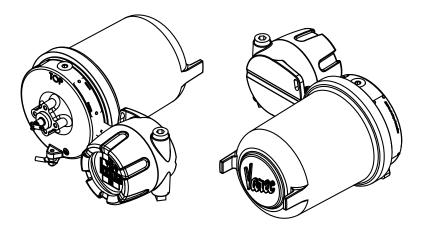

# **Becoming Familiar with the 2920 FTT**

The 2920 FTT is housed within an explosion-proof enclosure. The cover is provided to permit access to the 2920 FTT's electronics (i.e., circuit boards). O-Ring seals are provided to prevent moisture from entering the termination or electronics compartments.

The 2920 FTT housing provides an external grounding lug and 3/4-inch NPT conduit entries. The conduit entries permit access to the 2920 FTT wiring connections.

### Grounding the Equipment

**Warning!** The 2920 FTT must be grounded before communication and power connections are made.

An external grounding lug is provided on the 2920 FTT. A connection from the ground lug to earth ground must be made before any other wiring connections are made.

**Note** For proper operation of the 2920 FTT, a ground strap must be attached to the FTT. Grounding through mounting kits or pipe coupling is not adequate.

2920 Float & Tape Transmitter 2 Installation

Properly seal all ports to prevent moisture or other contamination from entering the wiring compartment.

### **Water and Dust Ingress Protection**

The enclosure and junction boxes have been designed and tested to IP66 and NEMA 4 for water and dust ingress. To ensure that the unit is protected against water and dust ingress and that the explosion proof/flame proof integrity of the enclosure is not compromised, ensure the following:

- 1. Cover o-rings are installed, undamaged, and properly seated (see below) prior to tightening. See the Correct Sealing of the Junction Box Covers section below for an illustration and an explanation.
- 2. The plastic shipping conduit entry plugs are discarded and replaced by the metal, explosion proof/flameproof plugs that were provided with the transmitter.
- 3. Conduit seals are installed per the local code. Varec recommends that a potting compound be used that will not absorb water. Varec also recommends a drain on vertical conduit runs with an explosion proof/flameproof flame arrestor.
- 4. Seal all pipe threads (e.g., conduit and plugs) with pipe sealant or Teflon tape.
- 5. The cover set screws are backed out enough to allow the covers to be fully tightened and the covers are fully tightened. The covers may be locked, if desired, with the set screws after the covers are tight.

# **Correct Sealing of the Junction Box Covers**

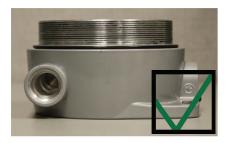

**Above:** O-ring correctly seated at the base. **Right:** The cover is properly sealed.

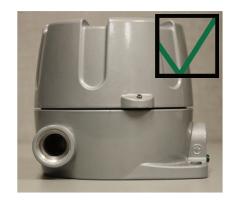

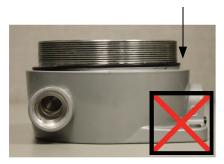

**Above:** O-ring not correctly seated. **Right:** The O-ring bulges after the cover is attached, thereby causing a gap and preventing a proper seal.

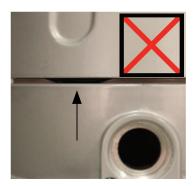

The 2920 float and tape transmitter housing has been designed and tested for NEMA 4 & IP66. However, the covers must be correctly installed and tightened to maintain the seal. Note that the junction box o-ring must be properly seated around the small boss. Review the above images shown, which show the o-ring both properly and improperly seated. If improperly seated, it can leave a gap or bulge out, which will cause leaks.

2920 Float & Tape Transmitter 2 Installation

### **Installation Overview**

To install the transmitter, follow the steps shown in the following flowchart:

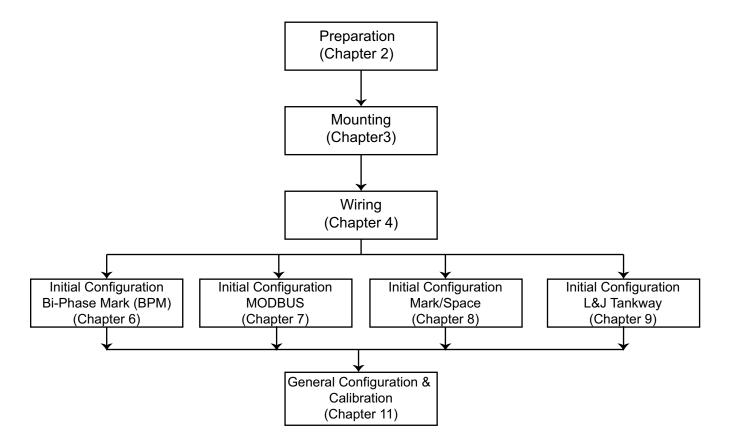

# Mounting

The 2920 FTT can be mounted in the following ways:

- Mount the complete transmitter on a 2500 ATG gaugehead (see "Mounting on a Varec Gaugehead").
- Mount the complete transmitter on a non-Varec gauge (see "Mounting on Alternate Gaugeheads").
- Mount standalone on a 2" pipe for gauging applications where the 2920 FTT functions as a tank side integrator for HART level instrumentation (i.e., radar) as well as spot temperature or HART average temperature.

This chapter describes each of the above procedures.

The tank can remain in-service and the mechanical float gauge can remain in place while installing and configuring the 2920 FTT.

**Note** Please read the safety guidelines section before beginning the mounting process.

### **Installation Safety Guidelines**

- This equipment should be installed only by qualified personnel familiar with the installation of tank gauging equipment.
- Caution should be exercised when entering any area that is posted or otherwise assumed to contain hazardous gases. Always follow other local guidelines.
- Obtain a hot permit before removing the transmitter cover with power applied.
- To prevent shock hazards, the housing of all units should be properly grounded in accordance with the National Electric Code. A grounding conductor should be wired to the grounding terminal provided on the 2920 FTT.
- Refer to Chapter 2, Installation: "Correct Sealing of the Junction Box Covers" make sure the o-ring is properly seated on the base of the cover.

**Warning!** Before attempting installation of the 2920 FTT, review the General Safety Guidelines. Installation and maintenance personnel should become familiar with any hazards present as well as any agency requirements before working with any equipment.

### **Mounting on a Varec Gaugehead**

This procedure provides instructions to mount the transmitter on a 2500 ATG gaugehead.

Instructions applicable to other tank gauges follow in later paragraphs. To install the gaugehead, refer to the 2500 Automatic Tank Gauge Installation and Operations Manual. The exploded view in that manual shows the mechanical relationship between this accessory and the gaugehead.

2920 Float & Tape Transmitter 3 Mounting

**Warning!** Whenever the back cover of the gaugehead is removed, stand to one side as the last bolt is removed. If the negator motor spring is broken, the broken pieces may cause injury when the cover is removed.

**Warning!** The mechanical connections between the gauge float guide cables, the float, the tape, and the gaugehead provide an adequate ground connection for the safe drain of electrostatic charges that may accumulate in the tank and the product. Worker activity and worker clothing may accumulate electrostatic charges on the body of a worker. Care should be used in flammable environments to avoid the hazard.

Make certain grounding straps are fastened properly to the case of each unit. Ground connections via mounting clamps and bolts are not sufficient to a ensure proper ground.

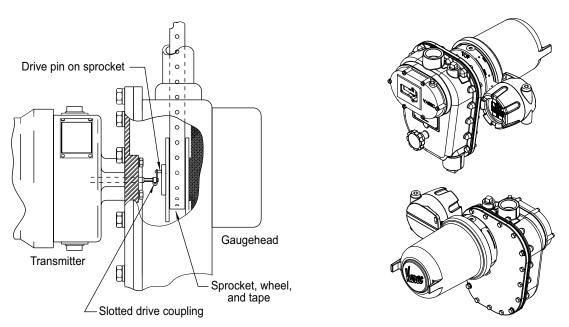

- 1. Remove the back cover of the gaugehead (see the 2500 Automatic Tank Gauge Installation and Operations Manual).
- Remove the access cap from the back cover of the gaugehead (see the 2500 Automatic Tank Gauge Installation and Operations Manual). Remove and discard the four fiber washers.
- 3. The preferred mounting of the transmitter is to secure the transmitter onto the back cover of the gaugehead, using the four hex head cap screws that are attached to the access cap. Make sure that the top of the 2920 FTT housing (marked with "TOP") lines up with the top of the back cover. Position the circular gasket with the four bolt holes between the transmitter and back cover.
- 4. Position the back cover and transmitter so that the drive pin on the gaugehead sprocket passes through the slotted drive coupling on the transmitter drive shaft.
- 5. Ensure the top side weep hole is plugged with the included screw as shown in the following figure to prevent ingress of water into the transmitter.

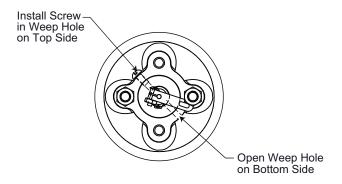

- 6. Fasten the back cover to the gaugehead.
- 7. Proceed with field wiring, as described in "Wiring".

# **Mounting on Alternate Gaugeheads**

The following steps describe the typical tasks required for mounting the transmitter on other manufacturers' gaugeheads. An adapter is required. Refer to "Maintenance and Troubleshooting".

The gaugehead is assumed to be installed on the tank. See the previous figure on page 10 and perform the following steps.

- 1. Remove the mounting plate (back cover) from the gaugehead.
- 2. Remove the access cap from the mounting plate of the gaugehead. Keep the original gasket and bolts.
- 3. Mount the transmitter to the adapter, using the included gasket.
- 4. Install the transmitter with adapter on the gaugehead mounting plate, using the four hex head cap screws that are included with the adapter kit. Use the manufacturer's original gaugehead gasket between the mounting plate and the adapter. Make sure that the top of the 2920 FTT housing (marked with "TOP") lines up with the top of the mounting plate.
- 5. Position the mounting plate and transmitter so that the drive pin on the gaugehead sprocket passes through the slotted drive coupling on the transmitter drive shaft.
- 6. Fasten the mounting plate to the gaugehead.
- 7. Proceed with field wiring, as described in "Wiring".

2920 Float & Tape Transmitter 3 Mounting

The following figure shows the 2920 mounted on a S & J Gauge.

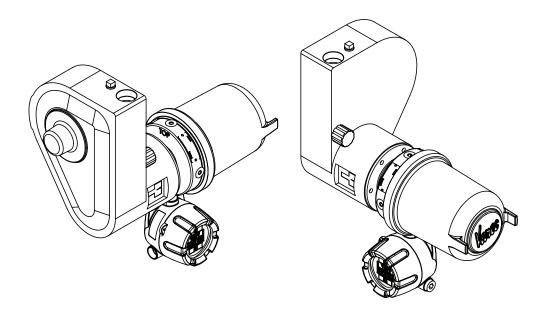

# **Pipe Mount Option**

The 2920 FTT can be used standalone without a mechanical gauge for radar applications as a tank side integrator. It can talk to HART radars and temperature devices.

In this situation, it will mount on a 2" pipe as shown.

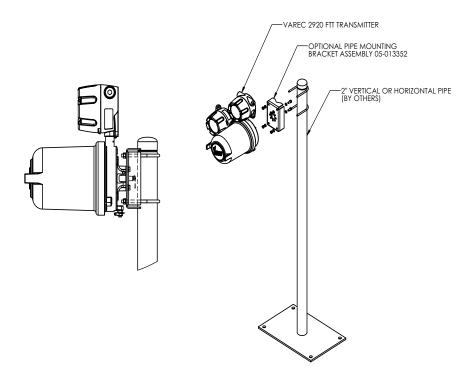

# Wiring

This chapter describes how to connect wiring terminations for the 2920 FTT. Wiring should be done after the unit is mounted as described in "Mounting".

### **Overview**

The wiring of the junction boxes to the 2920 FTT varies based on the order options. The 2920 FTT will be configured with additional junction boxes depending on the ordered options. The maximum number and arrangement of junction boxes is shown in the following figure.

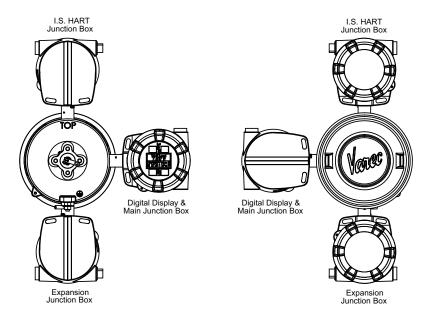

The following figure shows a typical mounting arrangement with the Varec 2500 gauge.

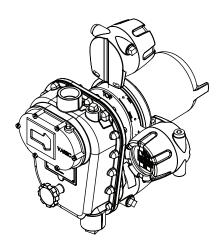

2920 Float & Tape Transmitter 4 Wiring

# **Safety Guidelines**

- Maintenance should be performed only by authorized personnel.
- Caution should be exercised when entering any area that is posted or otherwise assumed to contain hazardous gases. Always follow local guidelines.
- Obtain a hot permit before removing the transmitter cover with power applied.
- Before installing/repairing any wiring to the 2920 FTT, make sure that the power is turned off at the main circuit breaker or switch. The power switch should be locked in the OFF position and labeled to prevent other personnel from turning the power on during installation.
- To prevent shock hazards, the housing of all units should be properly grounded in accordance with the National Electric Code. A grounding conductor should be wired to the grounding terminal provided on the 2920 FTT.
- Do not apply power to the transmitter until all wiring connections have been made and the cover of the transmitter has been replaced.
- Do not apply power until the instrumentation's communications network has been checked (see "Checking Line Resistance").
- Do not apply power in a hazardous environment until the explosion proof enclosure is closed.
- Incorrect field wiring connections can damage the transmitter electronics and cause system malfunctions.

### **Checking Line Resistance**

The specification, quality, and condition of the cable between the 2920 FTT and the control room is critical to the reliability of the entire system. Before wiring the 2920 FTT(s) to your system, ensure that the field wiring meets the following criteria:

- The number of transmitters wired in each area does not exceed 31 (MODBUS) or 10 (Biphase Mark). See "Communications Wiring" for more information.
- Wiring distance of the entire communications network does not exceed 10,000 feet (Biphase Mark) or 4,000 feet (MODBUS).
- For Biphase Mark, the wiring loop must not exceed 200 ohms (100 ohms per wire) and cable capacitance must not exceed 1 microFared (1 μF).
- For Mark/Space, the number of transmitters wired in each area must not exceed 50.
- For Mark/Space, the wiring distance of the entire communications network must not exceed 10,000 feet.
- For TankWay, 4-Field Wires, use 20 AWG minimum.

When existing or proposed wiring does not meet these limits, the Varec Engineering department should be consulted for a specific evaluation.

# **Terminating System Wiring at the Transmitter**

This section provides field wiring termination information for the 2920 FTT, including junction box terminal connections for communications, RTD input, discrete inputs, contact outputs, and input power

Note Varec recommends using 18 AWG shielded twisted pair wiring.

**Caution!** Use supply wires suitable for 105°C above surrounding ambient.

**Attention!** Utiliser des fils d'alimentation qui conviennent a une temperature de 105°C au-dessus de la temperature ambiante.

#### **Junction Box Terminals**

All wiring from the 2920 FTT is terminated at one or more junction boxes connected to the transmitter housing.

#### **Digital Display and Main Junction Box**

The digital display and main junction box provides 18 terminals using pluggable terminal connectors and includes two earth ground terminals. The digital display and main junction box also incorporates an LCD and user interface buttons. The terminal board for the main junction box is shown in the following figure.

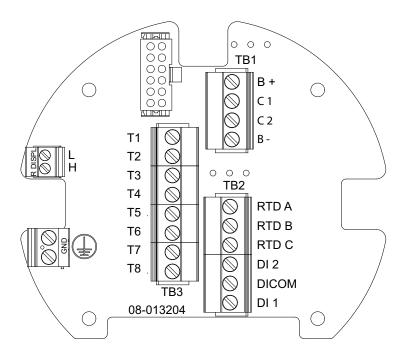

The following table shows the Main Junction Board terminal descriptions.

2920 Float & Tape Transmitter 4 Wiring

| Terminal / Function  | Terminal     | Assignment                                                     | Description                                         |
|----------------------|--------------|----------------------------------------------------------------|-----------------------------------------------------|
| TB1 — DC Power &     | B+           | Positive Terminal - DC Power                                   | All Boards                                          |
| Communications       | C1           | Biphase Mark Communications<br>(Interchangeable - No polarity) | Biphase Mark Interface                              |
|                      |              | - TX1/ - RX (B)                                                | EIA-485 MODBUS                                      |
|                      |              | Space                                                          | Mark/Space                                          |
|                      |              | Computer (RXD)                                                 | TankWay                                             |
|                      | C2           | Biphase Mark Communications<br>(Interchangeable - No polarity) | Biphase Mark Interface                              |
|                      |              | + TX1/ + RX (A)                                                | EIA-485 MODBUS                                      |
|                      |              | Mark                                                           | Mark/Space                                          |
|                      |              | Encoder (TXD)                                                  | TankWay                                             |
|                      | B-           | Negative Terminal - DC Power                                   | All Boards                                          |
| TB2 — Digital Input/ | RTD A        | RTD Signal                                                     | All Boards                                          |
| Temperature Input    | RTD B        | RTD Return 1                                                   |                                                     |
|                      | RTD C        | RTD Return 2                                                   |                                                     |
|                      | DI2          | Digital Input 2/Alarm 1 (Mark/Space)                           |                                                     |
|                      | DI COM       | Digital Input Common                                           |                                                     |
|                      | DI1          | Digital Input 1/Alarm 0 (Mark/Space)                           |                                                     |
| TB3                  | See wiring o | diagrams for each order code on the foll                       | owing pages                                         |
| TB4                  | GND          | Earth Ground                                                   | All Boards                                          |
|                      | GND          |                                                                |                                                     |
| TB5                  | HART+        | Ex d HART+ (Non-I.S.)                                          | All boards, unless I.S.                             |
|                      | HART-        | Ex d HART- (Non-I.S.)                                          | HART Master I/O option selected, and then not used. |
| J1                   | J1           | Display Interface                                              | ALL Boards                                          |

### **Communications Wiring**

The following table describes the wiring considerations for each communications protocol.

| Communications Protocol | Description                                                                                                    |
|-------------------------|----------------------------------------------------------------------------------------------------|
| Biphase Mark            | Shielded, twisted pair of 18 AWG wire is recommended. This option provides compatibility with Enraf (Honeywell) Biphase Mark Level products. Cable capacitance is 1 microFared (1µF) maximum. Resistance is 200 Ohms per wire (400 Ohms per loop.) |

| <b>Communications Protocol</b> | Description                                                                                                    |  |
|--------------------------------|----------------------------------------------------------------------------------------------------|--|
| EIA-485 MODBUS                 | The 2920 FTT uses a 2-wire EIA-485 hardware interface to communicate with the MODBUS master. EIA-485 is a high speed differential communications network which allows up to 32 devices to operate on one network. The 2920 FTT and MODBUS master communicate over a maximum distance of 4000 feet (1230 meters).                                                                                                    |  |
|                                | The EIA-485 communications interface is compatible with the RTU 8130 (along with any MODBUS—compatible device) and other MODBUS masters.                                                                                                    |  |
|                                | This connection can typically be accomplished with two (2) shielded, twisted pairs of 18 AWG wires.                                                                                                    |  |
| Mark/Space                     | Two shielded, twisted pairs of 18 AWG wire are recommended. This option provides compatibility with the Varec Tank Scanning Unit (TSU), RTU 8130 or Tank Gate interface devices. The 2920 FTT can then be multi-dropped on the same Mark/Space data highway as the Varec 1800/1900 MWT/4000 ATT /2900/2910 FTT or 4100/4200 HIU/MFT devices. Up to 50 devices can be connected. Mark/Space Communications requires 48 VDC. |  |
| L&J TankWay                    | L&J TankWay is a 4-wire system which includes power and ground connections. Fifty or more devices can be connected on the field communication bus.                                                                                                    |  |
|                                | The network is typically installed using two (2) shielded, twisted pairs of wires.                                                                                                    |  |

### **RTD Wiring**

To use a 4-wire RTD with the 2920 FTT, connect one of the 2 parallel leads to RTD A and leave the other lead disconnected, as shown in the following figure.

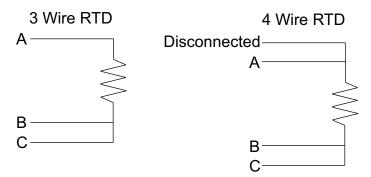

2920 Float & Tape Transmitter 4 Wiring

#### **Discrete Inputs**

As standard, the 2920 FTT contains 2 discrete inputs for connection to ancillary devices such as limit switches and float switches. The 2920 FTT then provides an Open/Closed signal to the host system. All wiring must be connected to the appropriate terminals DI1, DI2, and DICOM in the junction box supplied with the 2920 FTT.

When either the "AC Power Input" option or the "4 Digital Inputs + 4 Dry Contact Outputs" option is installed, an additional 2 discrete inputs are available. Review the terminal assignment tables to determine the terminal locations of DI3 and DICOM for the appropriate order code. The terminal for DI4 is located on the terminal board in the Expansion Junction box.

The status of the Discrete Inputs can be seen on the home screen of the local display. Refer to "Indicators" section in Chapter 5, "Display and Configuration Interface" on page 51

The status of the Discrete Inputs can also be seen in the AlmStat status word in the transmitter's menu at Tank Data/Display Only/AlmStat. Refer to the "Tank Data" section in Chapter 5, "Display and Configuration Interface" on page 51.

With the Mark/Space protocol, part of the transmitter response to polls is the status of "Alarm 0" and "Alarm 1". These alarms are typically external devices with dry contacts, such as high level switches, connected to the first two Discrete Inputs (DI) of the transmitter.

In the Mark/Space 2920FTT, the status of DI 1 is internally mapped to "Alarm 0". And the status of DI 2 is internally mapped to "Alarm 1". There is no configuration required.

#### **Input Power**

**Warning** Never apply A/C power to terminals B+ and B-. Damage to the main board will result.

**Warning** Verify the positions of switches SW1 and SW2 on the A/C power board before applying A/C power to the transmitter. Damage to the transmitter may result. See "Connector and Switch Locations: AC Power Supply Circuit Board" on page 46.

The standard 2920 FTT uses 20-65 V DC power, supplied through the main communications board. With an optional AC power PCB, the 2920 FTT can also be supplied with 40-65 VAC, 100-120 VAC, or 220 - 240 VAC at 50/60 Hz.

DC power is connected to the B+ and B- terminals on the terminal board in the Main Junction box. Review the terminal assignment tables to determine the terminal locations of LINE (AC Line) and NEUT (AC Neutral) for the appropriate order code.

**Note** Before connecting power wires to the 2920 FTT, ensure that power is switched off and the instrument is correctly grounded.

Terminals T1 through T8 are dependent on order codes. See the wiring diagrams for terminal assignments based on order codes.

**Note** Each junction box includes Earth Ground terminal located on the terminal circuit board. Ensure the external ground is connected.

# **Analog Input**

The Analog Input power drawings are shown below.

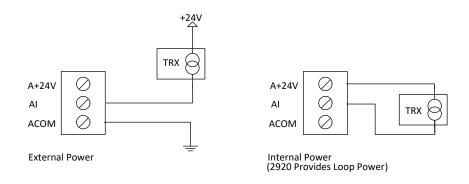

2920 Float & Tape Transmitter 4 Wiring

### **Analog Output**

The Analog Output power drawings below apply to either the AO1 or AO2 terminals.

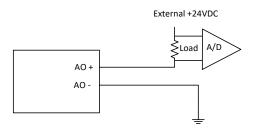

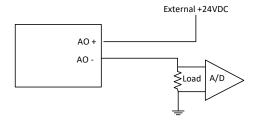

External Power

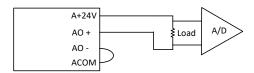

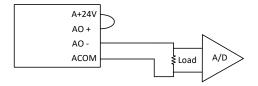

Internal Power (2920 Provides Loop Power)

### **Expansion Junction Box**

The expansion junction box provides 20 terminals using pluggable terminal connections and includes two earth ground terminals. The expansion junction box terminal board has dedicated terminals for 4 contact outputs and 4 limit switches. The following figure shows the typical Expansion Junction Box.

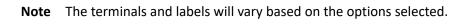

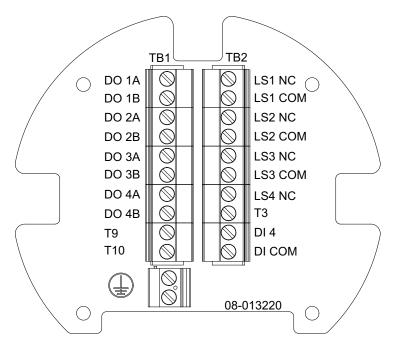

## **HART Master Active/Passive Configuration**

Switch 6 (SW6) on the Communications Board sets the 2920 FTT HART bus to Active (A) or Passive (P).

- With SW6 set to A, the 2920 will supply voltage to the HART bus. This is the default.
- With SW6 set to P, a HART slave device with an active output will supply voltage to the HART bus.

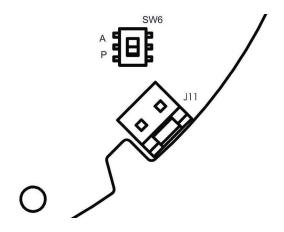

### **Contact Outputs**

When specified by the order code, 4 contact outputs are provided. These are software driven "Normally Open/Closed" outputs. The outputs can be configured using a Biphase Mark Host, through the local display interface, or a computer running ViewRTU. They can be set to trigger (alarm lights, horns, and so on) for temperature or level alarms.

### I.S. HART Junction Box

The I.S. HART junction box provides 8 intrinsically safe terminals using pluggable terminal connectors and includes 2 earth ground terminals. The 8 terminals are used to connect HART SMART transmitters. The terminals are labeled + for positive HART connections and – for negative HART connections. The terminals are grouped into 4 + and – terminals so each HART transmitter can easily be connected individually. The following figure shows the typical I.S. HART Junction Box terminal board.

Refer to the associated intrinsically safe apparatus control drawing 28-013355, Appendix D.

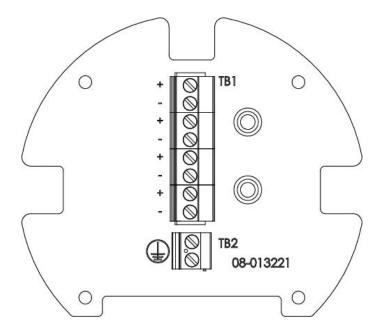

**Note** The I.S. HART junction box is labeled with a light blue sticker. It is intrinsically safe and may be opened while energized.

**Note** An Ex d HART/Non-I.S. HART option is available on models without the I.S. HART option on the L & H terminals in the main junction box.

# **Wiring Diagrams**

Following are the wiring diagrams for each variant of the 2920. These diagrams are categorized by order codes.

At the top of every wiring diagram is the list for that particular order code.

| 1     | 2 (aa)         | 3 (b) | 4 (cc)               | 5 (d) | 6 (e)                 | 7 (f) | 8 (g)            | 9 (h) | 10 (i)      |
|-------|----------------|-------|----------------------|-------|-----------------------|-------|------------------|-------|-------------|
| N2920 | AT<br>FC<br>FM | 1     | BP<br>MB<br>MS<br>LI | 1     | A<br>B<br>C<br>D<br>E | 1     | N<br>A<br>B<br>C | 0     | A<br>B<br>C |

Here's a breakdown of what each column means:

- 1. Name of the product
- 2. Approval (AT = ATEX/IECEx, FC = cFMus -40°C, FM = -20/25°C cFMus)
- 3. Power (1 = DC, 2 = AC)
- 4. Communications board (BP = Biphase Mark, MB = RS-485 MODBUS, MS = Mark/Space, LJ = L&J TankWay)
- 5. Limit Switch (Number of limit switches: 0 = 0 LS, 1 = 2 LS, 2 = 4 LS)
- 6. Limit Switch Range (N = NA if column d = 0, A = 0-25 ft LS range, B = 0-50 ft LS range, C = 0-100 ft LS range, D = 0-7.5 m LS range, E = 0-15 m LS range, F = 0-30 m LS range)
- 7. Additional Digital Inputs/Outputs (0 = no additional DIDO, 1 = additional DIDO)
- 8. Analog Inputs/Outputs (N = no analog I/O, A = analog input, B = analog outputs, C = analog inputs and outputs)
- 9. HART (0 = Explosion-proof HART, 1 = I.S. HART)
- 10. Display Orientation (A = forward facing display, B = backwards facing display, C = right-side facing display)

## **Explosion Proof and I.S. HART**

Varec optionally provides an Intrinsically Safe (I.S.) HART I/O to be used with I.S. field devices, such as radars and temperature transmitters. I.S. HART models have a separate I.S. junction box for field terminations. Models that do not have I.S. HART have explosion-proof HART I/O denoted as **HART+** and **HART-** on TB5 on the main terminal board with the display (as shown on the left below). Explosion-proof I/O can only be used with explosion-proof field devices. I.S. HART models have **L** and **H** terminals on TB5 (as shown on the right below). The L & H terminals are for future functionality and are not used at this time.

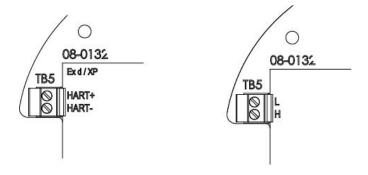

## Product Order Code: N2920-aa-1-cc-0-N-1-g-h-i

The following terminals apply to a 2920 FTT with DC power, 2 digital inputs, and optional analog input/analog outputs. Other product options can be variable as shown in the table below.

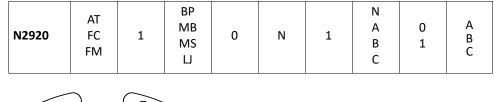

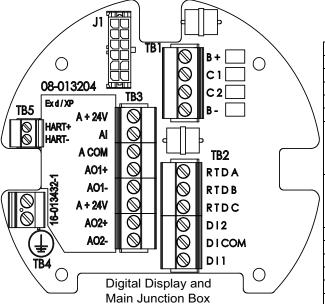

Terminal Board Abbreviation Legend:

| A COM   | Analog Common                  |  |  |  |  |  |  |  |  |
|---------|--------------------------------|--|--|--|--|--|--|--|--|
| Al      | Analog Input                   |  |  |  |  |  |  |  |  |
| AOx     | Analog Output                  |  |  |  |  |  |  |  |  |
| A +24 V | Analog +24 Volt Power Output   |  |  |  |  |  |  |  |  |
| B+      | Power +                        |  |  |  |  |  |  |  |  |
| B-      | Power -                        |  |  |  |  |  |  |  |  |
| C 1     | Bi-Phase Mark: Interchangeable |  |  |  |  |  |  |  |  |
|         | MODBUS: -TX/-RX                |  |  |  |  |  |  |  |  |
|         | Space                          |  |  |  |  |  |  |  |  |
|         | TankWay: Computer (RXD)        |  |  |  |  |  |  |  |  |
| C 2     | Bi-Phase Mark: Interchangeable |  |  |  |  |  |  |  |  |
|         | MODBUS: +TX/+RX                |  |  |  |  |  |  |  |  |
|         | MODBUS: +TX/+RX<br>Mark        |  |  |  |  |  |  |  |  |
|         | TankWay: Encoder (TXD)         |  |  |  |  |  |  |  |  |
| DIX     | Digital Input x                |  |  |  |  |  |  |  |  |
| DICOM   | Digital Input Common           |  |  |  |  |  |  |  |  |
| DO      | Digital Output                 |  |  |  |  |  |  |  |  |
| HART+*  | + Ex d HART (Non-I.S. models)  |  |  |  |  |  |  |  |  |
| HART-*  | - Ex d HART (Non-I.S. models)  |  |  |  |  |  |  |  |  |
| RTDx    | Resistance Temperature         |  |  |  |  |  |  |  |  |
|         | Detector x                     |  |  |  |  |  |  |  |  |

<sup>\*</sup> See the I.S. HART Junction Box section for I.S. HART terminals, when I.S. HART option is selected.

## Product Order Code: N2920-aa-1-cc-0-N-2-g-h-i

The following terminals apply to a 2920 FTT with DC power, no limit switches, 4 digital inputs, and optional analog input/analog outputs. Other product options can be variable as shown in the table below.

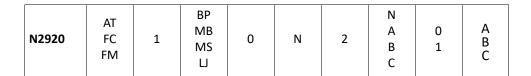

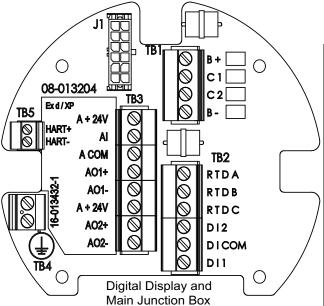

#### **Terminal Board Abbreviation Legend:**

| A COM   | Analog Common                                             |  |  |  |  |  |  |  |
|---------|-----------------------------------------------------------|--|--|--|--|--|--|--|
| Al      | Analog Input                                              |  |  |  |  |  |  |  |
| AOx     | Analog Output                                             |  |  |  |  |  |  |  |
| A +24 V | Analog +24 Volt Power Output                              |  |  |  |  |  |  |  |
| B+      | Power +                                                   |  |  |  |  |  |  |  |
| B-      | Power -                                                   |  |  |  |  |  |  |  |
| C 1     | Bi-Phase Mark: Interchangeable                            |  |  |  |  |  |  |  |
|         | MODBUS: -TX/-RX                                           |  |  |  |  |  |  |  |
|         | Space                                                     |  |  |  |  |  |  |  |
|         | TankWay: Computer (RXD)                                   |  |  |  |  |  |  |  |
| C 2     | Bi-Phase Mark: Interchangeable                            |  |  |  |  |  |  |  |
|         | MODBUS: +TX/+RX                                           |  |  |  |  |  |  |  |
|         | Bi-Phase Mark: Interchangeable<br>MODBUS: +TX/+RX<br>Mark |  |  |  |  |  |  |  |
|         | MODBUS: +TX/+RX Mark TankWay: Encoder (TXD)               |  |  |  |  |  |  |  |
| DIx     | Digital Input x                                           |  |  |  |  |  |  |  |
| DICOM   | Digital Input Common                                      |  |  |  |  |  |  |  |
| DOxx    | Digital Output                                            |  |  |  |  |  |  |  |
| HART+*  | + Ex d HART (Non-I.S. models)                             |  |  |  |  |  |  |  |
| HART-*  | - Ex d HART (Non-I.S. models)                             |  |  |  |  |  |  |  |
| RTDx    | Resistance Temperature                                    |  |  |  |  |  |  |  |
|         | Detector x                                                |  |  |  |  |  |  |  |

<sup>\*</sup> See the I.S. HART Junction Box section for I.S. HART terminals, when I.S. HART option is selected.

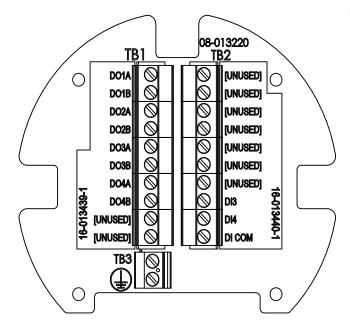

## Product Order Code: N2920-aa-1-cc-1-e-1-g-h-i

The following terminals apply to a 2920 FTT with DC power, 2 limit switches, 2 digital inputs, and optional analog input. Other product options can be variable as shown in the table below.

| N2920 | AT<br>FC<br>FM | 1 | BP<br>MB<br>MS<br>LJ | 1 | A<br>B<br>C<br>D<br>E | 1 | N<br>A | 0 | A<br>B<br>C |  |
|-------|----------------|---|----------------------|---|-----------------------|---|--------|---|-------------|--|
|-------|----------------|---|----------------------|---|-----------------------|---|--------|---|-------------|--|

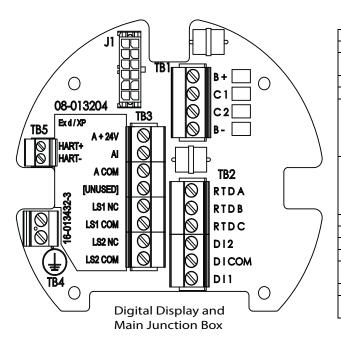

| Terminal | Board | l A | bbr | eviati | on I | Legend: |   |
|----------|-------|-----|-----|--------|------|---------|---|
|          |       |     | -   | _      |      |         | _ |

| A COM   | Analog Common                              |  |  |  |  |  |  |
|---------|--------------------------------------------|--|--|--|--|--|--|
| Al      | Analog Input                               |  |  |  |  |  |  |
| A +24V  | Analog +24 Volt Power                      |  |  |  |  |  |  |
|         | Output                                     |  |  |  |  |  |  |
| B+      | Power +                                    |  |  |  |  |  |  |
| B-      | Power -                                    |  |  |  |  |  |  |
| C1      | Bi-Phase Mark:                             |  |  |  |  |  |  |
|         | Interchangeable                            |  |  |  |  |  |  |
|         | MODBUS: -TX/-RX                            |  |  |  |  |  |  |
|         | Space                                      |  |  |  |  |  |  |
|         | TankWay: Computer (RXD)                    |  |  |  |  |  |  |
| C2      | Bi-Phase Mark:                             |  |  |  |  |  |  |
|         | Interchangeable                            |  |  |  |  |  |  |
|         | MODBUS: +TX/+RX                            |  |  |  |  |  |  |
|         | Interchangeable<br>MODBUS: +TX/+RX<br>Mark |  |  |  |  |  |  |
|         | TankWay: Encoder (TXD)                     |  |  |  |  |  |  |
| DIX     | Digital Input x                            |  |  |  |  |  |  |
| DICOM   | Digital Input Common                       |  |  |  |  |  |  |
| HART+*  | + Ex d HART (Non-I.S.)                     |  |  |  |  |  |  |
| HART-*  | - Ex d HART (Non-I.S.)                     |  |  |  |  |  |  |
| LSx NC  | Limit Switch Normally                      |  |  |  |  |  |  |
|         | Closed                                     |  |  |  |  |  |  |
| LSx COM | Limit Switch Common                        |  |  |  |  |  |  |
| RTDx    | Resistance Temperature                     |  |  |  |  |  |  |
|         | Detector x                                 |  |  |  |  |  |  |
|         |                                            |  |  |  |  |  |  |

<sup>\*</sup> See the I.S. HART Junction Box section for I.S. HART terminals, when I.S. HART option is selected.

## Product Order Code: N2920-aa-1-cc-1-e-1-g-h-i

The following terminals apply to a 2920 FTT with DC power, 2 limit switches, 2 digital inputs, and optional analog input/analog outputs. Other product options can be variable as shown in the table below.

| N2920 | AT<br>FC<br>FM | 1 | BP<br>MB<br>MS<br>LJ | 1 | A<br>B<br>C<br>D<br>E | 1 | B<br>C | 0 | A<br>B<br>C |  |
|-------|----------------|---|----------------------|---|-----------------------|---|--------|---|-------------|--|
|-------|----------------|---|----------------------|---|-----------------------|---|--------|---|-------------|--|

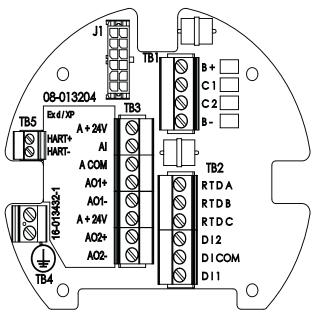

| Terminal Boar | rd Abbreviation Legend: |
|---------------|-------------------------|
| A COM         | A C                     |

| Terminar Boar | a Abbieviation Legena.  |
|---------------|-------------------------|
| A COM         | Analog Common           |
| Al            | Analog Input            |
| AOx           | Analog Output           |
| A +24V        | Analog +24 Volt Power   |
|               | Output                  |
| B+            | Power +                 |
| B-            | Power -                 |
| C1            | Bi-Phase Mark:          |
|               | Interchangeable         |
|               | MODBUS: -TX/-RX         |
|               | Space                   |
|               | TankWay: Computer (RXD) |
| C2            | Bi-Phase Mark:          |
|               | Interchangeable         |
|               | MODBUS: +TX/+RX         |
|               | Mark                    |
|               | TankWay: Encoder (TXD)  |
| DIx           | Digital Input x         |
| DICOM         | Digital Input Common    |
| HART+*        | + Ex d HART (Non-I.S.)  |
| HART-*        | - Ex d HART (Non-I.S.)  |
| LSx NC        | Limit Switch Normally   |
|               | Closed                  |
| LSx COM       | Limit Switch Common     |
| RTDx          | Resistance Temperature  |
|               | Detector x              |

\* See the I.S. HART Junction Box section for I.S. HART terminals, when I.S. HART option is selected.

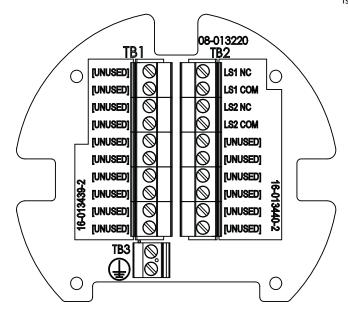

## Product Order Code: N2920-aa-1-cc-1-e-2-g-h-i

The following terminals apply to a 2920 FTT with DC power, 2 limit switches, 4 digital inputs, and optional analog input/analog outputs. Other product options can be variable as shown in the table below.

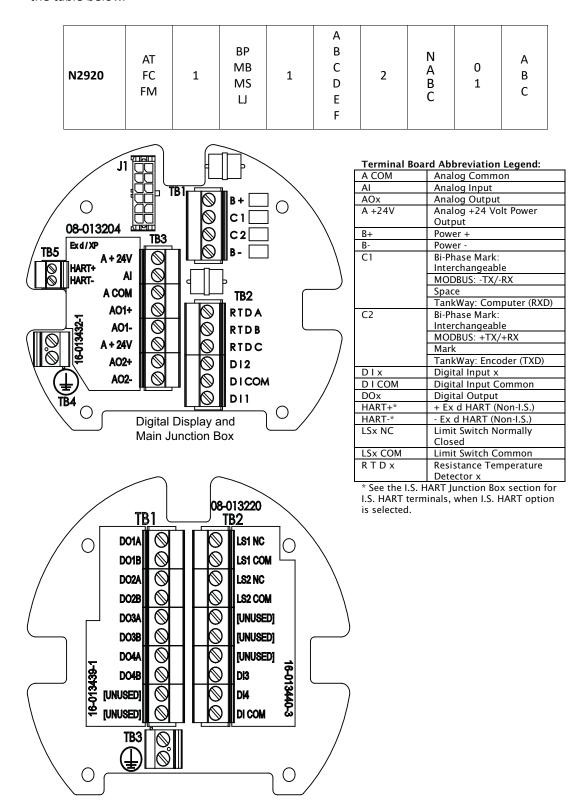

### Product Order Code: N2920-aa-1-cc-2-e-1-N-h-i

The following terminals apply to a 2920 FTT with DC power, 4 limit switches, 2 digital inputs, and no analog inputs or analog outputs. Other product options can be variable as shown in the table below.

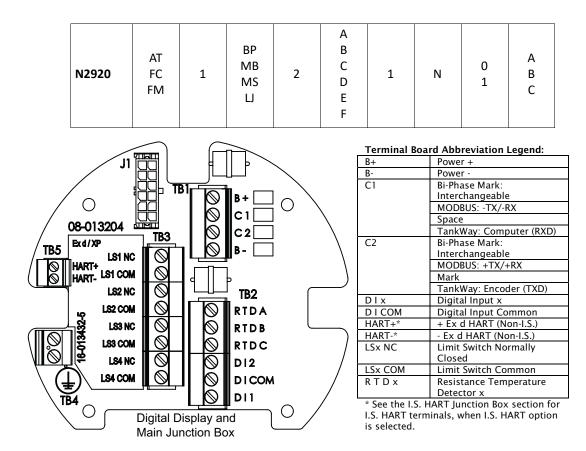

## Product Order Code: N2920-aa-1-cc-2-e-1-g-h-i

The following terminals apply to a 2920 FTT with DC power, 4 limit switches, 2 digital inputs, and optional analog input/analog outputs. Other product options can be variable as shown in the table below.

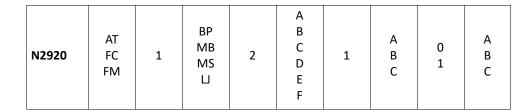

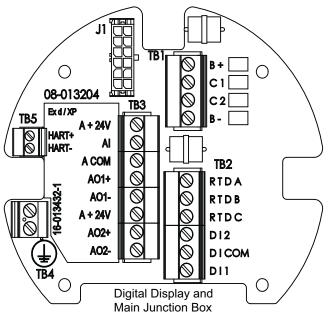

| Torminal Pa | oard Abbreviation Legend:                                                                                           |  |  |  |  |  |
|-------------|----------------------------------------------------------------------------------------------------|--|--|--|--|--|
| A COM       | Analog Common                                                                                                    |  |  |  |  |  |
| Al          | Analog Input                                                                                                    |  |  |  |  |  |
| AOx         | Analog Output                                                                                                    |  |  |  |  |  |
| A +24V      | Analog +24 Volt Power                                                                                               |  |  |  |  |  |
|             | Output                                                                                                    |  |  |  |  |  |
| B+          | Power +                                                                                                    |  |  |  |  |  |
| B-          | Power -                                                                                                    |  |  |  |  |  |
| C1          | Bi-Phase Mark:                                                                                                    |  |  |  |  |  |
|             | Interchangeable                                                                                                    |  |  |  |  |  |
|             | MODBUS: -TX/-RX                                                                                                    |  |  |  |  |  |
|             | Space                                                                                                    |  |  |  |  |  |
|             | TankWay: Computer (RXD)                                                                                             |  |  |  |  |  |
| C2          | Bi-Phase Mark:                                                                                                    |  |  |  |  |  |
|             | Interchangeable                                                                                                    |  |  |  |  |  |
|             | MODBUS: +TX/+RX                                                                                                    |  |  |  |  |  |
|             | MODBUS: -TX/-RX<br>Space<br>TankWay: Computer (RXD)<br>Bi-Phase Mark:<br>Interchangeable<br>MODBUS: +TX/+RX<br>Mark |  |  |  |  |  |
|             | TankWay: Encoder (TXD)                                                                                              |  |  |  |  |  |
| DIx         | Digital Input x                                                                                                    |  |  |  |  |  |
| DICOM       | Digital Input Common                                                                                                |  |  |  |  |  |
| HART+*      | + Ex d HART (Non-I.S.)                                                                                              |  |  |  |  |  |
| HART-*      | - Ex d HART (Non-I.S.)                                                                                              |  |  |  |  |  |
| LSx NC      | Limit Switch Normally                                                                                               |  |  |  |  |  |
|             | Closed                                                                                                    |  |  |  |  |  |
| LSx COM     | Limit Switch Common                                                                                                 |  |  |  |  |  |
| RTDx        | Resistance Temperature                                                                                              |  |  |  |  |  |
|             | Detector x                                                                                                    |  |  |  |  |  |

<sup>\*</sup> See the I.S. HART Junction Box section for I.S. HART terminals, when I.S. HART option is selected.

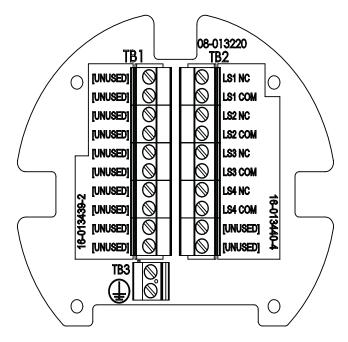

## Product Order Code: N2920-aa-1-cc-2-e-2-g-h-i

The following terminals apply to a 2920 FTT with DC power, 4 limit switches, 4 digital inputs, and optional analog input/analog outputs. Other product options can be variable as shown in the table below.

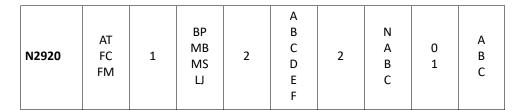

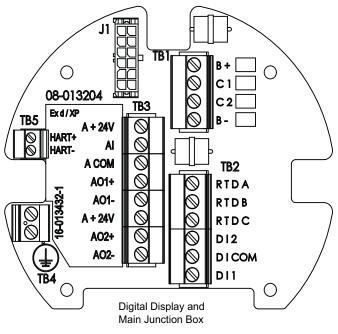

| Terminal Board Abbreviation Legend: |                                                               |  |  |  |  |  |  |  |
|-------------------------------------|---------------------------------------------------------------|--|--|--|--|--|--|--|
| A COM                               | Analog Common                                                 |  |  |  |  |  |  |  |
| Al                                  | Analog Input                                                  |  |  |  |  |  |  |  |
| AOx                                 | Analog Output                                                 |  |  |  |  |  |  |  |
| A +24V                              | Analog +24 Volt Power                                         |  |  |  |  |  |  |  |
|                                     | Output                                                        |  |  |  |  |  |  |  |
| B+                                  | Power +                                                       |  |  |  |  |  |  |  |
| B-                                  | Power -                                                       |  |  |  |  |  |  |  |
| C1                                  | Bi-Phase Mark:                                                |  |  |  |  |  |  |  |
|                                     | Interchangeable                                               |  |  |  |  |  |  |  |
|                                     | Interchangeable MODBUS: -TX/-RX Space TankWay: Computer (RXD) |  |  |  |  |  |  |  |
|                                     | Space                                                         |  |  |  |  |  |  |  |
|                                     | TankWay: Computer (RXD)                                       |  |  |  |  |  |  |  |
| C2                                  | Bi-Phase Mark:                                                |  |  |  |  |  |  |  |
|                                     | Interchangeable                                               |  |  |  |  |  |  |  |
|                                     | MODBUS: +TX/+RX                                               |  |  |  |  |  |  |  |
|                                     | Mark                                                          |  |  |  |  |  |  |  |
|                                     | TankWay: Encoder (TXD)                                        |  |  |  |  |  |  |  |
| DIx                                 | Digital Input x                                               |  |  |  |  |  |  |  |
| DICOM                               | Digital Input Common                                          |  |  |  |  |  |  |  |
| DOx                                 | Digital Output                                                |  |  |  |  |  |  |  |
| HART+*                              | + Ex d HART (Non-I.S.)                                        |  |  |  |  |  |  |  |
| HART-*                              | - Ex d HART (Non-I.S.)                                        |  |  |  |  |  |  |  |
| LSx NC                              | Limit Switch Normally                                         |  |  |  |  |  |  |  |
|                                     | Closed                                                        |  |  |  |  |  |  |  |
| LSx COM                             | Limit Switch Common                                           |  |  |  |  |  |  |  |
| RTDx                                | Resistance Temperature                                        |  |  |  |  |  |  |  |
|                                     | Detector x                                                    |  |  |  |  |  |  |  |

\* See the I.S. HART Junction Box section for I.S. HART terminals, when I.S. HART option is selected.

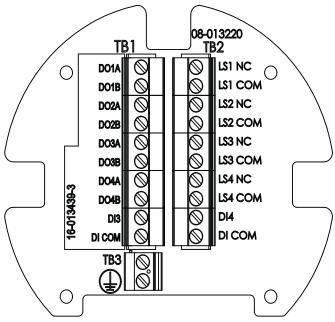

## Product Order Code: N2920-aa-2-cc-0-N-1-g-h-i

The following terminals apply to a 2920 FTT with AC power, no limit switches, 2 digital inputs and an optional analog input. Other product option can be variable as shown in the table below.

| N2920 | AT<br>FC<br>FM | 2 | BP<br>MB<br>MS<br>LJ | 0 | N | 1 | N<br>A | 0 1 | A<br>B<br>C |  |
|-------|----------------|---|----------------------|---|---|---|--------|-----|-------------|--|
|-------|----------------|---|----------------------|---|---|---|--------|-----|-------------|--|

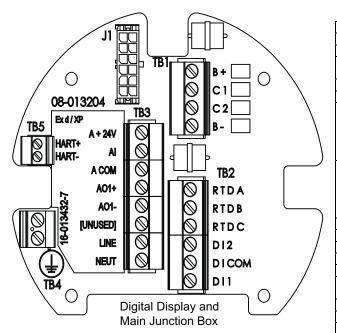

| Terminal Boa | rd Abbreviation Legend: |
|--------------|-------------------------|
| A COM        | Analog Common           |
| Al           | Analog Input            |
| AOx          | Analog Output           |
| A +24V       | Analog +24 Volt Power   |
|              | Output                  |
| B+           | Power +                 |
| B-           | Power -                 |
| C1           | Bi-Phase Mark:          |
|              | Interchangeable         |
|              | MODBUS: -TX/-RX         |
|              | Space                   |
|              | TankWay: Computer (RXD) |
| C2           | Bi-Phase Mark:          |
|              | Interchangeable         |
|              | MODBUS: +TX/+RX         |
|              | Mark                    |
|              | TankWay: Encoder (TXD)  |
| DIx          | Digital Input x         |
| DICOM        | Digital Input Common    |
| HART+*       | + Ex d HART (Non-I.S.)  |
| HART-*       | - Ex d HART (Non-I.S.)  |
| LINE         | Line                    |
| LSx NC       | Limit Switch Normally   |
|              | Closed                  |
| LSx COM      | Limit Switch Common     |
| NEUT         | Neutral                 |
| RTDx         | Resistance Temperature  |
|              | Dotoctor v              |

Detector x \* See the I.S. HART Junction Box section for I.S. HART terminals, when I.S. HART option is selected.

## Product Order Code: N2920-aa-2-cc-0-N-1-B-h-i

The following terminals apply to a 2920 FTT with AC power, no limit switches, 2 digital inputs, and analog outputs. Other product options can be variable as shown in the table below.

| N2920 | AT<br>FC<br>FM | 2 | BP<br>MB<br>MS<br>LJ | 0 | N | 1 | В | 0 1 | A<br>B<br>C |  |
|-------|----------------|---|----------------------|---|---|---|---|-----|-------------|--|
|-------|----------------|---|----------------------|---|---|---|---|-----|-------------|--|

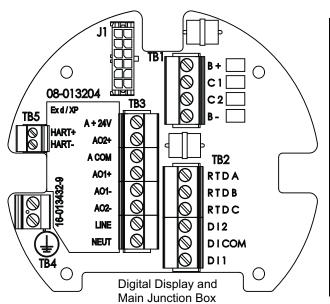

#### Terminal Board Abbreviation Legend:

|        | u /tbbicviation Ecgenai |
|--------|-------------------------|
| A COM  | Analog Common           |
| AOx    | Analog Output           |
| A +24V | Analog +24 Volt Power   |
|        | Output                  |
| B+     | Power +                 |
| B-     | Power -                 |
| C1     | Bi-Phase Mark:          |
|        | Interchangeable         |
|        | MODBUS: -TX/-RX         |
|        | Space                   |
|        | TankWay: Computer (RXD) |
| C2     | Bi-Phase Mark:          |
|        | Interchangeable         |
|        | MODBUS: +TX/+RX         |
|        | Mark                    |
|        | TankWay: Encoder (TXD)  |
| DIx    | Digital Input x         |
| DICOM  | Digital Input Common    |
| HART+* | + Ex d HART (Non-I.S.)  |
| HART-* | - Ex d HART (Non-I.S.)  |
| LINE   | Line                    |
| NEUT   | Neutral                 |
| RTDx   | Resistance Temperature  |
|        | Detector x              |
|        |                         |

\* See the I.S. HART Junction Box section for I.S. HART terminals, when I.S. HART option is selected.

## Product Order Code: N2920-aa-2-cc-0-N-f-g-h-i

The following terminals apply to a 2920 FTT with AC power, no limit switches, 2 or 4 digital inputs, and optional analog input/analog outputs. Other product options can be variable as shown in the table below. If two digital inputs are selected, then the only analog input/output choice is C. If four digital inputs are selected, then all analog inputs/outputs are available.

| N2920 | AT<br>FC 2<br>FM | BP<br>MB<br>MS<br>LJ | 0 | N | 1 2 | N<br>A<br>B<br>C | 0<br>1 | A<br>B<br>C |  |
|-------|------------------|----------------------|---|---|-----|------------------|--------|-------------|--|
|-------|------------------|----------------------|---|---|-----|------------------|--------|-------------|--|

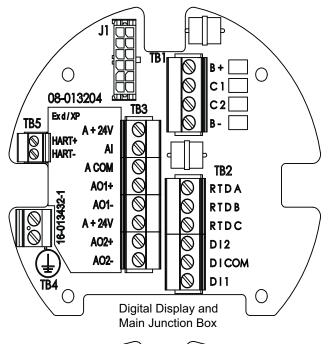

|        | rd Abbreviation Legend: |
|--------|-------------------------|
| A COM  | Analog Common           |
| Al     | Analog Input            |
| AOx    | Analog Output           |
| A +24V | Analog +24 Volt Power   |
|        | Output                  |
| B+     | Power +                 |
| B-     | Power -                 |
| C1     | Bi-Phase Mark:          |
|        | Interchangeable         |
|        | MODBUS: -TX/-RX         |
|        | Space                   |
|        | TankWay: Computer (RXD) |
| C2     | Bi-Phase Mark:          |
|        | Interchangeable         |
|        | MODBUS: +TX/+RX         |
|        | Mark                    |
|        | TankWay: Encoder (TXD)  |
| DIx    | Digital Input x         |
| DICOM  | Digital Input Common    |
| DO x   | Digital Output x        |
| HART+* | + Ex d HART (Non-I.S.)  |
| HART-* | - Ex d HART (Non-I.S.)  |
| LINE   | Line                    |
| NEUT   | Neutral                 |
| RTDx   | Resistance Temperature  |
|        | Detector x              |

\* See the I.S. HART Junction Box section for I.S. HART terminals, when I.S. HART option is selected.

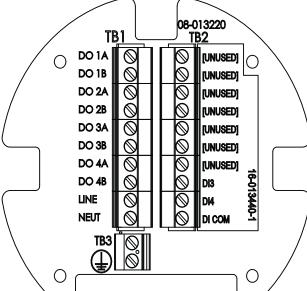

## Product Order Code: N2920-aa-2-cc-1-e-1-N-h-i

The following terminals apply to a 2920 FTT with AC power, 2 limit switches, 2 digital inputs, and no analog inputs or outputs. Other product options can be variable as shown in the table below.

| N2920 | AT<br>FC<br>FM | 2 | BP<br>MB<br>MS<br>LJ | 1 | A<br>B<br>C<br>D<br>E<br>F | 1 | N | 0 | A<br>B<br>C |  |
|-------|----------------|---|----------------------|---|----------------------------|---|---|---|-------------|--|
|-------|----------------|---|----------------------|---|----------------------------|---|---|---|-------------|--|

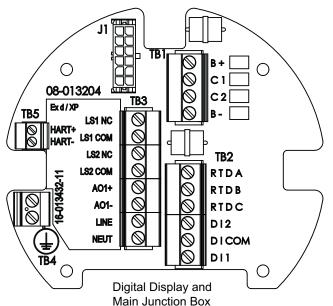

**Terminal Board Abbreviation Legend:** 

| AOx     | Analog Inputx           |  |  |  |  |  |  |
|---------|-------------------------|--|--|--|--|--|--|
| B+      | Power +                 |  |  |  |  |  |  |
| B-      | Power -                 |  |  |  |  |  |  |
| C1      | Bi-Phase Mark:          |  |  |  |  |  |  |
|         | Interchangeable         |  |  |  |  |  |  |
|         | MODBUS: -TX/-RX         |  |  |  |  |  |  |
|         | Space                   |  |  |  |  |  |  |
|         | TankWay: Computer (RXD) |  |  |  |  |  |  |
| C2      | Bi-Phase Mark:          |  |  |  |  |  |  |
|         | Interchangeable         |  |  |  |  |  |  |
|         | MODBUS: +TX/+RX         |  |  |  |  |  |  |
|         | Mark                    |  |  |  |  |  |  |
|         | TankWay: Encoder (TXD)  |  |  |  |  |  |  |
| DIx     | Digital Input x         |  |  |  |  |  |  |
| DICOM   | Digital Input Common    |  |  |  |  |  |  |
| HART+*  | + Ex d HART (Non-I.S.)  |  |  |  |  |  |  |
| HART-*  | - Ex d HART (Non-I.S.)  |  |  |  |  |  |  |
| LINE    | Line                    |  |  |  |  |  |  |
| LSx NC  | Limit Switch Normally   |  |  |  |  |  |  |
|         | Closed                  |  |  |  |  |  |  |
| LSx COM | Limit Switch Common     |  |  |  |  |  |  |
| NEUT    | Neutral                 |  |  |  |  |  |  |
| RTDx    | Resistance Temperature  |  |  |  |  |  |  |
|         | Detector x              |  |  |  |  |  |  |
|         |                         |  |  |  |  |  |  |

\* See the I.S. HART Junction Box section for I.S. HART terminals, when I.S. HART option is selected.

## Product Order Code: N2920-aa-2-cc-1-e-1-A-h-i

The following terminals apply to a 2920 FTT with AC power, 2 limit switches, 2 digital inputs, and one analog input. Other product options can be variable as shown in the table below.

| N2920 | AT<br>FC<br>FM | 2 | BP<br>MB<br>MS<br>LJ | 1 | A<br>B<br>C<br>D<br>E | 1 | А | 0 | A<br>B<br>C |  |
|-------|----------------|---|----------------------|---|-----------------------|---|---|---|-------------|--|
|-------|----------------|---|----------------------|---|-----------------------|---|---|---|-------------|--|

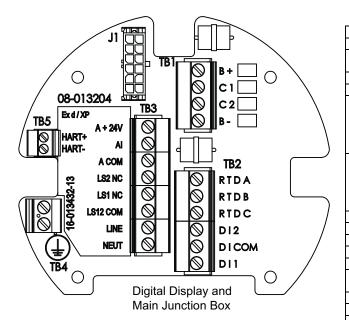

| Terminal Boa | rd Abbreviation Legend: |
|--------------|-------------------------|
| A COM        | Analog Common           |
| Al           | Analog Input            |
| A +24V       | Analog +24 Volt Power   |
|              | Output                  |
| B+           | Power +                 |
| B-           | Power -                 |
| C1           | Bi-Phase Mark:          |
|              | Interchangeable         |
|              | MODBUS: -TX/-RX         |
|              | Space                   |
|              | TankWay: Computer (RXD) |
| C2           | Bi-Phase Mark:          |
|              | Interchangeable         |
|              | MODBUS: +TX/+RX         |
|              | Mark                    |
|              | TankWay: Encoder (TXD)  |
| DIx          | Digital Input x         |
| DICOM        | Digital Input Common    |
| HART+*       | + Ex d HART (Non-I.S.)  |
| HART-*       | - Ex d HART (Non-I.S.)  |
| LINE         | Line                    |
| LSx NC       | Limit Switch Normally   |
|              | Closed                  |
| LSx COM      | Limit Switch Common     |
| NEUT         | Neutral                 |
| RTDx         | Resistance Temperature  |
|              | Detector x              |

<sup>\*</sup> See the I.S. HART Junction Box section for I.S. HART terminals, when I.S. HART option is selected.

# Product Order Code: N2920-aa-2-cc-1-e-f-g-h-i

The following terminals apply to a 2920 FTT with AC power, 2 limit switches, 2 or 4 digital inputs, and optional analog input/analog outputs. Other product options can be variable as shown in the table below. If two digital inputs are selected, then the analog input/output choices are either B or C. If four digital inputs are selected, then all analog inputs/outputs are available.

| N2920 | AT<br>FC<br>FM | 2 | BP<br>MB<br>MS<br>LJ | 1 | A<br>B<br>C<br>D | 1 2 | N<br>A<br>B<br>C | 0 1 | A<br>B<br>C |   |
|-------|----------------|---|----------------------|---|------------------|-----|------------------|-----|-------------|---|
|       |                |   |                      |   | F                |     |                  |     |             | l |

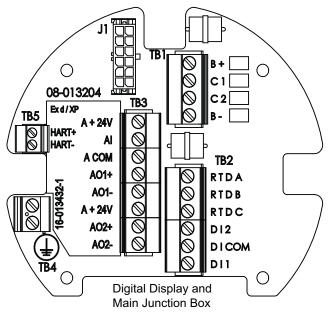

| Terminal Boa | rd Abbreviation Legend: |
|--------------|-------------------------|
| A COM        | Analog Common           |
| Al           | Analog Input            |
| AOx          | Analog Output x         |
| A +24V       | Analog +24 Volt Power   |
| <u></u>      | Output                  |
| B+           | Power +                 |
| B-           | Power -                 |
| C1           | Bi-Phase Mark:          |
|              | Interchangeable         |
|              | MODBUS: -TX/-RX         |
|              | Space                   |
|              | TankWay: Computer (RXD) |
| C2           | Bi-Phase Mark:          |
|              | Interchangeable         |
|              | MODBUS: +TX/+RX         |
|              | Mark                    |
|              | TankWay: Encoder (TXD)  |
| DIx          | Digital Input x         |
| DICOM        | Digital Input Common    |
| DO x         | Digital Output x        |
| HART+*       | + Ex d HART (Non-I.S.)  |
| HART-*       | - Ex d HART (Non-I.S.)  |
| LINE         | Line                    |
| LSx NC       | Limit Switch Normally   |
|              | Closed                  |
| LSx COM      | Limit Switch Common     |
| NEUT         | Neutral                 |
| RTDx         | Resistance Temperature  |
|              | Detector x              |

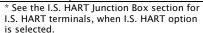

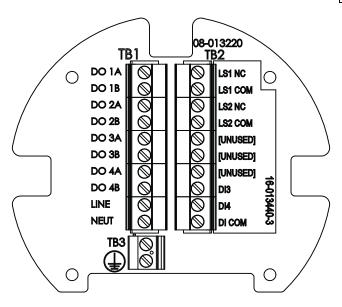

### Product Order Code: N2920-aa-2-cc-2-e-1-N-h-i

The following terminals apply to a 2920 FTT with AC power, 4 limit switches, 2 digital inputs, and no analog inputs or outputs. Other product options can be variable as shown in the table below.

| N2920 | AT<br>FC<br>FM | 2 | BP<br>MB<br>MS<br>LJ | 2 | A<br>B<br>C<br>D<br>E | 1 | N | 0 | A<br>B<br>C |  |
|-------|----------------|---|----------------------|---|-----------------------|---|---|---|-------------|--|
|-------|----------------|---|----------------------|---|-----------------------|---|---|---|-------------|--|

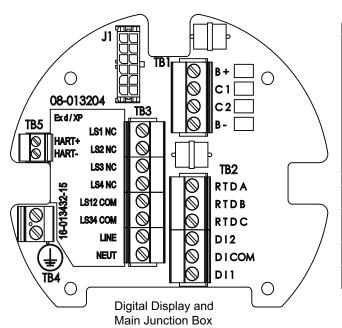

| Terminal Board Abbreviation Legend: |                         |  |
|-------------------------------------|-------------------------|--|
| B+                                  | Power +                 |  |
| B-                                  | Power -                 |  |
| C1                                  | Bi-Phase Mark:          |  |
|                                     | Interchangeable         |  |
|                                     | MODBUS: -TX/-RX         |  |
|                                     | Space                   |  |
|                                     | TankWay: Computer (RXD) |  |
| C2                                  | Bi-Phase Mark:          |  |
|                                     | Interchangeable         |  |
|                                     | MODBUS: +TX/+RX         |  |
|                                     | Mark                    |  |
|                                     | TankWay: Encoder (TXD)  |  |
| DIx                                 | Digital Input x         |  |
| DICOM                               | Digital Input Common    |  |
| HART+*                              | + Ex d HART (Non-I.S.)  |  |
| HART-*                              | - Ex d HART (Non-I.S.)  |  |
| LINE                                | Line                    |  |
| LSx NC                              | Limit Switch Normally   |  |
|                                     | Closed                  |  |
| LSx COM                             | Limit Switch Common     |  |
| NEUT                                | Neutral                 |  |
| RTDx                                | Resistance Temperature  |  |

<sup>\*</sup> See the I.S. HART Junction Box section for I.S. HART terminals, when I.S. HART option is selected.

## Product Order Code: N2920-aa-2-cc-2-e-f-g-h-i

The following terminals apply to a 2920 FTT with AC power, 4 limit switches, 2 or 4 digital inputs, and optional analog input/analog outputs. Other product options can be variable as shown in the table below. If two digital inputs are selected, then the analog input/output choices are A, B, or C. If four digital inputs are selected, then all analog inputs/outputs are available.

| N2920 | AT<br>FC<br>FM | 2 | BP<br>MB<br>MS<br>LJ | 2 | A<br>B<br>C<br>D<br>E | 1 2 | N<br>A<br>B<br>C | 0 1 | А В С |   |
|-------|----------------|---|----------------------|---|-----------------------|-----|------------------|-----|-------|---|
|       |                |   |                      |   | F                     |     |                  |     |       | ĺ |

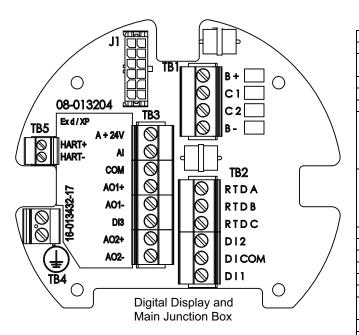

| Terminal Boa | rd Abbreviation Legend: |
|--------------|-------------------------|
| Al           | Analog Input            |
| AOx          | Analog Output x         |
| A +24V       | Analog +24 Volt Power   |
|              | Output                  |
| B+           | Power +                 |
| B-           | Power -                 |
| COM          | Common                  |
| C1           | Bi-Phase Mark:          |
|              | Interchangeable         |
|              | MODBUS: -TX/-RX         |
|              | Space                   |
|              | TankWay: Computer (RXD) |
| C2           | Bi-Phase Mark:          |
|              | Interchangeable         |
|              | MODBUS: +TX/+RX         |
|              | Mark                    |
|              | TankWay: Encoder (TXD)  |
| DIx          | Digital Input x         |
| DICOM        | Digital Input Common    |
| DO x         | Digital Output x        |
| HART+*       | + Ex d HART (Non-I.S.)  |
| HART-*       | - Ex d HART (Non-I.S.)  |
| LINE         | Line                    |
| LSx NC       | Limit Switch Normally   |
|              | Closed                  |
| LSx COM      | Limit Switch Common     |
| NEUT         | Neutral                 |

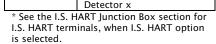

Resistance Temperature

RTDx

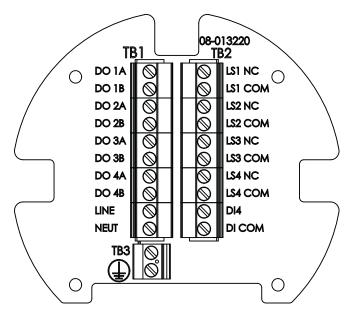

# **Connecting Wiring in the Transmitter**

All standard electronics for the 2920 FTT are contained on the main communications circuit board. This includes 20-65 VDC power, field communications, 3-wire temperature input, and two discrete inputs. An optional secondary circuit board contains an AC power supply with three voltage ranges, two additional discrete inputs, and four discrete outputs. See "Input Power" and "Selecting the AC Voltage Setting" for more information.

All wiring is terminated in junction box(es). A standard application requires one junction box for communications, temperature, two discrete inputs. Depending on the order code, multiple junction boxes may be attached to the transmitter housing.

To connect wires to the electronics assembly, refer to previous sections for connector locations, terminal assignments, and special instructions.

**Warning!** Obtain a hot permit before removing the transmitter cover with power applied.

**Note** Earth Ground terminals are located on the terminal circuit board in each junction box. Ensure the external ground is connected.

**Caution!** Signal wiring connected in this box must be rated at least 300V.

**Attention!** Le cablage de signalisation raccorde dans cette boite doit convenir pour une tension nominale d'aumoins 300 V.

### Connector Locations: Communications Circuit Board

The following figure shows the Communications Board connectors, as viewed from the top. The Biphase Mark board is shown.

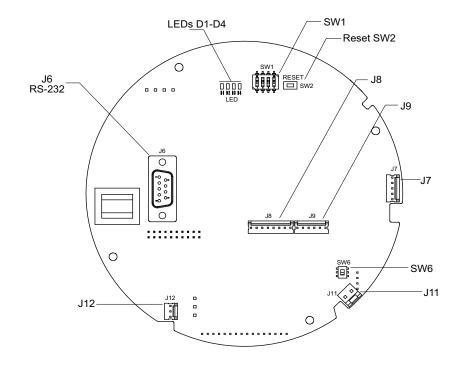

The following figure shows the Communications Board connectors, as viewed from the bottom. The Biphase Mark board is shown.

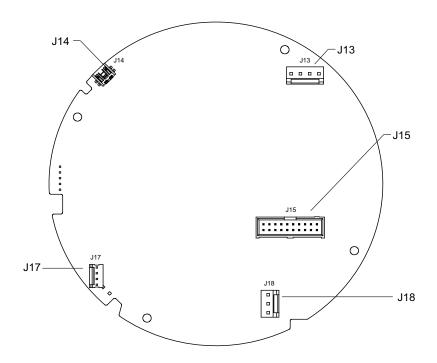

# **Connector Assignments: Communications Circuit Board**

| Connector / Function               | Terminal | Assignment                    | Description                                         |
|------------------------------------|----------|-------------------------------|-----------------------------------------------------|
| J13 – DC Power & Communications    | 1        | B- DC Power Negative Terminal | All DC Power Transmitters                           |
|                                    | 2        | B+ DC Power Positive Terminal |                                                     |
|                                    | 3        | Biphase Mark Communications 1 | Biphase Mark Communication Option                   |
|                                    |          | + TX1/ + RX (A)               | EIA-485 MODBUS                                      |
|                                    |          | Mark                          | Mark/Space                                          |
|                                    |          | TankWay                       | Encoder (TXD)                                       |
|                                    | 4        | Biphase Mark Communications 2 | Biphase Mark Communication Option                   |
|                                    |          | - TX/ - RX (B)                | EIA-485 MODBUS                                      |
|                                    |          | Space                         | Mark/Space                                          |
|                                    |          | TankWay                       | Computer (RXD)                                      |
| J15 – AC Power & Digital I/O Board |          |                               | Connection to Optional AC Power & Digital I/O Board |
| J14 – Mini USB                     |          |                               | Varec Use Only                                      |
| J17 – Alarms (Discrete Inputs)     | 1        | Common                        | All Transmitters                                    |
|                                    | 2        | Input 1/Alarm 0 (Mark/Space)  |                                                     |
|                                    | 3        | Common                        |                                                     |
|                                    | 4        | Input 2/Alarm 1 (Mark/Space)  |                                                     |

| Connector / Function                       | Terminal | Assignment                       | Description          |
|--------------------------------------------|----------|----------------------------------|----------------------|
| J6 – Serial Connection (RS-232)            | 2        | Receive Data (RXD)               | All Transmitters     |
|                                            | 3        | Transmit Data (TXD)              |                      |
|                                            | 5        | RS-232 Gnd                       |                      |
| J18 – 3 Wire RTD Input                     | 1        | A - RTD Signal                   | All Transmitters     |
|                                            | 2        | B - Return 1                     |                      |
|                                            | 3        | C - Return 2                     |                      |
| J12 – 4-20 mA Analog Input                 | 1        | +24 VDC Output (50 mA maximum)   | Order Code Dependent |
|                                            | 2        | Analog Input Signal              |                      |
|                                            | 3        | +24 VDC Return                   |                      |
| J7 – Dual Channel 4-20 mA Analog<br>Output | 1        | AO Channel 2 Return              | Order Code Dependent |
|                                            | 2        | AO Channel 2 Signal              |                      |
|                                            | 3        | +24 VDC Output (50 mA maximum)   |                      |
|                                            | 4        | AO Channel 1 Return              |                      |
|                                            | 5        | AO Channel 1 Signal              |                      |
| J11 – HART Interface                       | 1        | HART Return                      | Order Code Dependent |
|                                            | 2        | HART Signal                      |                      |
| J1 – CAN Interface                         | 1        | CAN H                            | Order Code Dependent |
| (Controller Area Network)                  | 2        | CAN L                            |                      |
| J8 – LCD Interface                         |          | Liquid Crystal Display Interface | All Transmitters     |
| J9 – Button Interface                      |          | Configuration Button Interface   | All Transmitters     |

# **Connector and Switch Locations: AC Power Supply Circuit**

### **Board**

The following figure shows the AC Power Supply circuit board as viewed from the top.

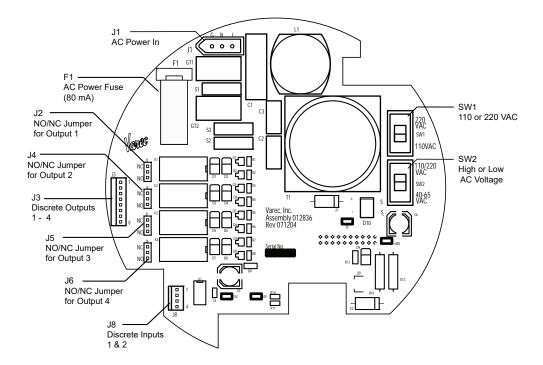

# **Connector Assignments: AC Power Supply Circuit Board**

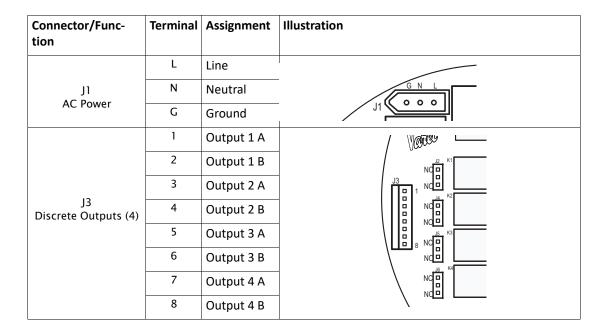

| Connector/Function  | Terminal | Assignment | Illustration |
|---------------------|----------|------------|--------------|
|                     | 1        | Common     |              |
| J8                  | 2        | Input 3    |              |
| Discrete Inputs (2) | 3        | Common     | 18           |
|                     | 4        | Input 4    |              |

**Warning!** Never apply A/C power to terminals B+ and B-. Damage to the main board will result.

**Warning!** Verify the positions of SW1 and SW2 on the A/C power board before applying A/C power to the transmitter. Damage to the transmitter may result. See "Connector and Switch Locations: AC Power Supply Circuit Board" on page 46.

**Note** Switches SW1 and SW2 on the AC Power circuit board determine the AC voltage setting for the 2920 FTT. See below for instructions on setting the AC Power level.

**Note** Each optional discrete output is set to NO or NC using a jumper setting. See below for instructions on setting optional outputs as NC or NO using the appropriate jumper.

## **Selecting the AC Voltage Setting**

**Warning!** If the AC Power Selection Switches are not set properly, equipment damage may occur.

The optional AC Power Supply circuit board can operate at one of three voltage ranges:

- Low (40 65 VAC)
- Medium (100-120 VAC)
- High (220 240 VAC).

The following figure shows the voltage selection switches.

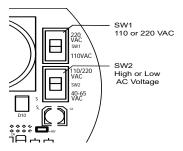

#### To Set the Voltage:

- 1. Set SW2 to low voltage (40 65 VAC) or medium/high voltage (110/220 VAC).
- 2. If SW2 is set to 110/220 VAC, set SW1 to 110 VAC or 220 VAC as appropriate.

**Caution!** If SW2 is set to 40 - 65 VAC, set SW1 to 110 VAC to avoid blowing fuse F1 (80 mA).

### **Setting Optional Outputs as NC or NO**

Each of the four discrete outputs on the AC Power Supply circuit board can be set to operate as Normally Closed (NC) or Normally Open (NO). A jumper connector determines the setting for each output, as shown in the following figure and in the table below the figure.

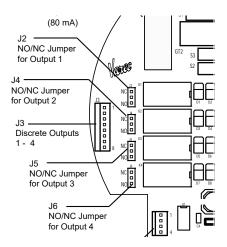

To set each output, push the jumper onto the NC and center pins for NC operation, or onto the NO and center pins for NO operation.

| Output | Jumper |
|--------|--------|
| 1      | J2     |
| 2      | J4     |
| 3      | J5     |
| 4      | J6     |

**Note** Outputs are set to NC at the factory.

## **Wiring Limit Switches**

Each of the optional SPDT limit switches can be wired for Normally Open (NO) or Normally Closed (NC) operation by using the appropriate terminals:

Under normal operating conditions, the Normally Closed (NC2) and Common (COM1) terminals of the limit switch are connected. The Normally Open (NO3) and Common (COM1) terminals of the limit switch become connected as the switch arm rides up the cam, as shown in the following figure.

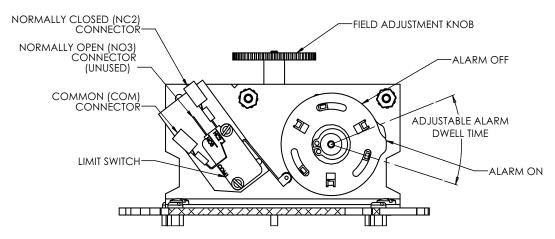

 When the limit switch arm rides up on the cam, it makes contact between the Normally Open (NO3) and Common (COM1), but it also breaks the connection between the Normally Closed (NC2) and Common (COM1).

# **Display and Configuration Interface**

The 2920 FTT local display serves two functions: It displays tank information and communication status indicators as well as allows you to program all features and functions of the 2920 FTT. A hot work permit is not required when configuring the Transmitter. The display provides a system of menus that navigates you through the set up process. The digital display is shown in the following figure.

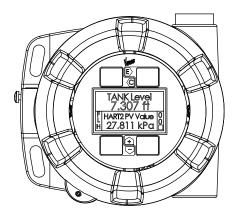

## **Indicators**

By default, the display shows the Tank Level, Tank Temperature, and status indicators on both the left and right lower portion of the display, as shown below:

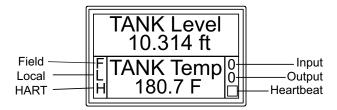

The left status indicators display when the unit is communicating with other components, as follows:

| Indicator<br>Symbol | Description                                                                                                    |
|---------------------|----------------------------------------------------------------------------------------------------|
| F                   | Field communications that shows valid communication transactions with a Host system. The indicator clears after a few seconds of inactivity.                       |
| L                   | Local communications that shows valid communication transactions with ViewRTU using the local RS-232 port. The indicator clears after a few seconds of inactivity. |
| Н                   | HART communications that shows valid communication transactions with one or more HART Slave devices. The indicator clears after a few seconds of inactivity.       |

The right status indicators display input and output status, and an indicator that shows the unit is functioning normally.

The top indicator displays digital input status, as a single hexadecimal digit, 0 to F. Bit 0 indicates digital input 1. Bit 1 indicates digital input 2. Bit 2 indicates digital input 3. Bit 3 indicates digital input 4. A value of 0 indicates that no digital inputs are active. A value of F indicates that all for digital input are active.

The middle indicator displays the output relay status as a single hexadecimal digit, 0 to F. Bit 0 indicates digital relay 1. Bit 1 indicates digital relay 2. Bit 2 indicates digital relay 3. Bit 3 indicates digital relay 4. A value of 0 indicates that no relays are active. A value of F indicates that all for relays are active.

The following table shows the activity of the Digital Input or Output Relay for each hexadecimal digit.

| Hex Indicator | Input 1/<br>Relay 1 | Input 2/<br>Relay 2 | Input 3/<br>Relay 3 | Input 4/<br>Relay 4 |
|---------------|---------------------|---------------------|---------------------|---------------------|
| 0             | Inactive            | Inactive            | Inactive            | Inactive            |
| 1             | Active              | Inactive            | Inactive            | Inactive            |
| 2             | Inactive            | Active              | Inactive            | Inactive            |
| 3             | Active              | Active              | Inactive            | Inactive            |
| 4             | Inactive            | Inactive            | Active              | Inactive            |
| 5             | Active              | Inactive            | Active              | Inactive            |
| 6             | Inactive            | Active              | Active              | Inactive            |
| 7             | Active              | Active              | Active              | Inactive            |
| 8             | Inactive            | Inactive            | Inactive            | Active              |
| 9             | Active              | Inactive            | Inactive            | Active              |
| Α             | Inactive            | Active              | Inactive            | Active              |
| В             | Active              | Active              | Inactive            | Active              |
| С             | Inactive            | Inactive            | Active              | Active              |
| D             | Active              | Inactive            | Active              | Inactive            |
| E             | Inactive            | Active              | Active              | Active              |
| F             | Active              | Active              | Active              | Active              |

The lower indicator is a bar that sequences about every 1/2 second to indicate the transmitter CPU is running. This indicator is commonly referred to as the heartbeat.

# **Configuration**

The display provides 4 capacitive-touch buttons and a 4-line LCD display. The buttons have the following functions:

|   | Name      | Function                                                   |
|---|-----------|------------------------------------------------------------|
|   | Cancel    | Cancels the operation and returns you to the previous menu |
| E | Enter     | Enters the selection or confirms the selection made        |
|   | Minus (-) | Scrolls down through the menu options                      |
| + | Plus (+)  | Scrolls up through the menu options                        |

**Note** To adjust the LCD contrast on the screen, go to the Main Data display by pressing the E and Plus (+) or the E and Minus (-) to adjust the contrast up or down respectively. To access the configuration menu tree, press Enter.

The Main Menu appears as shown below:

| Main Menu    | 00→ |
|--------------|-----|
| System Menu  |     |
| Basic Setup  |     |
| Local RS-232 |     |

Use the Plus (+) and Minus (-) buttons to navigate through the Main menu. The selections in the Main menu and a description of each are listed in the table below.

| Menu Selection | Description                                                                                                    |
|----------------|----------------------------------------------------------------------------------------------------|
| System Data    | Lists the software specifications of the system. Allows configuration of how the 2920 FTT presents data, such as data scroll rate or how the zero is displayed, and so on. |
| Basic Setup    | Contains basic configuration parameters, such as baud rate, level and temperature display units, and so on.                                                                |
| Local RS-232   | Contains communication parameters associated with the local RS-232 interface.                                                                                              |
| System Time    | Contains parameters about time, such as system ticks, time zone, and so on.                                                                                                |
| Encoder Data   | Contains parameters about the encoder, such as unit temperature, number of resets, and so on.                                                                              |
| RTD Data       | RTD data is pre-configured at the factory. It contains calibration data.                                                                                                   |

| Menu Selection  | Description                                                                                                    |
|-----------------|----------------------------------------------------------------------------------------------------|
| Tank Data       | Contains data about tank levels such as critical high level, advisory high level, and so on.                                                                                                    |
| Digital Outputs | Contains data for configuring the operation and state of the Digital Outputs.                                                                                                    |
| Analog Input    | Al data is pre-configured calibration data. Also, these points provide configuration parameters for setting the scale and offset of the measurement and reference data.                            |
| Analog Output   | AO data is pre-configured calibration data. Also, these points provide configuration parameters for setting the scale and offset of the measurement and reference data.                            |
| BPM Data        | Contains data about he operation of the Biphase Mark interface such as number of data requests, type of data quest, and data message. This point is only applicable to BPM transmitters.           |
| MODBUS          | Contains data about he operation of the MODBUS interface such as number of data requests, type of data quest, and data message. This point is only applicable to MODBUS transmitters.              |
| Mark/Space      | Contains data about he operation of the Mark/Space interface such as number of data requests, type of data quest, and data message. This point is only applicable to Mark/Space transmitters.      |
| NMT Prothermo   | Contains parameters about temperature data from various elements.                                                                                                    |
| Hart Device     | Contains parameters used by HART protocol devices.                                                                                                    |
| FMR Radar       | Contains parameters used by radar gauges, such as echo quality, distance from flange, and so on.                                                                                                   |
| Hart Master     | Contains parameters for controlling and configuring the operation of the HART Master interface. The search command tells the HART Master to try to identify instruments connected on the HART bus. |
| Calibration     | Allows you to re-calibrate the transmitter by providing shortcuts to the RTD, AI, and AO points.                                                                                                   |

**Note** Depending on your specific equipment, some of these points may or may not be used. For instance, if you have no radar gauges, the FMR point is not used.

# **System Data**

The System Data is used to configure how the 2920 FTT user interface presents system data. System Data menu presents 4 options:

- Display Only displays the current reading, such as with a level or temperature, or current setting such as feet or degrees Fahrenheit
- Commands displays the commands available, such as align sensors
- Config Params allows you to change the configuration parameters in System Data
- All Params scrolls through the Display, Commands, and Config parameters in one all inclusive list

### **To Access the System Data:**

1. Press Enter to access the Main Menu. The System Data point is automatically highlighted.

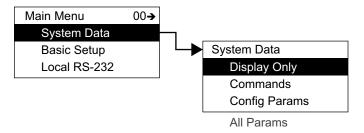

- 2. Press Enter to open the System Data parameters and the System Data options appear.
- 3. To select one of the options, press Minus to move the highlight to the option you want and then press Enter.
- 4. Refer to the table below for more information on each System Menu option.

| Display Only |                  | Description                                                                                                    |
|--------------|------------------|----------------------------------------------------------------------------------------------------|
|              | Software Version | The firmware version.                                                                                                    |
|              | Hardware Version | The PCB hardware version.                                                                                                    |
|              | Field Protocol   | Specifies the type of the interface hardware available for the primary interface, such as Biphase Mark, MODBUS, Mark/Space, and so on.                                             |
|              | Number DB Pnts   | The number of database points defined.                                                                                                    |
|              | DB Size          | The size of the database in bytes.                                                                                                    |
|              | Build Date       | The date the database structure was generated.                                                                                                    |
|              | Sys Checksum     | CRC-16 Checksum of the firmware.                                                                                                    |
|              | Pnt Checksum     | CRC-16 Checksum of point's static configuration parameters.                                                                                                    |
| Commands     |                  | Description                                                                                                    |
|              | Admin PIN        | Allows you to set the administrative PIN code. See "Administrative PIN".                                                                                                    |
|              | User PIN         | Allows you to set the user PIN code. See "User PIN".                                                                                                    |
|              | Display Test     | The Display test temporarily illuminates all segments of the graphical display to test the operation of the display.                                                               |
|              | Reset Cmd        | The Reset Command allows reset of the transmitter through the user interface. A soft reset restarts the application. A hard reset resets all configuration data to default values. |
|              |                  | <b>Note</b> Be careful not to perform a hard reset inadvertently.                                                                                                    |

| Config Params |                          | Description                                                                                                    |
|---------------|--------------------------|----------------------------------------------------------------------------------------------------|
|               | Tag                      | The Tag contains 7 bytes of data to identify the transmitter. The format of the TAG is "LT xxx" where xxx is the transmitter address.                                                          |
|               | Decimal Sep.             | Selects the display of the decimal separator, either a period (.) or a comma (,).                                                                                                    |
|               | Format of Zero           | Selects either a zero or a zero with a slash.                                                                                                    |
|               | Leading Zeroes           | Select to display leading zeros in front of the numerical values.                                                                                                    |
|               | Scroll Rate              | The bottom portion of the display can display up to four data values by scrolling through the items. This parameter sets (in seconds) how long each item is displayed.                         |
|               | Backlight Ctrl           | Sets how long the LCD back light is illuminated after the last key press. Setting this value to zero, causes the back light to illuminate continuously.                                        |
|               | LCD Contrast             | Set the contrast on the LCD. The LCD contrast can be adjusted from the Main Data display by pressing the E and Plus (+) or the E and Minus (-) to adjust the contrast up or down respectively. |
|               | Display Timeout          | The time in seconds without a key press before the Display will returns to the main data display screen.                                                                                       |
|               | Order Code               | The product order code of the encoder assembly can be added during production.                                                                                                    |
|               | Product SN               | The product serial number can be added to the device during production.                                                                                                    |
|               | Prim Display             | This determines data value displayed in the upper (primary) portion of the LCD. The default in Tank Level.                                                                                     |
|               | Sec. Display 1 through 4 | These parameters determine which data items is displayed in the lower (secondary) area of the display. Display 1 defaults to Tank Temperature. Display 2 to 4 default to no value (undefined). |
| All Params    | - 1                      | Lists all Display, Commands, and Config Params in a list.                                                                                                    |

### **PIN Codes**

PIN codes operate independently and are used to restrict access to configuration or to local calibration data.

PINs are numerical and the range is between 1 and 9999 inclusively. A PIN code of 0 (zero) indicates there is no PIN set, the PIN has timed out, or the PIN needs to be entered. The time out period is about 10 minutes. If the PIN times out, you must re-enter the PIN to continue working with the 2920.

The Administrative PIN locks all setup configuration menus for the 2920. However, it does not prevent access of the Level Calibration. The User PIN prevents access to Level Calibration. Using both PINs, you can completely prevent casual access to the 2920.

After the PINs are set, the appropriate PIN window opens depending on the type of data you are trying to access. For instance, if you are trying to access System Setup information, the Admin PIN window opens. If you are trying to set a Temperature Offset, the User PIN window opens.

#### Administrative PIN

The Administrative PIN is set in the System Data menu. When set, the Admin PIN prohibits access to all configuration data.

#### To Set the Admin PIN:

- 1. Press E to gain access to the menus.
- 2. Press E to open the System Data menu.
- 3. Press E one time to access the Commands menu and the Admin PIN option opens.

**Note** If no PIN has been set, the Admin PIN displays a 0 (zero).

- 4. Press E to open Admin PIN.
- 5. Use the + and keys to select the first number.
- 6. Press E to advance to the next digit.
- 7. Continue setting digits as needed.
- 8. With the Return arrow highlighted, press E two times. A message is shown "Editing enabled" to indicate that the PIN has been accepted and you can edit any configuration settings.

**Note** After about 10 minutes of no key presses, the 2920 forces you to re-enter the PIN before allowing access.

#### **User PIN**

The User PIN is set in the System Data menu. When set, the User PIN prohibits access to the following calibration data:

- Level
- Temperature Offset
- Manual Temperature
- Manual Level

**Note** The Admin PIN must be set before the User PIN can be set. Likewise, if the Admin PIN is removed, the User PIN is also removed.

#### To Set the User PIN:

- 1. Press E to gain access to the menus.
- 2. Press E to open the System Data menu.

- 3. Press E one time to access the Commands menu and Enter Admin PIN option opens.
- 4. Enter the Admin PIN.
- 5. Scroll down to User PIN.
- 6. Press E to open User PIN.
- 7. Use the + and keys to select the first number.
- 8. Press E to advance to the next digit.
- 9. Continue setting digits as needed.
- 10. With the Return arrow highlighted, press E two times. A message is shown "Editing enabled" to indicate that the PIN has been accepted and you can edit the above listed calibration settings.

## **Basic Setup**

The Basic Setup menu is used to configure various parameters of the device, such as level, temperature, communications and so on. The Basic Setup parameters menu presents 3 options:

- Display Only displays the current reading, such as with a level or temperature, or current setting such as feet or degrees Fahrenheit
- Config Params allows you to change the configuration parameters in Basic Setup
- All Params scrolls through the Display, Commands, and Config parameters in one all inclusive list

### To Access the Basic Setup:

1. Press Enter to access the Main Menu. The System Menu point is automatically highlighted.

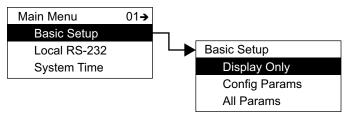

- 2. Press Minus one time to move the highlight to Basic Setup.
- 3. Press Enter and the Basic Setup menu opens.
- 4. To select one of the options, press Minus to move the highlight to the option you want and then press Enter.

Refer to the table below for more information on each Basic Setup option.

| Display Only | Description                                                 |
|--------------|-------------------------------------------------------------|
| Pn           | CRC-16 Checksum of point's static configuration parameters. |

| <b>Config Params</b> |                 | Description                                                                                                    |
|----------------------|-----------------|----------------------------------------------------------------------------------------------------|
|                      | Unit Address    | The transmitter Unit Address:  MODBUS – Range 1 to 254  Biphase Mark – Range 1 to 99  Mark/Space – Range 1 to 999  L&J TankWay – Range 1 to 127                                                                                                    |
|                      | Baud Rate       | Primary protocol baud rate. Selections are: 1200 2400 4800 9600 19200 38400  Note Biphase Mark only supports 1200/2400.                                                                                                    |
|                      | Enc Direction   | The direction the encoder turns:  • Forward for Varec 2500  • Reverse for L&J                                                                                                    |
|                      | Gauge Type      | Mechanical Gauge Type:  • English for 2500 English  • Metric for 2500 Metric                                                                                                    |
|                      | Encoder Type    | The Encoder Type applies to both the L&J encoder and the Mark/Space encoders.  The L&J encoders support the following:  • 2000 (Forward Encoding - Varec gauges)  • 2000 (Reverse Encoding - Shand & Jurs gauges)  • 1000/1500 Type 3 (Reverse Encoding - Shand & Jurs gauges)  • 1000/1500 Type 4 (Reverse Encoding - Shand & Jurs gauges)  The Mark/Space encoders support the following:  • 1900  • 1800  • GSI 2000 |
|                      | Lev Disp Units  | Level Display Units - How the level is formatted on the Display , for example, in decimal feet, or feet, inches & 16ths, meters, and so on.                                                                                                    |
|                      | Level COM Units | Level Communications Units - How the level data is formatted before sending the data to the Host system.  Note: This parameter is for BPM devices only.                                                                                                    |
|                      | RTD Type        | PT100, Cu90, or Cu100.                                                                                                    |
|                      | Temp Disp Units | How the temperature is formatted on the display, either F or C.                                                                                                    |
|                      | Temp COM Units  | How the temperature data is sent to the host system.<br>Note: This parameter is for BPM devices only.                                                                                                    |

| Cal Level        | Calibration Level is used to set (calibrate) the encoder level.                                                                                                    |
|------------------|----------------------------------------------------------------------------------------------------|
|                  | <b>Note</b> If you enter a decimal value, the 2920 interprets the measurement as a decimal value and applies the Level Display Units to format the level. If you enter a string of numbers separated by a dash (xx - xx - xx), the 2920 applies the format of feet-inches-sixteenths. |
| Control          | This parameter is used to enable the +24VDC power bus. This bus can be used for Active HART, 4-20 input and 4-20 outputs. The Bus can provide ~50 mA of current.                                                                                                    |
| Parity           | Communications Parity. Selections are:  None Even Odd  Note This parameter is for MODBUS devices only.                                                                                                    |
| MODBUS Reg MAP   | Selections are: 2920 Map GSI Map Note This parameter is for MODBUS devices only.                                                                                                    |
| Temp Offset Mode | Applies 100° temperature offset to detected value. Selections are: No offset Offset Temp 100° Note This parameter is for Mark/Space devices only.                                                                                                    |
| Temp Disp Units  | Indicates the display units of Temperature. Selections are:  °F °C                                                                                                    |
| Data Mode        | Pulse code format of the Mark/Space message. Selections are: Fractional + Temp Decimal + Temp 20 meters + Temp 30 meters + Temp Fract. No Temp Decimal No Temp 20 meters No Temp Note This parameter is for Mark/Space devices only.                                                  |
| Speed Mode       | Indicates timing of the message. Selections are: High Low                                                                                                    |
|                  | Note This parameter is for Mark/Space devices only.                                                                                                    |

| All Params | Lists all Display and Config Params in a list. |
|------------|------------------------------------------------|
|------------|------------------------------------------------|

## Local RS-232

The RS-232 menu is used to configure the communications between the 2920 FTT and the local interface (ViewRTU). The RS-232 menu presents 3 options:

- Display Only displays the current reading, such as with a level or temperature, or current setting such as feet or degrees Fahrenheit
- Config Params allows you to change the configuration parameters in RS-232
- All Params scrolls through the Display, Commands, and Config parameters in one all inclusive list

### To Access the RS-232 Menu:

1. Press Enter to access the Main Menu. The System Menu point is automatically highlighted.

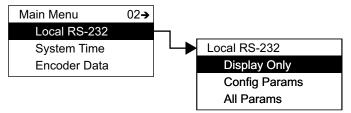

- 2. Press Minus two times to move the highlight to RS-232.
- 3. Press Enter and the Select Number menu opens.
- 4. To select one of the options, press Minus to move the highlight to the option you want and then press Enter.

Refer to the table below for more information on each RS-232 menu option.

| Display Only         |                | Description                                                                                                   |
|----------------------|----------------|----------------------------------------------------------------------------------------------------|
|                      | Comm Status    | Online or offline for active communications.                                                                  |
|                      | State          | Current Communication state, this value is dependent on the type of communications protocol used by the port. |
|                      | Cmd            | Current communications command which is protocol dependant.                                                   |
|                      | Status         | Protocol dependant.                                                                                           |
|                      | Value          | Protocol dependant.                                                                                           |
|                      | Comm Errors    | Number of communication errors.                                                                               |
|                      | Num Trans      | Number of communication transactions.                                                                         |
|                      | Elapse         | Time of last update.                                                                                          |
|                      | Pnt Status     | Byte value indicating status of point. Values are:                                                            |
|                      |                | 0: No error                                                                                                   |
|                      | Pnt Checksum   | CRC-16 Checksum of point's static configuration parameters.                                                   |
| <b>Config Params</b> |                | Description                                                                                                   |
|                      | Protocol       | RTU_Slave Disabled                                                                                            |
|                      | Baud Rate      | Select the baud rate from the list presented.                                                                 |
|                      | Comm Params    | Select from:  8E - 8 bits, even parity  8O - 8 bits, odd parity  8N - 8 bits, no parity                       |
|                      | Timeout        | Reserved for compatibility.                                                                                   |
|                      | Response Delay | The amount of time (if any) a slave protocol will wait to respond after valid request.                        |
| All Params           |                | Lists all Display and Config Params in a list.                                                                |

# **System Time**

The System Time (or Clock) point is used to set parameters that relate to time (such as time zone) and timing (such as System Time or ticks). System Time menu presents 4 options:

- Display Only data display, such as time zone
- Commands commands that can be executed from the System Time menu
- Config Params parameters that are used to configure data in System Time data, such as System Time
- All Params scrolls through the Display, Commands, and Config parameters in one menu

Refer to the table below for more information on each System Time option.

#### **To Access System Time:**

1. Press Enter to access the Main Menu. The System Menu point is automatically highlighted.

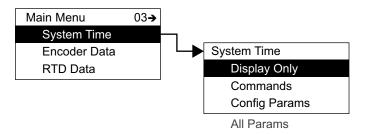

- 2. Press Minus three times to move the highlight to System Time.
- 3. Press Enter and the System Time menu opens.
- 4. To select one of the options, press Minus to move the highlight to the option you want and then press Enter.

| Display Only         |            | Description                                                          |
|----------------------|------------|----------------------------------------------------------------------|
|                      | Time Zone  | Used for compatibility with other devices.                           |
|                      | Pnt Status | Byte value indicating status of point. Values are:                   |
|                      |            | 0: No error                                                          |
| Commands             |            |                                                                      |
|                      | Sys Time   | System Time - Actual system time in milliseconds.                    |
|                      | Sys Ticks  | System Ticks - Number of time quantum since the transmitter started. |
| <b>Config Params</b> |            | Description                                                          |
|                      | TZ         | Used for compatibility with other devices.                           |
| All Params           | 1          | Lists all Display, Commands, and Config Params in a list.            |

## **Encoder Data**

The Encoder Data point lists the parameters associated with the internal operation of the transmitter hardware. This includes parameters associated with the operation of the encoder. The Encoder Data is used to diagnose the current operation of the transmitter. The parameters can be used to evaluate the proper operation of the rotary switches as well as the proper operation of the encoders. The raw absolute and incremental encoder values can be evaluated. The current sensor states can be evaluated. The calculated reference values can be evaluated. Encoder Data menu presents 3 options:

- Display Only data display, such as level, or field voltage
- Commands commands that can be executed from the Encoder Data menu
- All Params scrolls through the Display, Commands, and Config parameters in one menu

#### To Access Encoder Data:

1. Press Enter to access the Main Menu. The System Menu point is automatically highlighted.

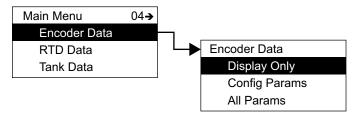

- 2. Press Minus four times to move the highlight to Encoder Data.
- 3. Press Enter and the Encoder Data menu opens as shown below.
- 4. To select one of the options, press Minus to move the highlight to the option you want and then press Enter.

Refer to the table below for more information on each Encoder Data option.

| <b>Display Only</b> |                | Description                                                                                                    |
|---------------------|----------------|----------------------------------------------------------------------------------------------------|
|                     | Level          | This parameter represents the level in feet derived from the absolute encoding process. This parameter is always encoded in the forward rotation direction.                 |
|                     | Field Voltage  | The value of the DC Voltage (Field Voltage) applied to the transmitter to power the unit.                                                                                   |
|                     | Internal Temp. | The temperature in degrees Fahrenheit of the internal electronics.                                                                                                    |
|                     | Number Resets  | Shows the number of types the transmitter has reset - soft or power resets. This value resets to zero when a hard reset is performed.                                       |
|                     | FDisk          | This parameter is a 12-bit value indicating the level read from the foot encoder sensor.                                                                                    |
|                     | IDisk          | This parameter is a 16-bit value indicating the level read from the fractional foot (inches) encoder sensor.                                                                |
|                     | Enc State      | This is a diagnostic code that describes the encoder state.                                                                                                    |
|                     | Feet           | This parameter indicates the feet portion of the level derived from the absolute encoding process. This parameter is shown in foot units from zero to ninetynine in binary. |
|                     | Inches         | This parameter indicates the inches portion of the level derived from the absolute encoding process. This parameter is shown in inch units from zero to eleven in binary.   |
|                     | Sixteenths     | This parameter indicates the 1/16-inch portion of the level derived from the absolute encoding process. This parameter is shown in 1/16-inch units.                         |

|            | Lev Disp Units | Indicates the level units that have been set to display level on the LCD. Set in Basic Setup.                                                                                           |
|------------|----------------|----------------------------------------------------------------------------------------------------|
|            | Pnt Status     | Byte value indicating status of point. Values are:                                                                                                    |
|            |                | 0: No error                                                                                                    |
|            | Elapse         | Time of last Point update.                                                                                                    |
| Commands   | <b>.</b>       |                                                                                                    |
|            | Command        | To access the Encoder Alignment function, use the following steps:                                                                                                    |
|            |                | 1. Go to the <b>Main Menu</b> .                                                                                                    |
|            |                | Scroll down to the 4th menu option, and select     Encoder Data.                                                                                                    |
|            |                | 3. Select <b>Commands</b> .                                                                                                    |
|            |                | 4. Ignore the message "Command No Action", and press <b>Enter</b> .                                                                                                    |
|            |                | 5. Select <b>Encoder Alignment</b> , and press <b>Enter</b> .                                                                                                    |
|            |                | <b>Note</b> Unless a previous offset was configured, the level should display 120 feet. This is the top of the encoder range and indicates a proper encoder alignment was done.         |
|            |                | After the encoder alignment has been performed:                                                                                                    |
|            |                | 1. Go to the <b>Main Menu</b> .                                                                                                    |
|            |                | Scroll down to the 4th menu option, and select     Encoder Data.                                                                                                    |
|            |                | 3. Select Display Only.                                                                                                    |
|            |                | 4. Scroll down to <b>iDisk</b> and monitor that the encoder bit data is not changing when there is no movement being made. (This is the encoder that handles inches.)                   |
|            |                | 5. Scroll to the next option, <b>FDisk</b> , and again monitor that the encoder bit data is not changing when there is no movement being made. (This is the encoder that handles feet.) |
|            |                | 6. If either one or both encoders have bit data that fluctuates without movement, the encoder is going bad and the unit needs to be sent to Varec for repair.                           |
| All Params | <u>'</u>       | Lists all Display and Commands in a list.                                                                                                    |

# **RTD Data**

The RTD (Resistive Temperature Detector) Data point displays the data associated with the temperature measurement circuit on the 2920. The RTD point processes temperature using SI units, so the temperature is always displayed in degrees Celsius within the RTD data. RTD Data menu presents 4 options:

- Display Only data display
- Commands commands that can be executed from the RTD Data menu
- Config Params parameters that are used to configure data in RTD Data data
- All Params scrolls through the Display, Commands, and Config parameters in one menu

**Note** RTD is pre-configured at the factory.

#### To Access RTD Data:

1. Press Enter to access the Main Menu. The System Menu point is automatically highlighted.

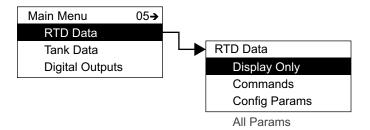

- 2. Press Minus five times to move the highlight to RTD Data.
- 3. Press Enter and the RTD Data menu opens.
- 4. To select one of the options, press Minus to move the highlight to the option you want and then press Enter.

Refer to the table below for more information on each RTD Data option.

| Display Only |                | Description                                                                                               |
|--------------|----------------|----------------------------------------------------------------------------------------------------|
|              | Temp           | Measured temperature in degrees.                                                                          |
|              | Raw Value      | Un-calibrated resistance measurement value.                                                               |
|              | Resistance     | Calibrated Resistance measure value. The Value used to calculate the actual temperature parameter.        |
|              | Value1         | Parameters used in ratio metric resistance measurement.                                                   |
|              | Value2         | Parameters used in ratio metric resistance measurement.                                                   |
|              | Value3         | Parameters used in ratio metric resistance measurement.                                                   |
|              | 100 Ohm RefRes | 24-bit value representing the ratio metric value of a 100-ohm precision reference resistor.               |
|              | 200 Ohm RefRes | 24-bit value representing the ratio metric value of a 200-ohm precision reference resistor.               |
|              | Temp Dis Units | Indicates the temperature units that have been set to display temperature on the LCD. Set in Basic Setup. |
|              | Pnt Status     | RTD PntStatus values:                                                                                     |
|              |                | 0x0001 - RTD Temperature Invalid                                                                          |
|              |                | 0x0002 - Resistance is below table value (Under Range - RTD may be shorted)                               |
|              |                | 0x0004 - Resistance is above table value (Over Range - RTD may be opened)                                 |
|              |                | 0x0008 - RTD is uncalibrated                                                                              |
|              |                | 0x0010 - Hardware Failure                                                                                 |
|              | Elapse         | Time of last update                                                                                       |
|              | Pnt Checksum   | CRC-16 Checksum of point's static configuration parameters.                                               |
| Command      | •              |                                                                                                    |
|              | Cal. Command   | Parameter used to activate calibration parameters.                                                        |

| Config Parar | ns            |                                                                                                    |
|--------------|---------------|----------------------------------------------------------------------------------------------------|
|              | Cal. Point #1 | These parameters are used to provide additional calibration to the RTD circuit. This Cal. Point value is 20 ohms. These parameters adjust the interpolation points used in temperature calculations.  |
|              | Cal. Point #2 | These parameters are used to provide additional calibration to the RTD circuit. This Cal. Point value is 60 ohms. These parameters adjust the interpolation points used in temperature calculations.  |
|              | Cal. Point #3 | These parameters are used to provide additional calibration to the RTD circuit. This Cal. Point value is 100 ohms. These parameters adjust the interpolation points used in temperature calculations. |
|              | Cal. Point #4 | These parameters are used to provide additional calibration to the RTD circuit. This Cal. Point value is 140 ohms. These parameters adjust the interpolation points used in temperature calculations. |
|              | Cal. Point #5 | These parameters are used to provide additional calibration to the RTD circuit. This Cal. Point value is 180 ohms. These parameters adjust the interpolation points used in temperature calculations. |
|              | Avg Filter    | Value between 1-10 indicating the number of temperature samples used in temperature filtering. The default value is 4.                                                                                |
| All Params   | 1             | Lists all Display, Commands, and Config Params in a list.                                                                                                    |

## **Tank Data**

The Tank data item displays specific parameters and allows configuration of the tank point functions.

Tank Data menu presents 3 options:

- Display Only data display, such as level or temperature
- Config Params parameters that are used to configure data in Tank data, such as critical low temperature or advise low level
- All Params scrolls through the Display and Config parameters in one menu

### **To Access Tank Data:**

1. Press Enter to access the Main Menu. The System Menu point is automatically highlighted.

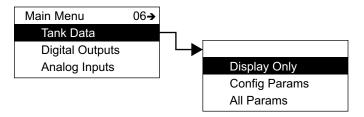

- 2. Press Minus six times to move the highlight to Tank Data.
- 3. Press Enter and the Tank Data menu opens.
- 4. To select one of the options, press Minus to move the highlight to the option you want and then press Enter.

Refer to the table below for more information on each Tank Data option.

| Display Only |                 | Description                                                                       |
|--------------|-----------------|-----------------------------------------------------------------------------------|
|              | Level           | Indicates the current measured or calculated level after corrections are applied. |
|              | Temp            | Indicates the current product temperature.                                        |
|              | AlmStat         | Integer value indicating any alarm conditions, as follows:                        |
|              |                 | 0x0001: Critical Low Level                                                        |
|              |                 | 0x0002: Advisory Low Level                                                        |
|              |                 | 0x0004: Advisory High Level                                                       |
|              |                 | 0x0008: Critical High Level                                                       |
|              |                 | 0x0010: Critical Low Temperature                                                  |
|              |                 | 0x0020: Advisory Low Temperature                                                  |
|              |                 | 0x0040: Advisory High Temperature                                                 |
|              |                 | 0x0080: Critical High Temperature                                                 |
|              |                 | 0x0100: Digital Input 1/Alarm 0 (Mark/Space)                                      |
|              |                 | 0x0200: Digital Input 2/Alarm 1 (Mark/Space)                                      |
|              |                 | 0x0400: Digital Input 3                                                           |
|              |                 | 0x0800: Digital Input 4                                                           |
|              | DiagStat        | Integer Value indicating any diagnostic alarm conditions, as follows:             |
|              |                 | 0x0001: Invalid Level                                                             |
|              |                 | 0x0002: Invalid Temperature                                                       |
|              | PntStat         | Integer value indicating status of point, as follows:                             |
|              |                 | 0: No Errors                                                                      |
|              | Lev Disp Units  | Indicates which units will be used for level values                               |
|              | Temp Disp Units | Indicates which units will be used for temperature values                         |
|              | Elapse          | Time of last update.                                                              |

|               | Pnt Checksum | CRC-16 Checksum of point's static configuration parameters.                                                                                                    |
|---------------|--------------|----------------------------------------------------------------------------------------------------|
| Config Params |              |                                                                                                    |
|               | LevelRef     | ENC Level                                                                                                    |
|               |              | RTD Temp                                                                                                    |
|               |              | Al Value                                                                                                    |
|               |              | NMT53 Avg Temp                                                                                                    |
|               |              | NMT53 Vap Temp                                                                                                    |
|               |              | NMT elem. #00 through #17                                                                                                    |
|               |              | HART1 PV Value                                                                                                    |
|               |              | HART1 SV Value                                                                                                    |
|               |              | HART2 PV Value                                                                                                    |
|               |              | HART2 SV Value                                                                                                    |
|               |              | HART3PV Value                                                                                                    |
| ı             |              | HART3 SV Value                                                                                                    |
|               |              | FMR Level                                                                                                    |
|               |              | FMR Measured Dist.                                                                                                    |
|               |              | FMR Meas. Level                                                                                                    |
|               |              | Undefined                                                                                                    |
|               | TempRef      | ENC Level                                                                                                    |
|               |              | RTD Temp                                                                                                    |
|               |              | AI Value                                                                                                    |
|               |              | NMT53 Avg Temp                                                                                                    |
|               |              | NMT53 Vap Temp                                                                                                    |
|               |              | NMT elem. #00 through #17                                                                                                    |
|               |              | HART1 PV Value                                                                                                    |
|               |              | HART1 SV Value                                                                                                    |
|               |              | HART2 PV Value                                                                                                    |
|               |              | HART2 SV Value                                                                                                    |
|               |              | HART3PV Value                                                                                                    |
|               |              | HART3 SV Value                                                                                                    |
|               |              | FMR Level                                                                                                    |
|               |              | FMR Measured Dist.                                                                                                    |
|               |              | FMR Meas. Level                                                                                                    |
|               |              | Undefined                                                                                                    |
|               | CritLowLevel | This value indicates the point at which the Critical Low Level alarm should be activated. When the incomming value falls below this point the alarm is activated and de-activated when the value is above this point. |
|               | AdvLowLevel  | This value indicates the point at which the Low Alarm Level should be activated. When the incoming value falls below this point the alarm is activated and de-activated when the value is above this point.           |

| All Params |               | Lists all Display and Config Params in a list.                                                                                                    |
|------------|---------------|----------------------------------------------------------------------------------------------------|
|            | TempOffset    | A floating point value to add a linear (positive or negative) offset to the measured temperature value.                                                                                                    |
|            | ManTemp       | A floating-point value representing a manual temperature value. This parameter is valid if the Temperature Reference is undefined.                                                                                                    |
|            | TDeadband     | A floating-point value used to determine change in temperature alarm state. The temperature value must be above Low Temp set points and below high Temp set points by this amount for the alarm condition to clear. The parameter must be set in current Temp units. |
|            | CritHighTemp  | This value indicates the point at which the Critical High Temperature alarm should be activated. When the incoming value rises above this point the alarm is activated and de-activated when the value is below this point.                                          |
|            | AdvHighTemp   | This value indicates the point at which the High Alarm Temperature should be activated. When the incoming value rises above this point the alarm is activated and de-activated when the value is below this point.                                                   |
|            | AdvLowTemp    | This value indicates the point at which the Low Alarm Temperature should be activated. When the incoming value falls below this point the alarm is activated and de-activated when the value is above this point.                                                    |
|            | CritLowTemp   | This value indicates the point at which the Critical Low Temperature alarm should be activated. When the incomming value falls below this point the alarm is activated and de-activated when the value is above this point.                                          |
|            | Manual Level  | Manual level allows the user to enter a manual level value, if the Level Reference is undefined.                                                                                                    |
|            | LDeadband     |                                                                                                    |
|            | CritHighLevel | This value indicates the point at which the Critical High Level alarm should be activated. When the incoming value rises above this point the alarm is activated and de-activated when the value is below this point.                                                |
|            | AdvHighLevel  | This value indicates the point at which the High Alarm Level should be activated. When the incoming value rises above this point the alarm is activated and deactivated when the value is below this point.                                                          |

# **Digital Outputs**

The Digital Output menu contains the configuration and control parameters for activating the 4 optional output relays. Digital Outputs menu presents 4 options:

- Display Only data display, such as the current Digital Output state
- Commands commands that can be executed from the Digital Outputs menu
- Config Params parameters that are used to configure data in Digital Outputs data
- All Params scrolls through the Display, Commands, and Config parameters in one menu

### **To Access Digital Outputs:**

1. Press Enter to access the Main Menu. The System Menu point is automatically highlighted.

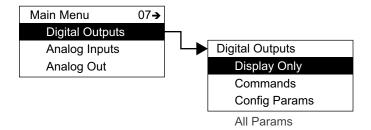

- 2. Press Minus seven times to move the highlight to Digital Outputs.
- 3. Press Enter and the Digital Outputs menu opens.
- 4. To select one of the options, press Minus to move the highlight to the option you want and then press Enter.

Refer to the table below for more information on each Digital Outputs option.

| Display Only |              | Description                                                     |
|--------------|--------------|-----------------------------------------------------------------|
|              | DOState      | Current DO State                                                |
|              | PntStatus    | Point Status                                                    |
|              | Elapse       | Time of last update.                                            |
|              | Pnt Checksum | CRC-16 Checksum of point's static configuration parameters.     |
| Command      |              |                                                                 |
|              | DOutputState | This is a command parameter used to activate the output relays. |
|              |              | 0x0001: Activate Relay 1 (When set for HOST Control)            |
|              |              | 0x0002: Activate Relay 2 (When set for HOST Control)            |
|              |              | 0x0004: Activate Relay 3 (When set for HOST Control)            |
|              |              | 0x0008: Activate Relay 4 (When set for HOST Control)            |

| <b>Config Params</b> |                |                                                                                                    |
|----------------------|----------------|----------------------------------------------------------------------------------------------------|
|                      | DOPwrUpState   | This parameter is used to force a Relay to be active at startup.                                                                                                    |
|                      |                | 0x0001: If Controlled at Startup, Relay 1 will be set to Active                                                                                                    |
|                      |                | 0x0002: If Controlled at Startup, Relay 2 will be set to Active                                                                                                    |
|                      |                | 0x0004: If Controlled at Startup, Relay 3 will be set to Active                                                                                                    |
|                      |                | 0x0008: If Controlled at Startup, Relay 4 will be set to Active                                                                                                    |
|                      |                | 0x0010: Relay 1 Is Controlled at Startup                                                                                                    |
|                      |                | 0x0020: Relay 2 Is Controlled at Startup                                                                                                    |
|                      |                | 0x0040: Relay 3 Is Controlled at Startup                                                                                                    |
|                      |                | 0x0080: Relay 4 Is Controlled at Startup                                                                                                    |
|                      | DO1 Assignment | These parameters are used to assign the control and                                                                                                    |
|                      | DO2 Assignment | activation source for the output relays.                                                                                                    |
|                      | DO3 Assignment | 0: Not Assigned 1: Host Interface                                                                                                    |
|                      | DO4 Assignment | 2: Critical High Level                                                                                                    |
|                      | _              | 3: Advisory High Level                                                                                                    |
|                      |                | 4: Advisory Low Level                                                                                                    |
|                      |                | 5: Critical Low Level                                                                                                    |
|                      |                | 6: Critical High Temperature                                                                                                    |
|                      |                | 7: Advisory High Temperature                                                                                                    |
|                      |                | 8: Advisory Low Temperature                                                                                                    |
|                      |                | 9: Critical Low Temperature                                                                                                    |
|                      | Duration1      | Sets the duration of Digital Output 1. If set to a non-zero value, when the Relay activates, the relay activates for                                                                |
|                      |                | the amount of time (in seconds) specified by the duration then the relay deactivates. Setting the value to zero, means the relay stays active indefinitely. The default value is 0. |
|                      | Duration2      | the amount of time (in seconds) specified by the duration then the relay deactivates. Setting the value to zero, means the relay stays active indefinitely. The                     |

# **Analog Input**

The Analog Input software point provide a mean for converting a 4-20 mA signal into a useful data value, such as level or temperature. The Analog Input point provides an offset value (Zero) and Scaling value (Span) for converting the 4-20 mA signal. Measurement units can also be associated with the 4-20 mA signal. The conditioned Analog Input value can be used as the data reference for the transmitter level or temperature, can be displayed on the LCD, or can be used to drive a 4-20 mA Output channel.

Analog Input menu presents 4 options:

- Display Only data display, such as Analog Status
- Commands commands that can be executed from the Analog Input menu
- Config Params parameters that are used to configure data in Analog Input data
- All Params scrolls through the Display, Commands, and Config parameters in one menu

**Note** The Analog Input is pre-configured at the factory.

### To Access Analog Input:

1. Press Enter to access the Main Menu. The System Menu point is automatically highlighted.

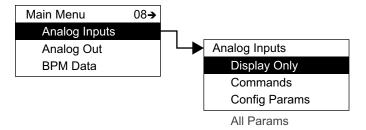

- 2. Press Minus eight times to move the highlight to Analog Input.
- 3. Press Enter and the Analog Input menu opens.
- 4. To select one of the options, press Minus to move the highlight to the option you want and then press Enter.

Refer to the table below for more information on each Analog Input option.

| Display Only |               | Description                                                                                                    |
|--------------|---------------|----------------------------------------------------------------------------------------------------|
|              | Analog Status | A value of 1 indicates the analog value is valid and within range; a value of 0 indicates some the value is out of range.                                                                                                    |
|              | Pnt Status    | Point Status, as follows:                                                                                                    |
|              |               | 0x0001 - Hardware Failure                                                                                                    |
|              |               | 0x0002 - Value 1 Over range                                                                                                    |
|              |               | 0x0004 - Value 1 Under range                                                                                                    |
|              |               | 0x0008 - AI is uncalibrated                                                                                                    |
|              | Value         | A value of 4-20 mA signal with the calibration correction applied.                                                                                                    |
|              | Raw Value1    | A value of 4-20 mA signal before calibration correction is applied.                                                                                                    |
|              | Elapse        | Time of last update.                                                                                                    |
|              | Pnt CheckSum  | CRC-16 Checksum of point's static configuration parameters.                                                                                                    |
| Command      |               |                                                                                                    |
|              | Command       | Calibration Command                                                                                                    |
| Config Param | s             |                                                                                                    |
|              | Avg Filter    | The Analog Input value can be averaged over several samples to improve stability of the measurement. The filter can be set between 0 and 7.                                                                                                    |
|              | Zero<br>Span  | Zero and Span together determine how the input value is scaled. The Analog input measures a value between 0 and 22 mA. The measurement value in typically in the range of 4 to 20 mA with 4 mA the minimum value and 20 mA the maximum value. (A 0 to 4 mA and 20 to 22 mA values are generally used to indicate a fault condition.) If the 4 to 20 mA data came from a level instrument with a range of 0 to 30 feet, the Zero parameter would be set to 0 and the Span parameter would be set to 30.0. |
|              | Cal. Point #1 | The Analog Input uses a two point calibration points:                                                                                                    |
|              | Cal. Point #2 | Point # 1 is the Calibration Value for 8 mA.                                                                                                    |
|              |               | Point #2 is the Calibration Value for 16 mA.                                                                                                    |

| Units      | _                     |                                      |
|------------|-----------------------|--------------------------------------|
|            | m/s <sup>2</sup>      | MPa                                  |
|            | undefined             | US Gal                               |
|            | ft                    | I                                    |
|            | m                     | m <sup>3</sup>                       |
|            | in                    | bbl                                  |
|            | mm                    | gal/min                              |
|            | 16 <sup>th</sup>      | l/min                                |
|            | ft-in-16              | bbl/min                              |
|            | ft-in-8               | bbl/hr                               |
|            | °F                    | m³/min                               |
|            | °C                    | m³/hr                                |
|            | °API                  | sec                                  |
|            | kg/m <sup>3</sup>     | min                                  |
|            | lb/ft <sup>3</sup>    | hr                                   |
|            | in H <sub>2</sub> 0   | mA                                   |
|            | PSI                   | Volts                                |
|            | bar                   | mV                                   |
|            | Mbar                  | Ohms                                 |
|            | Pa                    |                                      |
| All Params | Lists all Display, Co | mmands, and Config Params in a list. |

## **Analog Input User Calibration**

To calibrate the Analog Input do the following:

**Warning!** Obtain a hot working permit before beginning this procedure.

- 1. Connect a calibrated 4-20 mA current source to terminals AI & AI COM
- 2. Select Calibration from the Main Menu on the 2920.
- 3. Select Analog Input.
- 4. Set the Current Source to 8 mA and wait 5 to 10 seconds for signal to stabilize.
- 5. Press the E to accept the 8 mA value.
- 6. Set the Current Source to 16 mA and wait 5 to 10 seconds for signal to stabilize.
- 7. Press the E to accept the 8 mA value.
- 8. Press the C button twice to exit to the main menu.
- 9. Select Analog Input from the main Menu on the 2920.
- 10. Select Display menu.
- 11. Scroll the menu to the Value parameter.

12. Adjust the 4-20 mA current source and verify the Value parameter updates:

$$16 \text{ mA} = 75.0 + -0.01$$

$$20 \text{ mA} = 100.0 + -0.01$$

# **Analog Out**

The Analog Out software points can be configured as either Manual or Automatic.

- Manual indicates the output is controlled by setting the Value parameter, either by the communications interface or the user interface.
- Automatic indicates some parameter within the transmitter database is controlling
  the output. The database item used to control the output is set using the Pnt Ref
  parameter. A predefined list of database items is available when setting the Pnt Ref
  parameter.

**Note** The Analog Out is pre-configured at the factory.

Analog Out menu presents 4 options:

- Display Only data display, such as reference values and percent range
- Commands commands that can be executed from the Analog Out menu, such as Raw Value
- Config Params parameters that are used to configure data in Analog Out data
- All Params scrolls through the Display, Commands, and Config parameters in one menu

#### To Access Analog Out:

1. Press Enter to access the Main Menu. The System Menu point is automatically highlighted.

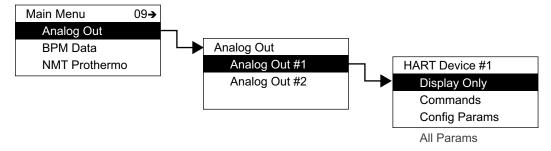

- 2. Press Minus nine times to move the highlight to Analog Out.
- 3. Press Enter and the Select Number menu opens.

4. Select either Analog Out #1 or Analog Out #2.

**Note** The parameters for Analog Out #1 and Analog Out #2 are identical. However, each Analog Out can be configured differently. Analog Out #1 is used as an example below.

5. To select one of the options, press Minus to move the highlight to the option you want and then press Enter.

Refer to the table below for more information on each Analog Out option.

| Display Only |               | Description                                                                                                    |
|--------------|---------------|----------------------------------------------------------------------------------------------------|
|              | RefValue      | Displays the data value from the PntRef data item.<br>When the Control is set to enable, this value control the<br>AO output value.                 |
|              | Percent Range | Displays the percent of range for the analog output value. A 0 percent is 4 mA, and 100 is 20 mA.                                                   |
|              | Elapse        | Time of last update.                                                                                                    |
|              | Pnt Status    | Byte value indicating status of point. Values are:  0: No error                                                                                     |
|              | Pnt CheckSum  | CRC-16 Checksum of point's static configuration parameters.                                                                                         |
| Commands     |               |                                                                                                    |
|              | Command       | Used to reset the calibration curve back to factory default values.                                                                                 |
|              | Raw Value     | This value is set to manually control the 4-20 mA output. Setting the Raw Value does not apply the calibration correction to the signal.            |
|              | Value         | This value is set to manually control the 4-20 mA output. Setting the Value applies the calibration correction (if available) to the output signal. |

| Config Param | ıs            |                                                                                                    |
|--------------|---------------|----------------------------------------------------------------------------------------------------|
|              | Pnt Ref       | The reference parameter used to automatically control the 4-20 mA output signal. Some examples are Tank Level, Tank Temperature, Encoder Level, and so on.                                                                                                    |
|              | Control       | When the Control Parameter is set to Enable, the data value from the PntRef is used to control the output value of the AO channel.                                                                                                    |
|              | Zero          | The Zero, Span, and Calibration points are similar to that in the AI point. In this case, the AO is generating a 4-20 mA signal. If you wanted to send the 4 to 20 mA as a level in the range of 0 to 25 feet. The zero would be 0 and the Scale would be 25. When the level was at 0 ft the AO would send 4 mA, and when the level is at 25 ft, the AO would send 20 mA. |
|              | Span          |                                                                                                    |
|              | Cal. Point #1 | Calibration points form a curve which is used to correct the output signal, #1 corresponds to 4 mA.                                                                                                    |
|              | Cal. Point #2 | Calibration points form a curve which is used to correct the output signal, #2 corresponds to 8 mA.                                                                                                    |
|              | Cal. Point #3 | Calibration points form a curve which is used to correct the output signal, #3 corresponds to 12 mA.                                                                                                    |
|              | Cal. Point #4 | Calibration points form a curve which is used to correct the output signal, #4 corresponds to 16 mA.                                                                                                    |
|              | Cal. Point #5 | Calibration points form a curve which is used to correct the output signal, #5 corresponds to 20 mA.                                                                                                    |
| All Params   |               | Lists all Display, Commands, and Config Params in a list.                                                                                                    |

## **Analog Output User Calibration**

To calibrate the Analog Output, do the following:

Warning! Obtain a hot working permit before beginning this procedure.

### **Output Calibration of Channel 1**

- 1. Connect terminals A+24V and AO1+.
- 2. Connect a calibrated 4-20 mA Meter to terminals AO1- & AI COM.
- 3. If the 24VDC Output Power supply is not turned on, turn it on using the following steps:
  - a. Select the Basic Setup from the main Menu on the 2920.
  - b. Scroll to the Config Params menu.
  - c. Scroll to the Control parameter.
  - d. Set the control parameter to On.
- 4. Select Calibration from the main Menu on the 2920.
- 5. Select Analog Output.

- 6. Select Analog Output #1.
- 7. Monitor the 4-20 mA meter, and Press the E button.
- 8. Enter the value from the 4-20 mA Meter into the Cal. Point #1.
- 9. Repeat this process for calibration points 2 through 5.
- 10. Press the C button twice to exit to the main menu
- 11. Select Analog Output from the main Menu on the 2920.
- 12. Select Analog Output #1.
- 13. Scroll to the Commands menu.
- 14. Scroll the menu to the Value parameter.
- 15. Enter values 0 to 100 (percent) and verify the measurement on the 4-20 mA Meter:

### **Output Calibration of Channel 2**

- 1. Connect terminals A+24V and AO2+.
- 2. Connect a calibrated 4-20 mA Meter to terminals AO2- & AI COM.
- If the 24VDC Output Power Supply is turned off (default), turn it on using the following steps:
  - a. Select the Basic Setup from the main Menu on the 2920.
  - b. Scroll to the Config Params menu.
  - c. Scroll to the Control parameter.
  - d. Set the control parameter to On.
- 4. Select Calibration from the main Menu on the 2920.
- 5. Select Analog Output.
- 6. Select Analog Output #2.
- 7. Monitor the 4-20 mA meter, and Press the E button.
- 8. Enter the value from the 4-20 mA Meter into the Cal. Point #1.
- 9. Repeat this process for calibration points 2 through 5.
- 10. Press the C button twice to exit to the main menu
- 11. Select Analog Output from the main Menu on the 2920.
- 12. Select Analog Output #2.
- 13. Scroll to the Commands menu.
- 14. Scroll the menu to the Value parameter.

15. Enter values 0 to 100 (percent) and verify the measurement on the 4-20 mA Meter:

100.0 = 20.00 + -0.01

# **BPM Data**

**Note** The BPM (Biphase Mark) Data menu is used only when monitoring communications or when configuring a Biphase Mark Device.

The BPM Data menu contains parameters and allows configuration of the BPM data point.

BPM Data menu presents 3 options:

- Display Only data display, such as message and number of requests
- Config Params parameters that are used to configure data in BPM data, such as response delay
- All Params scrolls through the Display, Commands, and Config parameters in one menu

#### To Access BPM Data:

1. Press Enter to access the Main Menu. The System Menu point is automatically highlighted.

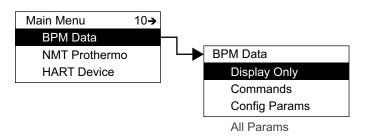

- 2. Press Minus ten times to move the highlight to BPM Data.
- 3. Press Enter and the BPM Data menu opens.
- 4. To select one of the options, press Minus to move the highlight to the option you want and then press Enter.

Refer to the table below for more information on each BPM Data option.

| Display Only         |                | Description                                    |
|----------------------|----------------|------------------------------------------------|
|                      | Message        | Current Request                                |
|                      | Command        | Type of Record                                 |
|                      | Num Requests   | Number of Requests                             |
|                      | Num Com Errors | Number of Requests with Errors                 |
| <b>Config Params</b> |                |                                                |
|                      | Response Delay | Response Delay                                 |
| All Params           |                | Lists all Display and Config Params in a list. |

## **MODBUS Data**

**Note** The MODBUS Data menu is used only when monitoring communications or when configuring a MODBUS Device.

The MODBUS Data menu contains parameters and allows configuration of the MODBUS data point.

The MODBUS Data menu presents 4 options:

- Display Only data display, such as average temperature or vapor temperature
- Commands commands that can be executed from the MODBUS menu
- Config Params parameters that are used to configure data in MODBUS
- All Params scrolls through the Display, Commands, and Config parameters in one menu

#### To Access MODBUS:

1. Press Enter to access the Main Menu. The System Menu point is automatically highlighted.

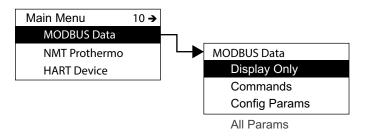

- 2. Press Minus ten times to move the highlight to MODBUS Data.
- 3. Press Enter and the MODBUS Data menu opens.
- 4. To select one of the options, press Minus to move the highlight to the option you want and then press Enter.

Refer to the table below for more information on each MODBUS Data option.

| Display Only  |               | Description                     |
|---------------|---------------|---------------------------------|
|               | Request       | Current Request                 |
|               | Cmd           | Current Function Request        |
|               | Addr          | Current Data Address            |
|               | NumRequests   | Number of Requests              |
|               | NumComErrors  | Number of Requests with Errors  |
|               | RS485Term     | RS-485 Termination              |
|               | Elapse        | Time of Request                 |
|               | Level         | Level (Int)                     |
|               | Temp          | Temp (Int)                      |
|               | UnitTemp      | Unit Temp (Int)                 |
|               | AnalogInput   | Analog Input (Int)              |
|               | PntStatus     | Point Status                    |
|               | PntCheckSum   | Point CheckSum                  |
| Config Params |               |                                 |
|               | RespDelay     | Response Delay                  |
|               |               | 0 - 1000 milliseconds           |
|               | MinLevel      | Minimum Tank Level              |
|               | MaxLevel      | Maximum Tank Level              |
|               | MinTemp       | Minimum Temperature             |
|               | MaxTemp       | Maximum Temperature             |
|               | MaxInt        | Maximum Integer Value           |
|               | CritLowLevel  | Critical Low Level (Int)        |
|               | AdvLowLevel   | Advisory Low Level (Int)        |
|               | AdvHighLevel  | Advisory High Level (Int)       |
|               | CritHighLevel | Critical High Level (Int)       |
|               | LDeadband     | Level Deadband (Int)            |
|               | CritLowTemp   | Critical Low Temperature (Int)  |
|               | AdvLowTemp    | Advisory Low Temperature (Int)  |
|               | AdvHighTemp   | Advisory High Temperature (Int) |
|               | CritHighTemp  | Critical High Temperature (Int) |
|               | ManTemp       | Manual Temperature (Int)        |
|               | CalLevel      | Calibration Level (Int)         |

| Command    |               |                                                                 |
|------------|---------------|-----------------------------------------------------------------|
|            | RS485Bus      | RS-485 Bus Status                                               |
|            |               | 0 - RS485 Isolated (Isolate the transmitter from the RS485 Bus) |
|            |               | 1 - RS485 Connected (Connect Transmitter to the RS-485 Bus)     |
|            |               | 2 - RS485 Test (Test RS-485) Hardware                           |
|            | AnalogOutput1 | Analog Output 1 (Int)                                           |
|            | AnalogOutput2 | Analog Output 2 (Int)                                           |
| All Params |               | Lists all Display and Config Params in a list.                  |

## Mark/Space Data

Note The Mark/Space Data menu is used only when monitoring communications or when configuring a Mark/Space Device.

The Mark/Space Data menu contains parameters and allows configuration of the Mark/Space message. The Mark/Space message usually contains both level and temperature parameters, with up to 3 level and temperature pairs per message. Each message uses a message address parameter passed with the message.

The Mark/Space menu presents 4 options:

- Display Only data display, such as average temperature or vapor temperature
- Commands commands that can be executed from the Mark/Space menu
- Config Params parameters that are used to configure data in Mark/Space
- All Params scrolls through the Display, Commands, and Config parameters in one menu

### To Access Mark/Space:

1. Press Enter to access the Main Menu. The System Menu point is automatically highlighted.

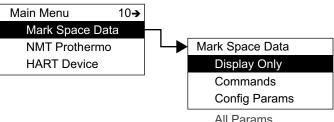

All Params

- 2. Press Minus ten times to move the highlight to Mark/Space.
- 3. Press Enter and the Mark/Space menu opens.
- 4. To select one of the options, press Minus to move the highlight to the option you want and then press Enter.

Refer to the table below for more information on each Mark/Space option.

| Display Only | 1              | Description                                                                                                    |
|--------------|----------------|----------------------------------------------------------------------------------------------------|
|              | Poll Addresses | Displays the current addresses being polled by a connected Host system                                                                                                    |
|              | Num Com Errors | Displays the number of communication errors                                                                                                    |
|              | Num Requests   | Displays the number of times the Host system has polled the transmitter                                                                                                    |
| Command      |                |                                                                                                    |
|              | MS Bus Status  | This parameter is both an indicator of the current Mark/<br>Space bus state and a control for changing or testing the<br>bus state. Selections are:                                                                                                    |
|              |                | <b>Bus Connected</b> — Indicates the transmitter is currently connected to the Mark/Space and the field relay is closed.                                                                                                    |
|              |                | If the bus is connected, the command to Isolated can be issued to disconnect the transmitter and open the field relay.                                                                                                    |
|              |                | <b>Bus Isolated</b> — Indicates the transmitter is currently disconnected from the Mark/Space bus and the field relay is open.                                                                                                    |
|              |                | If the bus is isolated, the command to Connected can be issued to connect the transmitter back to the bus and close the field relay.                                                                                                    |
|              |                | Bus Test — This command initiates a test of the Mark/<br>Space interface hardware. The transmitter disconnects<br>from the bus and tests the transceiver hardware. If the<br>hardware test is successful, the transmitter reconnects<br>to the Mark/Space bus and the status displays<br>Connected. If the hardware test fails, the transmitter<br>remains disconnected from the bus and the status<br>displays Isolated. |

| Config Params |                |                                                                                                    |
|---------------|----------------|----------------------------------------------------------------------------------------------------|
|               | Response Delay | 30                                                                                                    |
|               | 2nd TX Address | Set this Address between 1 and 999 to have the transmitter respond to a 2nd Mark/Space address. This Address must be different than the Unit Addr (Basic Setup) and the 3rd MS Address. Also, this address must be different than all other transmitters on the same Mark/Space bus. The default value is 0 which means the transmitter will not respond. |
|               | 2nd Level Ref  | This is set if the transmitter needs to respond to the a second Mark/Space address. This allows the transmitter to send additional data items.                                                                                                    |
|               |                | If the 2nd MS Address is set, this selects the data item in the transmitter to be sent as the level portion of the Mark/Space message. Depending on the transmitter Data Mode (Basic Setup), this parameter is transmitted in the range up to 0 to 80 with 0.001 resolution.                                                                              |
|               | 2nd Temp Ref   | This is set if the transmitter needs to respond to the a second Mark/Space address. This allows the transmitter to send additional data items.                                                                                                    |
|               |                | If the 2nd MS Address is set, this selects the data item in the transmitter to be sent as the temperature portion of the Mark/Space message. This parameter is transmitted in the range -799.9 to 799.9 with 0.1 resolution.                                                                                                    |
|               | 3rd TX Address | Set this Address between 1 and 999 to have the transmitter respond to a 3rd Mark/Space address. This Address must be different than the Unit Addr (Basic Setup) and the 2nd MS Address. Also, this address must be different than all other transmitters on the same Mark/Space bus. The default value is 0 which means the transmitter will not respond. |
|               | 3rd Level Ref  | If the 3rd MS Address is set, this selects the data item in the transmitter to be sent as the level portion of the Mark/Space message. Depending on the transmitter Data Mode (Basic Setup), this parameter is transmitted in the range up to 0 to 80 with 0.001 resolution.                                                                              |
|               | 3rd Temp Ref   | If the 3rd MS Address is set, this selects the data item in the transmitter to be sent as the temperature portion of the Mark/Space message. This parameter is transmitted in the range -799.9 to 799.9 with 0.1 resolution.                                                                                                    |
| All Params    |                | Lists all Display, Commands, and Config Params in a list.                                                                                                    |

# **L&J TankWay**

**Note** The L&J TankWay Data menu is used only when monitoring communications or when configuring a L&J TankWay Device.

The L&J TankWay Data menu contains parameters and allows configuration of the L&J TankWay message. The L&J TankWay message usually contains both level and temperature parameters, with up to 3 level and temperature pairs per message. Each message uses a message address parameter passed with the message.

The L&J TankWay menu presents 4 options:

- Display Only data display, such as average temperature or vapor temperature
- Commands commands that can be executed from the L&J TankWay menu
- Config Params parameters that are used to configure data in L&J TankWay
- All Params scrolls through the Display, Commands, and Config parameters in one menu

### To Access L&J TankWay:

1. Press Enter to access the Main Menu. The System Menu point is automatically highlighted.

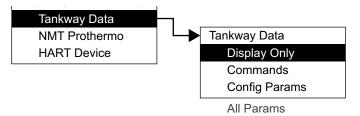

- 2. Press Minus ten times to move the highlight to L&J TankWay.
- 3. Press Enter and the L&J TankWay menu opens.
- 4. To select one of the options, press Minus to move the highlight to the option you want and then press Enter.

Refer to the table below for more information on each L&J TankWay option.

| Display Only |                | Description                                                             |
|--------------|----------------|-------------------------------------------------------------------------|
|              | Poll Addresses | Displays the current addresses being polled by a connected Host system  |
|              | Num Com Errors | Displays the number of communication errors                             |
|              | Num Requests   | Displays the number of times the Host system has polled the transmitter |

| Command |               |                                                                                                    |
|---------|---------------|----------------------------------------------------------------------------------------------------|
|         | TW Bus Status | This parameter is both an indicator of the current L&J TankWay bus state and a control for changing or testing the bus state. Selections are:                                                                                                    |
|         |               | <b>Bus Connected</b> — Indicates the transmitter is currently connected to the L&J TankWay and the field relay is closed.                                                                                                    |
|         |               | If the bus is connected, the command to Isolated can be issued to disconnect the transmitter and open the field relay.                                                                                                    |
|         |               | <b>Bus Isolated</b> — Indicates the transmitter is currently disconnected from the L&J TankWay bus and the field relay is open.                                                                                                    |
|         |               | If the bus is isolated, the command to Connected can be issued to connect the transmitter back to the bus and close the field relay.                                                                                                    |
|         |               | Bus Test — This command initiates a test of the L&J TankWay interface hardware. The transmitter disconnects from the bus and tests the transceiver hardware. If the hardware test is successful, the transmitter reconnects to the L&J TankWay bus and the status displays Connected. If the hardware test fails, the transmitter remains disconnected from the bus and the status displays Isolated. |

| Config Parar | ns             |                                                                                                    |
|--------------|----------------|----------------------------------------------------------------------------------------------------|
|              | Response Delay | The default for the L&J response delay is 2 mS.                                                                                                    |
|              | 2nd TX Address | Set this Address between 1 and 127 to have the transmitter respond to a 2nd TankWay address. This Address must be different than the Unit Addr (Basic Setup) and the 3rd TX Address. Also, this address must be different than all other transmitters on the same L&J TankWay bus. The default value is 0 which means the transmitter will not respond.     |
|              | 2nd Level Ref  | This is set if the transmitter needs to respond to the a second L&J TankWay address. This allows the transmitter to send additional data items.                                                                                                    |
|              |                | If the 2nd TX Address is set, this selects the data item in the transmitter to be sent as the level portion of the L&J TankWay message. The Encoder Type (Basic Setup) determines the data range and resolution.                                                                                                    |
|              |                | <ul> <li>2000: 0 to 96 with a resolution of 0.01</li> <li>1000/1500 Type 3: 0 to 255.9 with a resolution of 0.02</li> </ul>                                                                                                    |
|              |                | • 1000/1500 Type 4: 0 to 170.66 with a resolution of 0.003                                                                                                    |
|              | 2nd Temp Ref   | This is set if the transmitter needs to respond to the a second L&J TankWay address. This allows the transmitter to send additional data items.                                                                                                    |
|              |                | If the 2nd MS Address is set, this selects the data item in the transmitter to be sent as the temperature portion of the L&J TankWay message. This parameter is transmitted in the range -819.0 to 819.0 with 0.1 resolution.                                                                                                    |
|              | 3rd TX Address | Set this Address between 1 and 127 to have the transmitter respond to a 3rd L&J TankWay address. This Address must be different than the Unit Addr (Basic Setup) and the 2nd TX Address. Also, this address must be different than all other transmitters on the same L&J TankWay bus. The default value is 0 which means the transmitter will not respond. |
|              | 3rd Level Ref  | If the 3rd TX Address is set, this selects the data item in the transmitter to be sent as the level portion of the L&J TankWay message. The Encoder Type (Basic Setup) determines the data range and resolution.                                                                                                    |
|              |                | <ul> <li>2000: 0 to 96 with a resolution of 0.01</li> <li>1000/1500 Type 3: 0 to 255.9 with a resolution of 0.02</li> <li>1000/1500 Type 4: 0 to 170.66 with a resolution</li> </ul>                                                                                                    |
|              | 3rd Temp Ref   | of 0.003  If the 3rd MS Address is set, this selects the data item in the transmitter to be sent as the temperature portion of the L&J TankWay message. This parameter is                                                                                                    |
|              |                | transmitted in the range -819.0 to 819.0 with 0.1 resolution.                                                                                                    |

| l Params | Lists all Display, Commands, and Config Params in a list. |
|----------|-----------------------------------------------------------|
|----------|-----------------------------------------------------------|

### **NMT Prothermo**

The NMT Prothermo menu contains parameters and allows configuration of the NMT Prothermo software point ATS connected to the gauge.

NMT Prothermo menu presents 4 options:

- Display Only data display, such as average temperature or vapor temperature
- Commands commands that can be executed from the NMT Prothermo menu
- Config Params parameters that are used to configure data in NMT Prothermo
- All Params scrolls through the Display, Commands, and Config parameters in one menu

#### To Access NMT Prothermo:

1. Press Enter to access the Main Menu. The System Menu point is automatically highlighted.

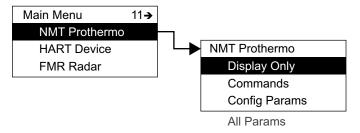

- 2. Press Minus eleven times to move the highlight to NMT Prothermo.
- 3. Press Enter and the NMT Prothermo menu opens.
- 4. To select one of the options, press Minus to move the highlight to the option you want and then press Enter.

Refer to the table below for more information on each NMT Prothermo option.

| Display Only |                      | Description                                                                                                    |
|--------------|----------------------|----------------------------------------------------------------------------------------------------|
|              | Avg Temp             | Average temperature                                                                                                    |
|              | Vap Temp             | Average vapor temperature                                                                                                    |
|              | Elem #00             | Temperature conversion value of internal precision 100 Ohm resistor.                                                                     |
|              | Elem #01 through #16 | Temperature measured by element #1 thrrough element #16                                                                                  |
|              | Elem #17             | Temperature conversion value of internal precision 200 Ohm resistor.                                                                     |
|              | Meas Level           | The liquid level used for the average temperature calculations, it is automatically updated by the 2920 to be the actual measured level. |
|              | Status               | Status code of the NMT.                                                                                                    |
|              | Diag Code            | When the NMT electronics detect an error this parameter shows the error code detected.                                                   |
|              | Univ Cmd Rev         | Revision of the universal command set the NMT supports.                                                                                  |
|              | Dev Cmd Rev          | Revision of the device commands that the NMT supports.                                                                                   |
|              | Softw. Version       | The software version of the NMT.                                                                                                    |
|              | Hardw. Version       | The hardware version of the NMT.                                                                                                    |
|              | Cmd Status           | The status of command, as follows:                                                                                                    |
|              |                      | • Start                                                                                                    |
|              |                      | Complete     From                                                                                                    |
|              | 0.15                 | • Error                                                                                                    |
|              | Cmd Error            | The number of error if Command fails.                                                                                                    |
|              | Comm. Tries          | The number of times the 2920 has polled the NMT.                                                                                         |
|              | Comm. Fails          | The number of time the communications from the 2920 to the NMT has failed.                                                               |
|              | Elapse               | Time of last update.                                                                                                    |
|              | Pnt Status           | Byte value indicating status of point. Values are:  0: No error                                                                          |
|              | Pnt CheckSum         | CRC-16 Checksum of point's static configuration parameters.                                                                              |
| Command      | -                    |                                                                                                    |
|              | Level                | The measure level sent from the 2920 to the NMT.                                                                                         |
|              | Command              | The current command sent to the NMT.                                                                                                    |
|              | Scan Cmd             | The command used to set the type of scanning used by the 2920 - Controlled by the application.                                           |

| <b>Config Params</b> |                                           |                                                                                                    |
|----------------------|-------------------------------------------|----------------------------------------------------------------------------------------------------|
|                      | Addr                                      | The short HART address used to detect this device.                                                                                                    |
|                      | Manuf ID                                  | The Unique ID of the Manufacturer that build the HART device. For NMT and FMR, this is 17 - E+H.                                                                                               |
|                      | Device Type                               | The unique device type specified by the HART device manufacturer. For FMR, 0 to 49; for NMT, 180 to 199.                                                                                       |
|                      | Device ID                                 | The long HART ID number read from the HART device, containing manufacturer, device type and ID number.                                                                                         |
|                      | Preambles Cmd                             | The number of Preambles in the Request.                                                                                                    |
|                      | Frame Format                              | Type of message framing supported by the NMT.                                                                                                    |
|                      | Temp Disp Units                           | Temperature displayed units used by the NMT.                                                                                                    |
|                      | Level Disp Units                          | Level displayed units used by the NMT.                                                                                                    |
|                      | Access Code                               | Access code to allow the parameters in the NMT to be changed. Code 530 unlocks the NMT while any other code locks it.                                                                          |
|                      | No. of Elem                               | Specifies the number of measuring elements connected to the NMT.                                                                                                    |
|                      | Type of Spacing                           | Indicates if the measuring elements connected to the NMT are spaced at regular or irregular intervals:                                                                                         |
|                      |                                           | Regular: Element spacing value is used between each element.                                                                                                    |
|                      |                                           | <ul> <li>Irregular: Allows the position of each element to be<br/>individually set.</li> </ul>                                                                                                 |
|                      | Elem Spacing                              | When element interval type is set to regular, this value specifies the distance between each element.                                                                                          |
|                      | Element #1 Pos through<br>Element #16 Pos | Position of element #1 through element #16                                                                                                    |
|                      | Bottom                                    | The bottom point specifies the level of the lowest temperature element inside the tank, this is then used as the reference to determine which elements are covered at a specific liquid level. |
|                      | Level Offset                              | An element is only used for the average liquid temperature calculation when it is this distance below the liquid level.                                                                        |
|                      | Select Element                            | Specifies a particular element for calibration.                                                                                                    |
|                      | Zero                                      | Used to adjust the average temperature calculation zero.                                                                                                    |
|                      | Span                                      | Used to adjust the average temperature calculation span.                                                                                                    |
|                      | Override Short                            | Short Circuit Error Value: When a short-circuit fault is detected on an element, this error value is returned instead of the normal measured temperature.                                      |
|                      | Override Open                             | Open Circuit Error Value: When an open-circuit fault is detected on an element, this error value is returned instead of the normal measured temperature.                                       |

| arams | Lists all Display, Commands, and Config Params in a list. |
|-------|-----------------------------------------------------------|
|-------|-----------------------------------------------------------|

## **HART Device**

The HART Device menu contains parameters and allows configuration of HART devices connected to the 2920 FTT. When HART device is detected, the device is given an entry in this menu. Each device is shown with it's polling address shown as "N" after the device name.

HART Device menu presents 4 options:

- Display Only data display, such as current or percent range
- Commands commands that can be executed from the HART Device menu
- Config Params parameters that are used to configure data in HART Device
- All Params scrolls through the Display, Commands, and Config parameters in one menu

#### To Access HART Device:

1. Press Enter to access the Main Menu. The System Menu point is automatically highlighted.

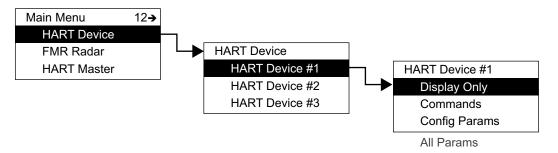

- 2. Press Minus twelve times to move the highlight to HART Devices.
- 3. Press Enter and the HART Device Selection menu opens.
- 4. Select the appropriate HART Device by moving the highlight and pressing Enter.
- 5. The entries for each HART Device are identical, but can contain different parameters depending on how the HART Device is used. HART Device #1 is used as an example below.
- 6. To select one of the options, press Minus to move the highlight to the option you want and then press Enter.

Refer to the table below for more information on each HART Device option.

| Display Only |                | Description                                                                                |
|--------------|----------------|--------------------------------------------------------------------------------------------|
|              | Current        | Primary measurement variable current (in mA) value from the HART device.                   |
|              | PV Value       | Primary measurement variable value from the HART device.                                   |
|              | SV Units       | The secondary value units.                                                                 |
|              | SV Value       | Secondary measurement variable value from the HART device.                                 |
|              | Percent Range  | The primary measurement variable value as a percentage of range read from the HART device. |
|              | Univ Cmd Rev   | The revision of the universal command set the HART device supports.                        |
|              | Dev Cmd Rev    | The revision of the device commands that the HART device supports.                         |
|              | Softw. Version | The software version of the HART device.                                                   |
|              | Hardw. Version | The hardware version of the HART device.                                                   |
|              | Cmd Status     | The status of command, as follows:                                                         |
|              |                | • Start                                                                                    |
|              |                | Complete                                                                                   |
|              |                | • Error                                                                                    |
|              | Cmd Error      | The number of errors if Command fails.                                                     |
|              | Comm Tries     | The number of times the 2920 has polled the HART Device.                                   |
|              | Comm Failures  | The number of time the communications from the 2920 to the HART Device has failed.         |
|              | Pnt Status     | Byte value indicating status of point. Values are:                                         |
|              |                | 0: No error                                                                                |
|              | Elapse         | Time of last update.                                                                       |
|              | Pnt CheckSum   | CRC-16 Checksum of point's static configuration parameters.                                |
| Command      |                |                                                                                            |
|              | PV Units       | Primary Value measurement units.                                                           |
|              |                |                                                                                            |

| <b>Config Params</b> |               |                                                                                                    |
|----------------------|---------------|----------------------------------------------------------------------------------------------------|
|                      | Addr          | The short HART address used to detect this device.                                                                                                    |
|                      | Manuf ID      | The Unique ID of the Manufacturer that build the HART device. For Endress+Hauser HART devices, the Manuf ID is 17 - E+H.                               |
|                      | Device Type   | The device information (sensor and primary value settings) read from the HART device.                                                                  |
|                      | Device ID     | The long HART ID number read from the HART device, containing manufacturer, device type, and ID number.                                                |
|                      | Preambles Cmd | The number of Preambles: The minimum number of pre-ambles the HART device is requesting for communication.                                             |
|                      | Frame Format  | Type of message framing supported by the NMT.                                                                                                    |
|                      | Scan Mode     | This parameter sets the types of commands sent to the HART devices. This is for development purposes, and should not normally be adjusted by the user. |
| All Params           |               | Lists all Display, Commands, and Config Params in a list.                                                                                              |

## **FMR Radar**

The FMR Radar menu contains parameters and allows configuration of Varec radars that are connected to the 2920 FTT.

FMR Radar menu presents 4 options:

- Display Only data display, such as current and level units
- Commands commands that can be executed from the FMR Radar menu
- Config Params parameters that are used to configure data in FMR Radar
- All Params scrolls through the Display, Commands, and Config parameters in one menu

#### To Access FMR Radar:

1. Press Enter to access the Main Menu. The System Menu point is automatically highlighted.

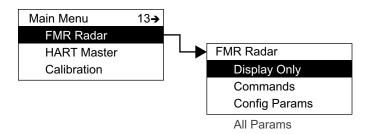

- 2. Press Minus thirteen times to move the highlight to FMR Radar.
- 3. Press Enter and the FMR Radar menu opens as shown below.

4. To select one of the options, press Minus to move the highlight to the option you want and then press Enter.

Refer to the table below for more information on each FMR Radar option.

| Display Only |                | Description                                                                                                    |
|--------------|----------------|----------------------------------------------------------------------------------------------------|
|              | Current        | The current the FMR is sinking.                                                                                                    |
|              | Level Units    | The display units of the FMR.                                                                                                    |
|              | Level          | Measured Level: Output the measured level.                                                                                                    |
|              | Percent Range  | The range (0 to 100%) of the Primary Value.                                                                                                    |
|              | Status         | FMR operational status.                                                                                                    |
|              | Mapping Dist.  | Present Map Range: Displays the current active noise suppression (map).                                                                           |
|              | Echo Quality   | Echo Quality in dB.                                                                                                    |
|              | Present Error  | Actual Error: Communication: the diagnostic code with the highest priority on display: list with all active diagnostic codes sorted for priority. |
|              | Previous Error | Last Error: Communication: the diagnostic code which goes away at last on display: list with all diagnostic codes which were before active.       |
|              | Measured Dist. | Measured Distance: output the measured distance.                                                                                                  |
|              | Meas. Level    | Measured Level: Output the measured level.                                                                                                    |
|              | Appl Param     | Application Parameter: Status of the application parameters may have been changed by settings of user in service matrix.                          |
|              | Sw. Ver. Appl  | The software build number.                                                                                                    |
|              | Univ Cmd Rev   | Revision of the universal command set the FMR supports.                                                                                           |
|              | Dev Cmd Rev    | Revision of the device commands that the FMR supports.                                                                                            |
|              | Softw. Version | The software version of the FMR.                                                                                                    |
|              | Hardw. Version | The hardware version of the FMR.                                                                                                    |

|               | Cmd Status     | The status of command, as follows:                                                                                                    |
|---------------|----------------|----------------------------------------------------------------------------------------------------|
|               |                | Start                                                                                                    |
|               |                | Complete                                                                                                    |
|               |                | • Error                                                                                                    |
|               | Cmd Error      | The number of error if Command fails.                                                                                                    |
|               | Comm Tries     | The number of times the 2920 has polled the FMR.                                                                                                    |
|               | Comm. Fails    | The number of time the communications from the 2920 to the FMR has failed.                                                                                                    |
|               | Pnt Status     | Byte value indicating status of point. Values are:  0: No error                                                                                                    |
|               | Elapse         | Time of last update.                                                                                                    |
|               | Pnt CheckSum   | CRC-16 Checksum of point's static configuration parameters.                                                                                                    |
| Command       |                |                                                                                                    |
|               | Command        | This parameter sends send various commands directly to the FMR. This is for development purposes, and should not normally be adjusted by the user.                              |
|               | Scan Cmd       | This parameter reads certain data directly from the FMR. This is for development purposes, and should not normally be adjusted by the user.                                     |
| Config Params |                |                                                                                                    |
|               | Addr           | The short HART address used to detect this device.                                                                                                    |
|               | Manuf ID       | The Unique ID of the Manufacturer that build the HART device. For FMR, this is 17 - E+H.                                                                                        |
|               | Device Type    | The unique device type specified by the HART device manufacturer. For FMR, 0 to 49                                                                                              |
|               | Device ID      | The long HART ID number read from the HART device, containing manufacturer, device type and ID number.                                                                          |
|               | Preambles Cmd  | The number of Preambles: The minimum number of pre-ambles the FMR device is requesting for communication.                                                                       |
|               | Frame Format   | Type of message framing supported by the FMR.                                                                                                    |
|               | Tank Shape     | This is a selectable parameter to choose the tank shape.                                                                                                    |
|               | Medium Prop.   | This is a selectable parameter to choose the dielectric constant of the product.                                                                                                |
|               | Process Prop.  | This is a selectable parameter in which the process conditions are described. The FMR53x will work with "mm accuracy" if the options "standard" or "calm surface" are selected. |
|               | Empty Calibra. | Distance from sensor flange to minimum level of the tank. The value is displayed in distance unit (m/ft/inch/mm). The Empty calibration is used to calculate the level value.   |

|            | Full Calibra.  | Span minimum to maximum level.                                                                                                    |
|------------|----------------|----------------------------------------------------------------------------------------------------|
|            | Pipe Diameter  | Inner diameter of bypass or stilling well used for calculating the velocity of the microwaves. (only valid when Tank Shape is set to Bypass or Stilling Well.) |
|            | Check Distance | Before effecting a noise suppression (map) the available mapping distance to the product level should be checked.                                              |
|            | Mapping Range  | Suppression Distance: Distance until mapping is recorded.                                                                                                    |
|            | Start Mapping  | Indicates when the mapping of the tank reflections has started.                                                                                                |
|            | Cust. Tank Map | Custom Tank Map: Selects the user defined tank map.                                                                                                    |
|            | Output Damping | Time constant for the output damping of signal in seconds.                                                                                                    |
|            | Blocking Dist. | Distance from flange in which no measuring is possible.                                                                                                    |
|            | Clear Error    | This parameter is used to clear the last device error history.                                                                                                 |
|            | Unlock Param   | Operation Code: This code determines how the operator interacts with the device, and which parameter they are allowed to modify.                               |
|            | Scan Mode      | This parameter sets the types of data commands sent to the FMR. This is for development purposes, and should not normally be adjusted by the user.             |
| All Params | ,              | Lists all Display, Commands, and Config Params in a list.                                                                                                    |

## **HART Master**

The HART Master menu allows configuration of the 2920 FTT as a HART Master.

HART Master menu presents 4 options:

- Display Only data display, such as address or HART Type
- Commands commands that can be executed from the HART Master menu
- Config Params parameters that are used to configure data in HART Master
- All Params scrolls through the Display, Commands, and Config parameters in one menu

## To Access HART Master:

1. Press Enter to access the Main Menu. The System Menu point is automatically highlighted.

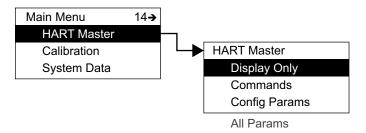

- 2. Press Minus fourteen times to move the highlight to HART Master.
- 3. Press Enter and the HART Master menu opens.
- 4. To select one of the options, press Minus to move the highlight to the option you want and then press Enter.

Refer to the table below for more information on each HART Master option.

| Display Only |                | Description                                                                                                    |
|--------------|----------------|----------------------------------------------------------------------------------------------------|
|              | Addr           | The short address of current Slave Device.                                                                                                    |
|              | Cmd            | The current command issued to slave device.                                                                                                    |
|              | Request        | The current request message issued to slave device.                                                                                                    |
|              | Reply          | The current reply message from Slave device.                                                                                                    |
|              | HARTType       | <ul> <li>Hart Bus Configuration, as follows:</li> <li>Active: 2920 provides power to HART bus</li> <li>Passive: HART bus is power by external supply</li> </ul> |
|              | Num Inst. List | The number of Slave devices currently being polled.                                                                                                    |
|              | Num Requests   | The number of message requests sent out by the HART master.                                                                                                    |
|              | Num Responses  | The number of message responses from slave devices.                                                                                                    |
|              | Pnt Status     | Byte value indicating status of point. Values are:  0: No error                                                                                                 |
|              | Elapse         | Time of last update.                                                                                                    |
|              | Pnt CheckSum   | CRC-16 Checksum of point's static configuration parameters.                                                                                                    |

| Command       |                  |                                                                                                    |
|---------------|------------------|----------------------------------------------------------------------------------------------------|
|               | Command          | <ul> <li>This is the HART Master control command. Four commands are valid:</li> <li>Search - This causes the HART Master to start looking for devices connected to the HART Bus. This is the first step in utilizing data from a HART device. Once a a device has been found, it is remembered by the 2920 FTT until a Hard Reset is performed.</li> <li>Enable - This command enables Scanning on the HART Bus.</li> <li>Suspend - This command temporarily suspends scanning of the HART Bus. The scanning automatically resumes after several minutes.</li> <li>Disable - This command disables scanning on the HART Bus. This is the default setting for the Bus.</li> </ul> |
| Config Params |                  |                                                                                                    |
|               | Mode             | This parameter controls if the HART Master is the Primary or Secondary Master. This parameter is for future enhancements. The current setting is Primary Master.                                                                                                    |
|               | HARTMode         | This parameter enables or disables the HART Bus.                                                                                                    |
|               | Max Busy Retries | This parameter sets how many times the HART Master will retry a data command if the HART devices has responded with a busy response. The default is 2.  Max Other Retries - This parameter sets how many times the HART Master will retry a data command if communications fails. The default is 2.                                                                                                    |
|               | Max Other Retry  | This parameter sets how many times the HART Master retries a data command if communications fails. The default is 2.                                                                                                    |
|               | Interleave       | If connected, the FMR is considered a higher priority HART device. The FMR is polled at a higher rate with other HART devices interleaved. This parameter determines how many other devices are interleaved with the scanning of the FMR. The default is 1.                                                                                                    |
|               | Fast Scan Max    | This parameter determines how many FMR commands are executed each time an FMR is scanned at the higher rate. The default is one.                                                                                                    |
|               | Start Delay      | This is the delay between when the HART Bus powers up and when the HART Master starts scanning devices. This allows the HART devices to power up and stabilize before the Master starts scanning. The parameter is in milliseconds. The default value is 12000 (12 seconds).                                                                                                    |
|               | Scan Delay       | This parameters determines how long the HART Master waits after scanning all HART devices before starting another round of scanning. The parameter is in milliseconds. The default value is 1500 (1.5 seconds).                                                                                                    |
| All Params    |                  | Lists all Display, Commands, and Config Params in a list.                                                                                                    |

## **Calibration**

The Calibration menu selection contains shortcuts to RTD, AI, and AO data.

**Note** After the Calibration menu selection, the menu rolls over to beginning (System Data) and continues through the menu sequence.

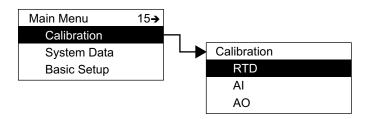

## **Calibrate Level Shortcut**

You can use a shortcut to calibrate the product level for the 2920. This procedure opens the Cal Level configuration parameter in the Basic Setup menu.

To use the Cal Level shortcut:

- 1. Press and hold the C button for 4 to 5 seconds.
- 2. The display opens the Cal Level so you can set it.

Basic Setup menu and Cal Level description can be found in "Basic Setup".

**Note** Level can be entered in either decimal format (nnn.nnn) or in Ft-In-16ths format (nnn-nn-nn.) If the level is entered in decimal format, the 2920 assumes the value is the same unit as specified in the transmitter setup (Basic Setup > Level Disp Units.) The level can be entered in Ft-In-16ths format regardless of the level display units. If the transmitter is set up for level units other than Ft-In 16ths, the level is converted to the transmitter level display units automatically.

# **Biphase Mark**

After the 2920 FTT is mounted and wired, it must be calibrated or configured to operate efficiently and effectively. This chapter contains information about configuring the Biphase Mark communication protocol, including the following:

- Setting the Unit Address
- Setting Communications Protocols
- Setting the Data Format
- Setting the RTD Type
- Calibrate the transmitter level, including calibrating the level switches and configuring outputs as outlined in Configuration & Calibration — Level, Limits, and Outputs.

## **Basic Parameters**

The 2920 FTT requires the setting of several Basic Parameters to enable it to operate in your particular environment. These parameters are:

- Unit Addr
- Baud Rate
- Lev Com Units
- Temp Com Units
- Gauge Type
- Encoder Direction
- RTD Type

All these parameters are located in the Basic Setup menu. The procedure below details the steps to set the Unit Addr. and can be used to set other Basic parameters by substituting the appropriate parameter name for Unit Addr. Of course, the number of times you press Minus or Plus to access a parameter will be different.

**Note** The units for transmitting the level and temperature must match the configuration of the host system. However, the units selected to display the level and temperature on the LCD can be different than the units used for data transmission. The Lev Disp Units and Temp Disp Units parameters determine the units used by the LCD display. The Lev Com Units and Temp Com Units parameters determine the format of the units transmitted to the host system.

For proper communications, the following parameters must match the setting of the host system:

Baud Rate, Lev Com Units, Temp Com Units

2920 Float & Tape Transmitter 6 Biphase Mark

### To Set the 2920 FTT Unit Address

- 1. Press Enter to open the Main Menu.
- 2. Press Minus one time to select the Basic Setup menu.
- 3. Press Enter to open the Basic Setup menu.
- 4. Press Minus one time to select the Config Params menu.
- 5. Press Enter to open the Config Params menu.
- 6. Press Minus or Plus to locate the Unit Addr parameter.
- 7. Press Enter to modify the Unit Addr parameter.
- 8. Press Minus or Plus to move to the appropriate number for this device.

**Note** To backspace, press Minus to access the back arrow (←). Press Enter to backspace.

- 9. If the Unit Addr requires a two-digit number, press Enter to move to the next digit.
- 10. Select the second digit using Minus or Plus.
- 11. Press Enter to select the Return arrow (←) and save the Unit Addr.
- 12. Press Cancel to exit each menu and return to the Home display.

#### To Set the 2920 FTT Baud Rate

- 1. Follow steps 1 through 5 in the 2920 FTT unit address procedure (above).
- 2. In the Config Params menu, select Baud Rate.
- 3. Press Enter to modify the Baud Rate parameter.
- 4. Press Minus or Plus to move to the appropriate Baud Rate for this device.
- 5. Continue following steps 9 through 12 above to complete the baud rate setup.

#### To Set the 2920 FTT Lev Com Units

- 1. Follow steps 1 through 5 in the 2920 FTT unit address procedure (above).
- 2. In the Config Params menu, select Lev Com Units.
- 3. Press Enter to modify the Lev Com Units parameter.
- 4. Press Minus or Plus to move to the appropriate Lev Com Units for this device.
- 5. Continue following steps 9 through 12 above to complete the baud rate setup.

## To Set the 2920 FTT Temp Com Units

- 1. Follow steps 1 through 5 in the 2920 FTT unit address procedure (above).
- 2. In the Config Params menu, select Temp Com Units.
- 3. Press Enter to modify the Temp Com Units parameter.
- 4. Press Minus or Plus to move to the appropriate Temp Com Units for this device.
- 5. Continue following steps 9 through 12 above to complete the baud rate setup.

## To Set the 2920 FTT Gauge Type

- 1. Follow steps 1 through 5 in the 2920 FTT unit address procedure (above).
- 2. In the Config Params menu, select Gauge Type.
- 3. Press Enter to modify the Gauge Type parameter.
- 4. Press Minus or Plus to select English or Metric for the gauge type.
- 5. Continue following steps 9 through 12 above to complete the baud rate setup.

#### To Set the 2920 FTT Encoder Direction

- 1. Follow steps 1 through 5 in the 2920 FTT unit address procedure (above).
- 2. In the Config Params menu, select Enc Direction.
- 3. Press Enter to modify the Enc Direction parameter.
- 4. Press Minus or Plus to select Forward or Reverse for the encoder direction for this device.
- 5. Continue following steps 9 through 12 above to complete the baud rate setup.

## To Set the RTD Type

- 1. Follow steps 1 through 5 in the 2920 FTT unit address procedure (above).
- 2. In the Config Params menu, select RTD Type.
- 3. Press Enter to modify the RTD Type parameter.
- 4. Press Minus or Plus to select one of the following for the RTD Type for this device.
  - Pt100 Platinum 100 RTD
  - Cu100 Copper 100 RTD
  - Cu90 Copper 90 RTD
- 5. Continue following steps 9 through 12 above to complete the baud rate setup.

2920 Float & Tape Transmitter 6 Biphase Mark

# **MODBUS**

After the 2920 FTT is mounted and wired, it must be calibrated or configured to operate efficiently and effectively. This chapter contains information about configuring the MODBUS communication protocol, including the following:

- · Setting the Unit Address
- Setting Communications Baud Rate and Parity
- Setting the MODBUS Register Map
- Setting the RTD Type
- Calibrate the transmitter level, including calibrating the level switches and configuring outputs as outlined in "Configuration & Calibration — Level, Limits, and Outputs".

## **Basic Parameters**

The 2920 FTT requires the setting of several Basic Parameters to enable it to operate in your particular environment. These parameters are:

- Unit Addr
- Baud Rate
- Parity
- Gauge Type
- Encoder Direction
- RTD Type
- Register Map

All these parameters are located in the Basic Setup menu. The procedure below details the steps to set the Unit Addr. and can be used to set other Basic parameters by substituting the appropriate parameter name for Unit Addr. Of course, the number of times you press Minus or Plus to access a parameter will be different.

For proper communications, the following parameters must match the setting of the host system:

• Baud Rate, Lev Com Units, Temp Com Units

2920 Float & Tape Transmitter 7 MODBUS

### To Set the Unit Address

- 1. Press Enter to open the Main Menu.
- 2. Press Minus one time to select the Basic Setup menu.
- 3. Press Enter to open the Basic Setup menu.
- 4. Press Minus one time to select the Config Params menu.
- 5. Press Enter to open the Config Params menu.
- 6. Press Minus or Plus to locate the Unit Addr parameter.
- 7. Press Enter to modify the Unit Addr parameter.
- 8. Press Minus or Plus to move to the appropriate number for this device.

**Note** To backspace, press Minus to access the back arrow (←). Press Enter to backspace.

- 9. If the Unit Addr requires a two-digit number, press Enter to move to the next digit.
- 10. Select the second digit using Minus or Plus.
- 11. Press Enter to select the Return arrow (←) and save the Unit Addr.
- 12. Press Cancel to exit each menu and return to the Home display.

#### To Set the Baud Rate

- 1. Follow steps 1 through 5 in the 2920 FTT unit address procedure (above).
- 2. In the Config Params menu, select Baud Rate.
- 3. Press Enter to modify the Baud Rate parameter.
- 4. Press Minus or Plus to move to the appropriate Baud Rate for this device.
- 5. Continue following steps 9 through 12 above to complete the baud rate setup.

## To Set the Parity

- 1. Follow steps 1 through 5 in the 2920 FTT unit address procedure (above).
- 2. In the Config Params menu, select Parity.
- 3. Press Enter to modify the Parity parameter.
- 4. Press Minus or Plus to move to the appropriate Parity for this device.
- 5. Continue following steps 9 through 12 above to complete the Parity setup.

#### To Set the Lev Com Units

- 1. Follow steps 1 through 5 in the 2920 FTT unit address procedure (above).
- 2. In the Config Params menu, select Lev Com Units.
- 3. Press Enter to modify the Lev Com Units parameter.
- 4. Press Minus or Plus to move to the appropriate Lev Com Units for this device.
- Continue following steps 9 through 12 above to complete the baud rate setup.

## To Set the Temp Com Units

- 1. Follow steps 1 through 5 in the 2920 FTT unit address procedure (above).
- 2. In the Config Params menu, select Temp Com Units.
- 3. Press Enter to modify the Temp Com Units parameter.
- 4. Press Minus or Plus to move to the appropriate Temp Com Units for this device.
- 5. Continue following steps 9 through 12 above to complete the baud rate setup.

## To Set the Gauge Type

- 1. Follow steps 1 through 5 in the 2920 FTT unit address procedure (above).
- 2. In the Config Params menu, select Gauge Type.
- 3. Press Enter to modify the Gauge Type parameter.
- 4. Press Minus or Plus to select English or Metric for the gauge type.
- 5. Continue following steps 9 through 12 above to complete the baud rate setup.

#### To Set the Encoder Direction

- 1. Follow steps 1 through 5 in the 2920 FTT unit address procedure (above).
- 2. In the Config Params menu, select Enc Direction.
- 3. Press Enter to modify the Enc Direction parameter.
- 4. Press Minus or Plus to select Forward or Reverse for the encoder direction for this device.
- 5. Continue following steps 9 through 12 above to complete the baud rate setup.

## To Set the RTD Type

- 1. Follow steps 1 through 5 in the 2920 FTT unit address procedure (above).
- 2. In the Config Params menu, select RTD Type.
- 3. Press Enter to modify the RTD Type parameter.
- 4. Press Minus or Plus to select one of the following for the RTD Type for this device.
  - Pt100 Platinum 100 RTD
  - Cu100 Copper 100 RTD
  - Cu90 Copper 90 RTD
- 5. Continue following steps 9 through 12 above to complete the baud rate setup.

#### To Set the MODBUS Register Map

- 1. Follow steps 1 through 5 in the 2920 FTT unit address procedure (above).
- 2. In the Config Params menu, select MODBUS Register Map.
- 3. Press Enter to modify the MODBUS Register Map parameter.

2920 Float & Tape Transmitter 7 MODBUS

4. Press Minus or Plus to select one of the following for the MODBUS Register Map for this device.

- 2920 Map
- GSI Map
- 5. Continue following steps 9 through 12 above to complete the baud rate setup.

# 2920 EIA-485 MODBUS Hardware Setup

The MODBUS hardware setup consists of the following procedures:

- · Terminating the MODBUS network
- Setting the bias current

The MODBUS communications board (top shown) appears below:

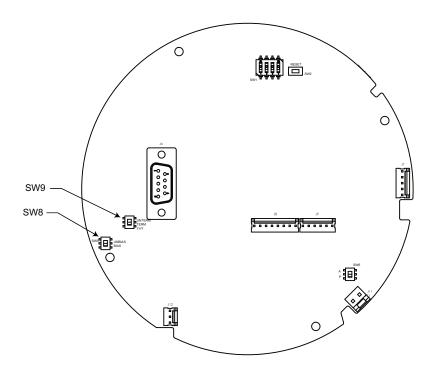

## **Terminating the MODBUS Network**

In an EIA485 network, devices at each end of the communications network are typically terminated. In typical installations, these devices are the MODBUS host interface device and the transmitters with the greatest amount of cable between the transmitter and the host. The user can terminate the network at a 2920 FTT by closing a switch to apply a 120-ohm resistor across the network line. This switch is normally set in the UNTERM position.

**Note** Typically, a terminating resistor is not needed for MODBUS networks operating at a baud rate below 9600.

**Warning!** Obtain a hot permit before removing the transmitter cover with power applied.

To terminate the network line at the transmitter:

- 1. Remove the transmitter cover.
- 2. On the communications circuit board, set switch SW9 to the TERM RES (down) position.
- 3. Replace the transmitter cover.

**Note** Typically, no more than one transmitter on a communications bus should terminate the network.

## **Setting the Bias Current**

In a MODBUS network, during periods of no communications, all devices on the network are in high-impedance states. This causes the data+ and data- lines to "float" meaning that they may not have a fixed voltage.

To remedy this situation, pull-up and pull-down resistors are typically used to provide a small bias current on the network. This current holds the data+ and data- lines at predetermined high and low voltage settings. Bias current is normally provided at the host, but can be provided at the 2920 FTT using switch SW8.

**Warning!** Obtain a hot permit before removing the transmitter cover with power applied.

To apply the bias resistors to the MODBUS network:

- 1. Remove the transmitter cover.
- 2. On the communications circuit board, set switch SW8 to the BIASED (down) position.
- 3. Replace the transmitter cover.

**Note** Applying the bias current on multiple 2920 FTT transmitters could cause poor performance in the EIA485 communications network.

2920 Float & Tape Transmitter 7 MODBUS

# Mark/Space

After the 2920 FTT is mounted and wired, it must be calibrated or configured to operate efficiently and effectively. This chapter contains information about configuring the Mark/ Space communication protocol, including the following:

- Setting the Transmission Speed
- Setting Encoder Type
- Setting the Data Format
- Setting the Temperature Offset Mode

## **Basic Parameters**

The 2920 FTT requires the setting of several Basic Parameters to enable it to operate in your particular environment. These parameters are:

- Unit Addr
- Encoder Direction
- Level Display Units
- RTD Type
- Temp Display Units
- Calibration Level
- Control

All these parameters are located in the Basic Setup menu. The procedure below details the steps to set the Unit Addr and can be used to set other Basic parameters by substituting the appropriate parameter name for Unit Addr. Of course, the number of times you press Minus or Plus to access a parameter will be different.

**Note** The units for transmitting the level and temperature must match the configuration of the host system. However, the units selected to display the level and temperature on the LCD can be different than the units used for data transmission. The Lev Disp Units and Temp Disp Units parameters determine the units used by the LCD display. The Type and Data Format parameters determine the format of the units transmitted to the host system.

With the Mark/Space protocol, part of the transmitter response to polls is the status of "Alarm 0" and "Alarm 1". These alarms are typically external devices with dry contacts, such as high level switches, connected to the first two Discrete Inputs (DI) of the transmitter.

In the Mark/Space 2920FTT, the status of DI 1 is internally mapped to "Alarm 0". And the status of DI 2 is internally mapped to "Alarm 1". There is no configuration required.

2920 Float & Tape Transmitter 8 Mark/Space

### To Set the Unit Address

- 1. Press Enter to open the Main Menu.
- 2. Press Minus one time to select the Basic Setup menu.
- 3. Press Enter to open the Basic Setup menu.
- 4. Press Minus one time to select the Config Params menu.
- 5. Press Enter to open the Config Params menu.
- 6. Press Minus or Plus to locate the Unit Addr parameter.
- 7. Press Enter to modify the Unit Addr parameter.
- 8. Press Minus or Plus to move to the appropriate number for this device.

**Note** To backspace, press Minus to access the back arrow (  $\leftarrow$  ). Press Enter to backspace.

- 9. If the Unit Addr requires a two-digit number, press Enter to move to the next digit.
- 10. Select the second digit using Minus or Plus.
- 11. Press Enter to select the Return arrow (←) and save the Unit Addr.
- 12. Press Cancel to exit each menu and return to the Home display.

## To Set the 2920 FTT Speed Mode

- 1. Follow steps 1 through 5 in the 2920 FTT unit address procedure (above).
- 2. In the Config Params menu, select Speed Mode.
- 3. Press Enter to modify the Speed Mode parameter.
- 4. Press Minus or Plus to select either High or Low for this device.
- 5. Continue following steps 9 through 12 above to complete the Speed Mode setup.

## To Set the 2920 FTT Encoder Type

- 1. Follow steps 1 through 5 in the 2920 FTT unit address procedure (above).
- 2. In the Config Params menu, select Encoder Type setting.
- 3. Press Enter to modify the Encoder Type parameter.
- 4. Press Minus or Plus to move to the appropriate Encoder Type setting for this device.
- 5. Continue following steps 9 through 12 above to complete the Encoder Type setup.

## To Set the 2920 FTT Data Format

- 1. Follow steps 1 through 5 in the 2920 FTT unit address procedure (above).
- 2. In the Config Params menu, select Data Mode setting.
- 3. Press Enter to modify the Data Mode parameter.
- 4. Press Minus or Plus to move to the appropriate Data Mode setting for this device.
- 5. Continue following steps 9 through 12 above to complete the Data Mode setup.

## To Set the 2920 FTT Temp Offset Mode

1. Follow steps 1 through 5 in the 2920 FTT unit address procedure (above).

- 2. In the Config Params menu, select Temp Offset Mode.
- 3. Press Enter to modify the Temp Offset Mode parameter.
- 4. Press Minus or Plus to move to the appropriate Temp Offset Mode Setting for this device.
- 5. Continue following steps 9 through 12 above to complete the Temp Offset Mode setup.

2920 Float & Tape Transmitter 8 Mark/Space

# **L&J TankWay**

After the 2920 FTT is mounted and wired, it must be calibrated or configured to operate efficiently and effectively. This chapter contains information about configuring the L&J TankWay communication protocol, including the following:

- Setting Encoder Type
- Setting the Data Format

## **Basic Parameters**

The 2920 FTT requires the setting of several Basic Parameters to enable it to operate in your particular environment. These parameters are:

- 2920 Unit Address
- Gauge Type
- Encoder Type
- RTD Type
- Level Display Units
- RTD type
- Temp Display Units
- Control

All these parameters are located in the Basic Setup menu. The procedure below details the steps to set the 2920 Unit Address and can be used to set other Basic parameters by substituting the appropriate parameter name for 2920 Unit Address. Of course, the number of times you press Minus or Plus to access a parameter will be different.

**Note** The units for transmitting the level and temperature must match the configuration of the host system. However, the units selected to display the level and temperature on the LCD can be different than the units used for data transmission. The Lev Disp Units and Temp Disp Units parameters determine the units used by the LCD display. The Type and Data Format parameters determine the format of the units transmitted to the host system.

## To Set the Unit Address

- 1. Press Enter to open the Main Menu.
- 2. Press Minus one time to select the Basic Setup menu.
- 3. Press Enter to open the Basic Setup menu.
- 4. Press Minus one time to select the Config Params menu.
- 5. Press Enter to open the Config Params menu.
- 6. Press Minus or Plus to locate the 2920 Unit Address parameter.
- 7. Press Enter to modify the 2920 Unit Address parameter.

2920 Float & Tape Transmitter 9 L&J TankWay

8. Press Minus or Plus to move to the appropriate number for this device.

**Note** To backspace, press Minus to access the back arrow (←). Press Enter to backspace.

- 9. If the 2920 Unit Address requires a two-digit number, press Enter to move to the next digit.
- 10. Select the second digit using Minus or Plus.
- 11. Press Enter to select the Return arrow  $(\leftarrow)$  and save the 2920 Unit Address.
- 12. Press Cancel to exit each menu and return to the Home display.

## To Set the 2920 FTT Gauge Type

- 1. Follow steps 1 through 5 in the 2920 FTT unit address procedure (above).
- 2. In the Config Params menu, select Gauge Type.
- 3. Press Enter to modify the Gauge Type parameter.
- 4. Press Minus or Plus to select the appropriate Gauge Type setting for this device.
- 5. Continue following steps 9 through 12 above to complete the Gauge Type setup.

## To Set the 2920 FTT Encoder Type

- 1. Follow steps 1 through 5 in the 2920 FTT unit address procedure (above).
- 2. In the Config Params menu, select Encoder Type setting.
- 3. Press Enter to modify the Encoder Type parameter.
- 4. Press Minus or Plus to move to the appropriate Encoder Type setting for this device.
- 5. Continue following steps 9 through 12 above to complete the Encoder Type setup.

## To Set the 2920 FTT Level Display Units

- 1. Follow steps 1 through 5 in the 2920 FTT unit address procedure (above).
- 2. In the Config Params menu, select Level Display Units setting.
- 3. Press Enter to modify the Level Display Units parameter.
- 4. Press Minus or Plus to move to the appropriate Level Display Units for this device.
- 5. Continue following steps 9 through 12 above to complete the Level Display Units setup.

## To Set the 2920 FTT RTD Type

- 1. Follow steps 1 through 5 in the 2920 FTT unit address procedure (above).
- 2. In the Config Params menu, select RTD Type.
- 3. Press Enter to modify the RTD Type parameter.
- 4. Press Minus or Plus to move to the appropriate RTD Type for this device.
- 5. Continue following steps 9 through 12 above to complete the RTD Type setup.

## To Set the 2920 FTT Temp Display Units

- 1. Follow steps 1 through 5 in the 2920 FTT unit address procedure (above).
- 2. In the Config Params menu, select Temp Display Units.

- 3. Press Enter to modify the Temp Display Units parameter.
- 4. Press Minus or Plus to move to the appropriate Temp Display Units for this device.
- 5. Continue following steps 9 through 12 above to complete the Temp Display Units setup.

## To Set the 2920 FTT Calibration Level

- 1. Follow steps 1 through 5 in the 2920 FTT unit address procedure (above).
- 2. In the Config Params menu, select Calibration Level.
- 3. Press Enter to modify the Calibration Level parameter.
- 4. Press Minus or Plus to move to the appropriate Calibration Level for this device.
- 5. Continue following steps 9 through 12 above to complete the Calibration Level setup.

#### To Set the 2920 FTT Control Mode

- 1. Follow steps 1 through 5 in the 2920 FTT unit address procedure (above).
- 2. In the Config Params menu, select Control.
- 3. Press Enter to modify the Control parameter.
- 4. Press Minus or Plus to move to the appropriate Control setting for this device.
- 5. Continue following steps 9 through 12 above to complete the Control setup.

2920 Float & Tape Transmitter 9 L&J TankWay

# **Configuring HART Devices**

The process for identifying and using HART connected instruments are as follows:

- Connecting the HART instrument to 2920 FTT using the I.S. HART terminal board as explained in "HART Junction Box", or to the Ex d HART terminals in the main junction box
- · Searching for the HART instrument
- Configuring the HART instrument for the 2920 FTT

HART instruments can be used as level or temperature data acquisition devices and when connected to the 2920 FTT can display the data from the HART instrument on the LCD.

After the HART instrument is connected to the 2920 FTT, you need to search for the instrument.

**Note** All these parameters are located in the HART Master menu. The procedure below details the steps to search for a HART instrument but can be used to set other HART Master parameters by substituting the appropriate parameter name for Searching. Of course, the number of times you press Minus or Plus to access a parameter will be different.

# **Steps for Configuring HART Devices**

## **Searching for a HART Instrument**

- 1. Press Enter to open the Main Menu.
- 2. Press Minus multiple times to select the HART Master menu.
- 3. Press Enter to open the HART Master menu.
- 4. Press Minus 2 times to select the Commands menu.
- 5. Press Enter to open the Commands menu.
- 6. Press Enter to open the Scan Cmd.
- 7. Press Minus 2 times to select Search.
- 8. Press Enter to begin searching for a HART instrument. When the search is complete, the display changes to Enable.
- 9. Continue to verify communications with the HART instrument.

## **Verifying Communications with the HART Instrument**

- 1. Follow steps 1 through 3 above to open the HART Master menu.
- 2. Press Minus one time to open the Display Only menu.
- 3. Press Minus to locate Num Inst List. The number displayed below Num Inst List is the number of HART instruments connected to the 2920 FTT. The number can be between 1 and 5. A 0 (zero) indicates no HART instruments are connected.

2920 Float & Tape Transmitter 10 Configuring HART Devices

Next, you can verify the type of instrument connected. With this release, only temperature devices, RADAR devices, or generic HART devices are supported with the 2920 FTT.

## Verifying Communications with a Temperature Device

Do the following to verify communications with a Varec or E+H multi-element temperature device:

- 1. Press Enter to open the Main Menu.
- 2. Press Minus multiple times to select the NMT Prothermo menu.
- 3. Press Enter to open the NMT Prothermo menu.
- 4. Press Enter to open the Display Only menu.
- 5. Press Minus 2 times to locate the Pnt Status.

| If the Pnt Status is | Then Communications are |
|----------------------|-------------------------|
| 0000                 | Online                  |
| 0x01                 | Offline                 |

## Verifying Communications with a Level Device

Do the following to verify communications with a Varec or E+H RADAR device:

- 1. Press Enter to open the Main Menu.
- 2. Press Minus multiple times to select the FMR Radar menu.
- 3. Press Enter to open the FMR Radar menu.
- 4. Press Enter to open the Display Only menu.
- 5. Press Minus 2 times to locate the Pnt Status.

| If the Pnt Status is | Then Communications are |
|----------------------|-------------------------|
| 0000                 | Online                  |
| 0x01                 | Offline                 |

## Verifying Communications with a Generic HART Device

Do the following to verify communications with a generic HART device:

- 1. Press Enter to open the Main Menu.
- 2. Press Minus multiple times to select the HART Device menu.
- 3. Press Enter to open the HART Device menu.
- 4. Select one of the HART Device #s.
- 5. Press Enter to open the HART Device # menu.
- 6. Press Minus 2 times to locate the Pnt Status.

| If the Pnt Status is | Then Communications are |
|----------------------|-------------------------|
| 0000                 | Online                  |
| 0x01                 | Offline                 |

## **Using Level Data from HART Devices**

You can use the level data from Varec level devices, E+H devices or from generic HART-connected devices as follows:

- 1. Press Enter to open the Main Menu.
- 2. Press Minus multiple times to the Tank Data menu.
- 3. Press Enter to open the Tank Data menu.
- 4. Press Minus 1 time to select the Config Params menu.
- 5. Press Enter to open the Config Params menu.
- 6. Press Enter to select Level Ref.
- 7. Press minus to scroll through the list of values, as follows:
  - FMR Level
  - HART# PV (primary variable)
  - HART# SV (secondary variable)
- 8. Press Enter to select the value.

## **Using Temperature Data from HART Devices**

You can use the temperature data from Varec level devices, E+H devices, or from generic HART connected devices as follows:

- 1. Press Enter to open the Main Menu.
- 2. Press Minus multiple times to the Tank Data menu.
- 3. Press Enter to open the Tank Data menu.
- 4. Press Minus 1 time to select the Config Params menu.
- 5. Press Enter to open the Config Params menu.
- 6. Press Enter to select TempRef.
- 7. Select Minus to scroll through the list of values, as follows:
  - NMT Value
  - NMT elem #
  - HART# PV (primary variable)
  - HART# SV (secondary variable)
- 8. Press Enter to select the value.

2920 Float & Tape Transmitter 10 Configuring HART Devices

# **Displaying HART Data on the LCD**

The 2920 FTT display defaults to display the Tank temperature in the secondary display (or lower half) of the LCD when connected to a temperature device.

You can set the 2920 FTT to display other HART data (Varec or E+H Radar data, multi-element temperature data, or generic HART data) on the secondary display of the LCD. Also, you can set up to 4 data items to scroll at intervals of up to 10 seconds. For instance, you can set the secondary display to show product temperature, vapor temperature, and product pressure at 5 second intervals.

## To Set the Secondary Display

- 1. Press Enter to open the Main Menu.
- 2. Press Enter to open the System Data menu.
- 3. Press Minus 2 times to the Config Params.
- 4. Press Enter to open the Config Params menu.
- 5. Press Minus to the Sec. display 1. If the 2920 FTT has not been changed from the default, the Sec. display 1 shows TANK Temp.
- 6. Press Enter to open the Sec. display 1.
- 7. Press Minus to move through the display options for Sec. display 1.
- 8. Press Enter to select the appropriate display.

## To Set Additional Items to Display

- 1. Press Enter to open the Main Menu.
- 2. Press Enter to open the System Data menu.
- 3. Press Minus 2 times to the Config Params.
- 4. Press Enter to open the Config Params menu.
- 5. Press Minus to the Sec. display 1. If the 2920 FTT has not been changed from the default, the Sec. display 1 shows TANK Temp.
- 6. Press Enter to open the Sec. display 1.
- 7. Press Minus to move through the display options for Sec. display 1.
- 8. Continue steps 5 through 7 for each Sec. display #.
- 9. In the Config Params menu, press Minus (or Plus) to locate Scroll Rate.
- 10. Press Enter to open Scroll Rate.
- 11. Press Plus to increment the Scroll rate one second per press.
- 12. Press Enter to save the appropriate Scroll rate.
- 13. Press Cancel to return to the Main menu. When the LCD returns to the default view, the secondary display changes to the variables selected at the selected interval.

# Configuration & Calibration — Level, Limits, and Outputs

After the user has performed the protocol-specific configuration procedures for the 2920 FTT, the following configuration & calibration tasks remain:

- 1. Perform a manual measurement of the tank level (hand dip).
- 2. Set the transmitter level to match the tank gauge level reading (see "Setting the Transmitter Level").
- 3. Calibrate limit switches (if used) to the desired tank level (see "Calibrating Limit Switches").
- 4. Configure outputs, if used ("Configuring Outputs").

# **Calibrating the Transmitter Tank Level**

## **Before Beginning the Calibration Process**

Before setting the transmitter level, perform a manual tank level measurement (hand dip) and verify that the level gauge is calibrated properly. If it is not, calibrate the gauge as directed in the gauge installation and operation manual.

This procedure assumes that the transmitter has been mounted to the gaugehead back cover and wired.

**Note** The 2920 FTT utilizes a capacitive encoder that maintains the correct level reading during and after a power outage, without a battery backup. No additional configuration is required after a power outage.

## **Setting the Transmitter Level**

To set the transmitter level:

- 1. Press Enter to open the Main Menu.
- 2. Press Minus one time to select the Basic Setup menu.
- 3. Press Enter to open the Basic Setup menu.
- 4. Press Minus one time to select the Config Params menu.
- 5. Press Enter to open the Config Params menu.
- 6. Press Minus or Plus to locate the CalLevel parameter.
- 7. Press Enter to modify the CalLevel parameter.
- 8. Press Minus or Plus to move to the appropriate number for the level.

**Note** To backspace, press Minus to access the back arrow (←). Press Enter to backspace.

- 9. If the CalLevel requires a two-digit number, press Enter to move to the next digit.
- 10. Select the second digit using Minus or Plus.
- 11. Press Enter to select the Return arrow (←) and save the Unit Addr.
- 12. Press Cancel to exit each menu and return to the Home display.

# **Calibrating Limit Switches**

Limit switches are cam-operated SPDT (Single-Pole, Double-Throw) switches that are used to turn on alarms or other devices when the tank contents reach a predetermined level. The adjustable cams on the 2920 FTT provide a limited amount of dwell adjustment. The adjustable dwell can be used to extend the duration of an alarm. Assemblies containing two or four limit switches are available as an option with the 2920 FTT.

Limit switches are mounted on the 2920 FTT encoder assembly and are mechanically driven directly from the transmitter drive shaft. Each switch can be set to close or open at any tank level.

**Note** All limit switches are wired to operate as a Normally Closed (NC) circuit at the factory. If a Normally Open (NO) operation is required, the user must change the wiring at the switch. See "Wiring Limit Switches".

**Warning!** Obtain a hot permit before removing the transmitter cover with power applied.

#### To Calibrate Limit Switches:

- 1. Remove the transmitter cover.
- 2. Loosen the slotted coupling on the transmitter drive shaft.

**Caution!** Excessively loosening the set screw will cause the coupling to fall. Loose the set screw only to the extent required to free the encoder.

3. Rotate the 2920 FTT encoder shaft until the level reading to activate the switch is displayed on the display or at the local host.

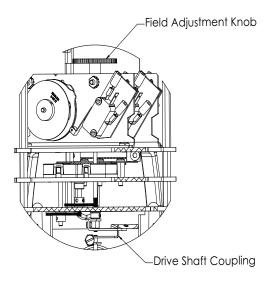

4. Turn the cam until the switch activates with an audible click.

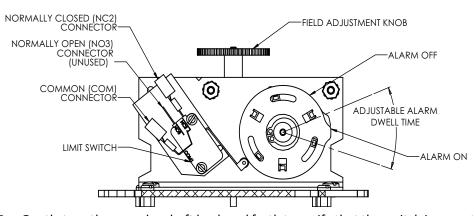

5. Gently turn the encoder shaft back and forth to verify that the switch is operating properly.

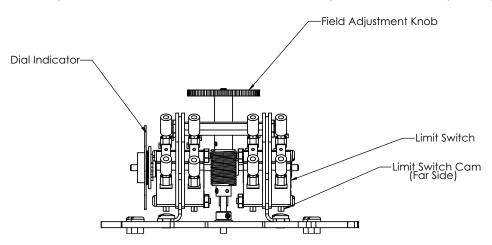

6. Twist the adjustable cams relative to each other to adjust the length of the dwell (the duration of the alarm).

**Note** Care should be taken to avoid having too much dwell that will cause the low alarm to sound at the high levels and vice versa.

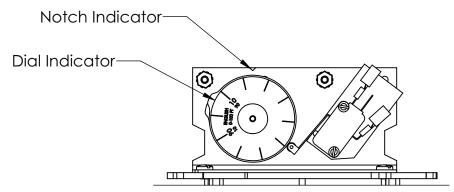

- 7. After adjusting the dwell, verify that the level that the limit switch activates did not change.
- 8. Repeat steps 3 through 7 for each of the remaining limit switches.
- 9. Rotate the 2920 FTT encoder shaft until the correct level reading (matching the gauge) is displayed by the local display.
- 10. Tighten the coupling on the transmitter drive shaft.
- 11. Replace the transmitter cover.

# **Configuring Outputs**

To configure outputs for the 2920 FTT use the local display interface or the user must connect a laptop computer running the ViewRTU software to the RS-232 port. Then use ViewRTU to define alarm conditions and to assign a condition to each output. For the Biphase Mark 2920 FTT, the outputs can also be configured through the Biphase Mark interface by writing data items using the appropriate commands.

**Warning!** Obtain a hot permit before removing the transmitter cover with power applied.

**Note** For more detailed information regarding the ViewRTU program, refer to any Varec RTU Installation and Operation manual.

## **To Configure Outputs:**

1. Using the local display: Digital Outputs> Config Params. Optionally, you can use the Biphase Mark host system.

**Note** For more information and specific details for configuring Digital Outputs, see "Digital Outputs".

2. For the Biphase Mark 2920 FTT, you can use the Biphase Mark interface to configure the outputs by writing data using the appropriate item command.

Optionally, use ViewRTU as follows:

**Warning!** Obtain a hot permit before removing the transmitter cover with power applied.

- 1. Remove the 2920 FTT cover.
- 2. Connect a laptop computer running ViewRTU software to the RS-232 connector (J6) on the communications circuit board. The following figure shows the connector.

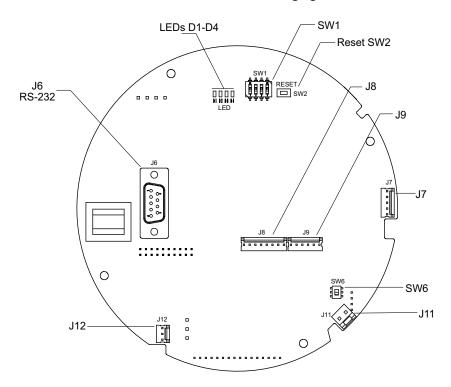

**Note** Input and output terminals are identified in a table on page 35.

Start the ViewRTU application. The user is prompted to select a firmware version file as shown in the following figure.

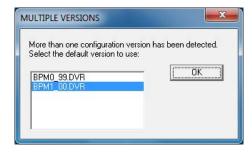

3. Select the file that matches the communications protocol used by the 2920 FTT, and then click OK. The main screen appears, as shown in the following figure.

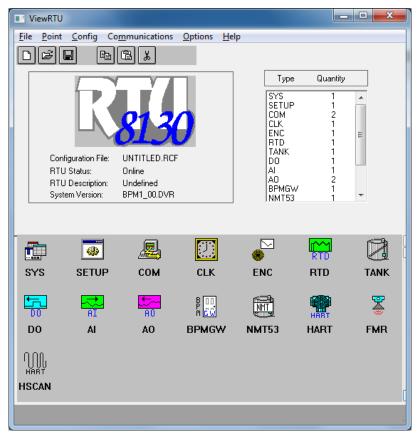

4. Using the icons or the Point menu, select the TANK point. The TANK dialog box appears, showing data items that can be modified in the following figure.

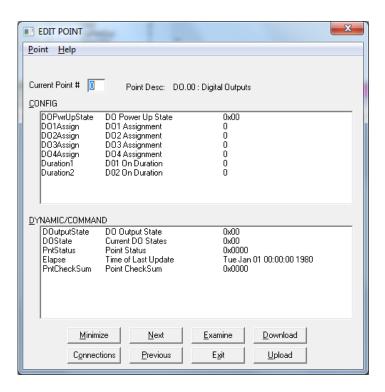

5. Define the alarm conditions that can be used for outputs. At minimum, set values for the following parameters:

CritLowLevel, AdvLowLevel, AdvHighLevel, CritHighLevel, LDeadband, CritLowTemp, AdvLowTemp, AdvHighTemp, CritHighTemp, TDeadband, MinLevel, MaxLevel, MinTemp, MaxTemp

Refer to "Tank Data" for information about the TANK point (parameter).

- 6. Set any other TANK parameters as appropriate.
- 7. Click the Exit button to return to the main screen.
- 8. Using the icons or the Point menu, select the DO point. The DO dialog box appears, showing data items that can be modified in the following figure.

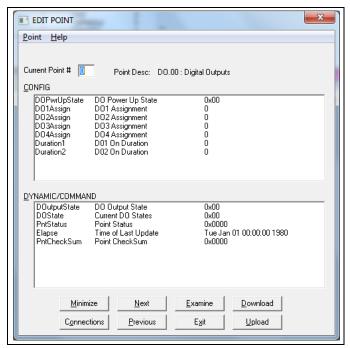

- Assign a control & activation event to each direct output by defining parameters DO1Assign – D04Assign.
- 10. To make a relay active at system startup, set the appropriate register in the DOPwrUpState parameter.
- 11. Click the Exit button.
- 12. Close ViewRTU.
- 13. Disconnect the laptop computer cable from the RS-232 connector.
- 14. Replace the 2920 FTT cover.

# **Maintenance and Troubleshooting**

The 2920 FTT is designed and manufactured to provide accurate and reliable operation with no scheduled maintenance. The microprocessor is galvanically isolated from the communications circuits. The 2920 FTT can also perform self-diagnostics. If a problem is encountered, the transmitter isolates itself from the field communication bus.

# **Reading the LED Lights**

The LED lights on the 2920 FTT provide a quick glance for the user to determine the general status of the device.

- **LED (D1)** lights up when there is a HART device connected to the 2920, and they are communicating with each other.
- **LED (D2)** lights up when there is a connection to the RS-232 port on the board and communication has been established.
- LED (D3) lights up when RS-485 communication has been established.
- LED (D4) blinks every second when the CPU is receiving power and is operating correctly.

### **Maintenance**

Varec can provide spare parts, maintenance kits, preventive maintenance advice, training, and warranties upon request.

### Checking the CPU Status

The 2920 FTT provides a CPU status LED (D4) on the communications circuit board. The user can visually check this LED to ensure that processor is operating properly.

**Warning!** Obtain a hot permit before removing the transmitter cover with power applied.

#### To Check the Processor Status:

- 1. Remove the 2920 FTT cover.
- 2. Verify that LED D4 (CPU) flashes on and off about once every second. This indicates normal CPU operation.

**Note** If LED D4 does not flash on and off about once every second, return the unit for service.

The following figure shows the Communications Board: Diagnostic Switches and LEDs. The Biphase Mark communications board is shown as an example.

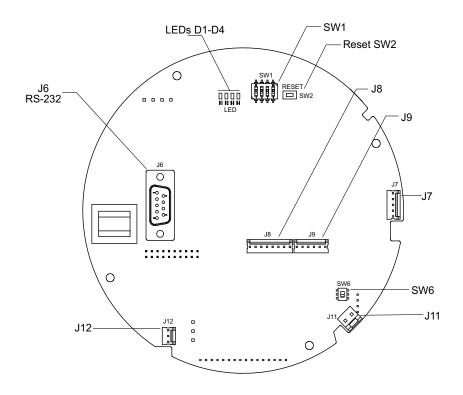

# 2920 FTT Exploded View

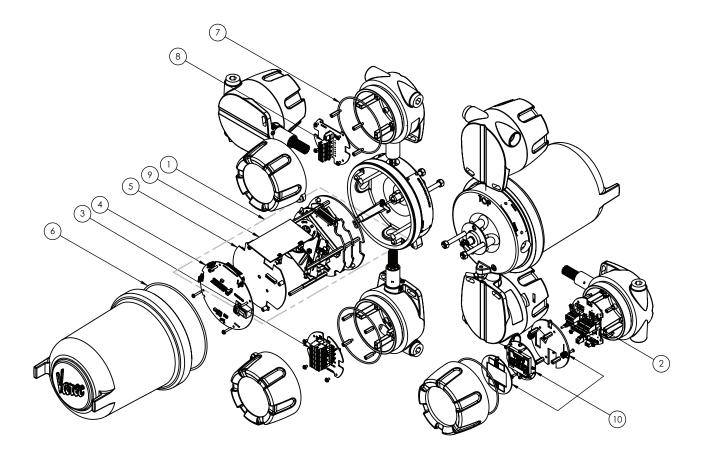

### 2920 FTT Spare Parts List

Reference the 2920 FTT Exploded View graphic to matching images with the numbers in the table below.

| Draw # | Spare Part #     | Description                                                                    |  |
|--------|------------------|--------------------------------------------------------------------------------|--|
| 1      | N2920EAxxxxxxxxx | 2920 FTT Electronics Assembly                                                  |  |
| 2      | 08-013204        | Main Terminal Board Assembly                                                   |  |
| 3      | 08-013220        | Expansion Terminal Board Assembly                                              |  |
| 4      | 08-013125        | Biphase Mark Communication Board Assembly                                      |  |
| 4      | 08-013232        | 2920 MODBUS Communication Board                                                |  |
| 4      | 08-013232-1      | 2920 Mark/Space Communication Board                                            |  |
| 4      | 08-013232-2      | 2920 LJ TankWay Communication Board                                            |  |
| 5      | 08-12836         | AC &DI/DO Board Assembly (includes F1 fuse)                                    |  |
| 5      | 55-012836-F1     | AC Board Fuse F1 (80 mA)                                                       |  |
| 6      | P14-170          | O-Ring, Main Cover                                                             |  |
| 7      | P14-182          | O-Ring, Junction Box                                                           |  |
| 8      | 08-013221        | I.S. HART Terminal Board Assembly                                              |  |
| 9      | 08-013219        | HART IS Barrier PCB Assembly                                                   |  |
| 9      | 08-012848        | Short Interconnection Board                                                    |  |
| 9      | 08-012839        | Long Interconnection Board                                                     |  |
| 10     | 13-082920        | Display Assembly (includes display, board support, touch board, and fasteners) |  |
|        | 05-013303        | 2920 Display Cable (connects item 2 to 10)                                     |  |
|        | 05-013352        | 2920 Pipe Mount Bracket for Tankside Display (not shown)                       |  |

# **Upgrading Software**

The 2920 FTT uses a flash-based microcontroller which can be upgraded in the field.

**Warning!** Obtain a hot permit before removing the transmitter cover with power applied.

Consult Varec for available firmware updates and update procedures.

# **Troubleshooting**

This section provides instructions for:

- "No LCD Display or the LCD Is Too Dark"
- "Using ViewRTU to Troubleshoot the 2920 FTT"
- "Returning the 2920 FTT to Factory Default Settings"
- "Resetting the 2920 FTT"
- "Using the Display to Check the Transmitter Level"
- "Adjusting the Display Contrast"
- "Verifying Temperature Data Checking RTD Resistance"
- "Random Key Presses when Replacing the Display Cover"
- "Unit not Communicating"
- "Incorrect Level or Level Losing Calibration"
- "Problems with the Set Up of the 2920 4-20ma Output"

### No LCD Display or the LCD Is Too Dark

If the LCD display is either too dark to read or the LCD display doesn't appear to be working, try the following steps:

- Check the contrast adjustment. Often removal of the cover/glass can cause this to change unexpectedly.
- Try a factory reset with the switch on the CPU board. (See "Returning the 2920 FTT to Factory Default Settings" on page 139 for details on how to perform a factory reset.)

### **Replacing the AC Power Supply Fuse**

To replace the AC Power Supply fuse:

- 1. Remove power from the 2920 FTT.
- 2. Remove the 2920 FTT cover.
- 3. With a common screwdriver, unscrew the cylindrical fuse and remove it from the fuse holder on the AC Power Supply circuit board as shown on the follow figure.

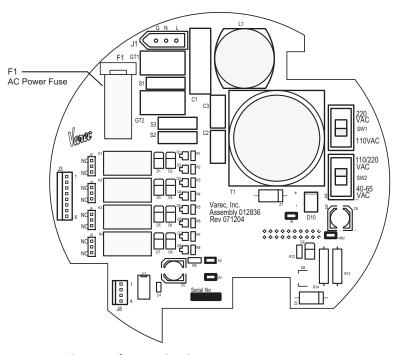

- 4. Insert the new fuse and tighten it.
- 5. Replace the 2920 FTT cover.

### Using ViewRTU to Troubleshoot the 2920 FTT

For diagnostics and troubleshooting of the 2920 FTT, a laptop computer running the ViewRTU software can be connected to the RS-232 port. The user can then use ViewRTU to run diagnostics or perform other troubleshooting procedures on the transmitter.

**Warning!** Obtain a hot permit before removing the transmitter cover with power applied.

**Note** For more detailed information regarding the ViewRTU program, refer to any Varec RTU Installation and Operation manual.

- 1. Remove the 2920 FTT cover.
- Connect the communications port of a laptop computer running ViewRTU software to the RS-232 connector (J6) on the communications circuit board using a crossover (Null MODEM) cable. The following figure shows the connector.

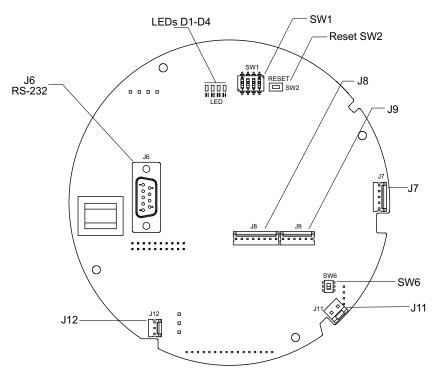

- Start the ViewRTU application.
  You are prompted to select a firmware
  version file. Select the file that
  matches the communications protocol used by the 2920 FTT, and then
  click OK.
- 4. The main screen appears, as shown in the following figure.

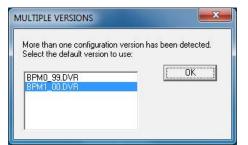

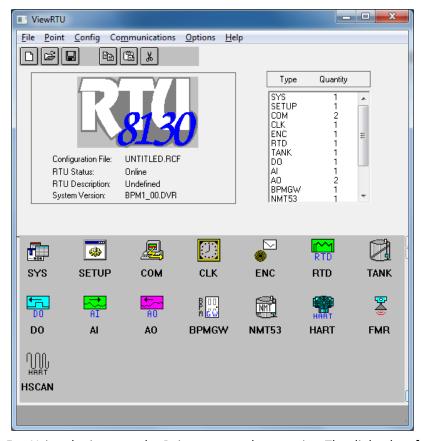

- 5. Using the icons or the Point menu, select a point. The dialog box for that point appears.
- 6. View or edit the information as needed. Refer to "Display and Configuration Interface" for information about each database point.
- 7. Repeat steps 5 and 6 as needed for other points.
- 8. Close ViewRTU.
- 9. Disconnect the laptop computer cable from the RS-232 connector.
- 10. Replace the 2920 FTT cover.

# **Returning the 2920 FTT to Factory Default Settings**

**Note** This procedure resets all level and temperature alarm setpoints.

The 2920 FTT can be reset to factory default setting in using either of the procedures below:

This procedure initializes all 2920 FTT configuration parameters to factory default settings, using the display interface.

#### To Reset the 2920 FTT Using the Display Interface

- 1. Press Enter to open the Main Menu.
- 2. Press Enter to open the System Data menu.
- 3. Press Minus one time to highlight the Commands menu.
- 4. Press Minus multiple times to locate the Reset Cmd.
- 5. Press Enter to open the Reset Cmd. The default command is No action.
- 6. Press Minus multiple times to highlight Factory Reset.
- 7. Press Enter to reset the 2920 FTT to factory settings.

The following procedure initializes the 2920 FTT to the factory default settings using the Reset switch.

#### To Reset the 2920 FTT with the Reset Switch

**Warning!** Obtain a hot permit before removing the transmitter cover with the power applied.

- 1. Remove the 2920 FTT cover.
- 2. Set SW1 (Switch1) in the ON position.
- 3. Press and release the RESET switch (SW2).
- 4. Set SW1 (Switch1) to the OFF position.

Note The four LEDs will flash once to verify that the reset was successful.

### Resetting the 2920 FTT

The software reset, when executed, does not change any of the values previously set in the 2920 FTT, but has the effect of stopping all processes and restarting them, similar to a computer reboot.

To perform a soft reset:

- 1. Press Enter to open the Main Menu.
- 2. Press Enter to open the System Data menu.
- 3. Press Minus one time to highlight the Commands menu.
- 4. Press Minus multiple times to locate the Reset Cmd.
- 5. Press Enter to open the Reset Cmd. The default command is No action.
- 6. Press Minus multiple times to highlight Software Reset.
- 7. Press Enter to reset the 2920 FTT.

### Using the Display to Check the Transmitter Level

#### To Check the Transmitter Level

- 1. On the display interface, press Enter to open the Main Menu.
- 2. Press Minus multiple times to highlight Tank.
- 3. Press Enter to open the Tank menu.
- 4. Press Enter to open Display Only.
- 5. Press Minus multiple times to highlight Level. The level displays in the units set as Level Display Units.
- 6. If necessary, you may need to change the level units on the LCD display by doing the following:
  - a. Press Enter to access the Main Menu.
  - b. Press Minus to highlight Basic Setup.
  - c. Press Enter to open the Basic Setup Menu.
  - d. Press Minus to highlight Config Params.
  - e. Press enter to open Config Params menu.
  - f. Press Minus to highlight Level Display Units.
  - g. Press Enter to open Level Display Units.
  - h. Select the appropriate units of measure by using Minus or Plus to highlight and Enter to accept the selection.

**Note** The Level Display Units changes only the units displayed on the 2920 FTT gauge. This setting does not change the units that are communicated to the host system.

# **Adjusting the Display Contrast**

Just use **E** and **+** to increase the contrast or **E** and **-** to decrease the contrast on the display.

### **Verifying Temperature Data - Checking RTD Resistance**

To verify the accuracy of the 2920 FTT temperature data, you can determine if the RTD probe resistance is correct for the tank temperature.

**Warning!** Obtain a hot permit before removing the junction box or transmitter cover with power applied.

#### To Verify Probe Resistance

- 1. Remove the 2920 FTT junction box cover.
- 2. Disconnect the RTD wires from the terminal block.
- 3. Measure the actual tank temperature, using an analog tank thermometer or other method.

- Check the RTD resistance. Compare this to the actual tank temperature using the appropriate table for the RTD element type in Appendix B RTD Resistance Temperature Charts.
- 5. On the display interface, press Enter to open the Main Menu.
- 6. Press Minus multiple times to highlight Tank.
- 7. Press Enter to open the Tank menu.
- 8. Press Enter to open Display Only.
- 9. Press Minus multiple times to highlight Temperature. The level displays in the units set as Level Display Units.
- 10. If necessary, you may need to change the temperature units on the LCD display by doing the following:
  - a. Press Enter to access the Main Menu.
  - b. Press Minus to highlight Basic Setup.
  - c. Press Enter to open the Basic Setup Menu.
  - d. Press Minus to highlight Config Params.
  - e. Press enter to open Config Params menu.
  - f. Press Minus to highlight Temp Display Units.
  - g. Press Enter to open Temp Display Units.
  - h. Select the appropriate units of measure by using Minus or Plus to highlight and Enter to accept the selection.

**Note** The Temp Display Units changes only the units displayed on the 2920 FTT gauge. This setting does not change the units that are communicated to the host system.

- 11. Reconnect the RTD wires to the terminal block.
- 12. Replace the cover on the junction box.

### Random Key Presses when Replacing the Display Cover

When replacing the display cover with power applied to the 2920, you may see what appears to be random key presses. This is due to the touch keys recalibrating when the cover is replaced.

To prevent these random key presses, disconnect power from the unit prior to replacing the display cover. When power is reapplied, the unit automatically re-calibrates to compensate for the cover glass.

### **Unit not Communicating**

There are a number of issues that can affect the 2920's ability to communicate. The following things to check is not meant to be exhaustive, but potential issues that could fix issues with communicating.

- Check for water intrusion
- Check that the comm wires are connected properly

- Check for power and proper voltage (see the power requirements in Chapter 13)
- Check internal wires or the transmitter for loose or damaged wires
- Check the terminal board for any problems or damage

### **Incorrect Level or Level Losing Calibration**

In case the 2920 is displaying the incorrect level or the level is losing calibration, try either of the following potential fixes to address the issue:

- Try sending the command to align the encoders, and then recalibrate the level. Follow the steps on page 65 on how to perform an encoder alignment as listed in the table under Command.
- Try a factory reset as described on page 135.

### Problems with the Set Up of the 2920 4-20ma Output

If there is a problem setting up the 2920 FTT's 4-20ma output, the following settings are necessary to ensure 4-20ma functionality is properly set up. The following settings are found by following this path to access them: Main Menu > Analog Out > Analog Out #1 (or #2) > Config Params

- 1. Pnt Ref Normally set to Level or Temp. Choose what value you want to encode on this output.
- 2. Control Set to Enable. This means that the Pnt Ref will control the output.
- 3. Zero Normally set to zero. This is what value you want the 4ma to represent.
  - a. This value must match the zero/minimum value of the remote system that is reading this output.
- 4. Span Set this setting to the max value you want to encode. This setting is for the value you want the 20ma to represent.
  - a. For example: For a 25' tank, you might enter 25. (Whole numbers are recommended.)
  - b. The setting you enter must match the span and maximum value of the remote system that is reading this output.
- Cal Points These are set at the factory and should not require any adjustment for the 4-20ma output to work correctly.

# **Specifications**

# **Environmental**

| Item                  | Description                                     |  |
|-----------------------|-------------------------------------------------|--|
| Operating Temperature | N2920AC: -40°F to 185°F (-40°C to +85°C)        |  |
|                       | N2920AT: -4°F to 185°F (-20°C to +85°C)         |  |
|                       | N2920FC: -40°F to 185°F (-40°C to +85°C)        |  |
|                       | N2920FM (Div.): -13°F to 185°F (-25°C to +85°C) |  |
|                       | N2920FM (Zones): -4°F to 185°F (-20°C to +85°C) |  |
| Operating Humidity    | 0 to 95% relative humidity, non-condensing      |  |

2920 Float & Tape Transmitter 13 Specifications

| Item                    | Description                                                                                                    |  |
|-------------------------|----------------------------------------------------------------------------------------------------|--|
| Safety Approvals        | Models without I.S. HART:                                                                                                    |  |
|                         | ATEX & IECEx -(Low Temp.) [N2920ACbccdefg0i] Ex db IIB T5 Gb, $-40^{\circ}$ C $\leq$ Ta $\leq$ +85 $^{\circ}$ C, IP66                                                                                                    |  |
|                         | ATEX & IECEx - (Std. Temp.) [N2920ATbccdefg0i] Ex db IIB T5 Gb, $-20^{\circ}$ C $\leq$ Ta $\leq$ +85 $^{\circ}$ C, IP66                                                                                                    |  |
|                         | Factory Mutual (cFMus) - (Low Temp. USA and Canada) [N2920FCbccdefg0i] Class I, Division 1, Groups C&D, T5, -40 °C ≤ Ta ≤ +85 °C, Type 4 Class I, Zone 1, Group IIB, T5, -40°C ≤ Ta ≤ +85 °C, IP66 (USA)                                                                                   |  |
|                         | Zone 1 per CEC 18-100, -40°C $\leq$ Ta $\leq$ +85 °C, IP66 (CAN)                                                                                                    |  |
|                         | Factory Mutual (cFMus) - (Std. Temp. USA and Canada) [N2920FMbccdefg0i] Class I, Division 1, Groups C&D, T5, -25 °C $\leq$ Ta $\leq$ +85 °C, Type 4 Class I, Zone 1, AEx db IIB T5 Gb, -20°C $\leq$ Ta $\leq$ +85 °C, IP66 (USA) Ex db IIB T5 Gb, -20°C $\leq$ Ta $\leq$ +85°C, IP66 (CAN) |  |
|                         | Models with I.S. HART (XP-AIS):                                                                                                    |  |
|                         | ATEX & IECEx -(Low Temp.) [N2920ACbccdefg1i]<br>Ex db[ia Ga] IIB T5 Gb, -40°C ≤ Ta ≤ +85°C, IP66                                                                                                    |  |
|                         | ATEX & IECEx - (Std. Temp.) [N2920ATbccdefg1i]<br>Ex db[ia Ga] IIB T5 Gb, -20°C ≤ Ta ≤ +85°C, IP66                                                                                                    |  |
|                         | Factory Mutual (cFMus) - (Low Temp. USA and Canada) [N2920FCbccdefg1i] Class I, Division 1, Groups C&D, T5, -40°C ≤ Ta ≤ +85°C, Type 4                                                                                                    |  |
|                         | Class I, Zone 1, Group IIB, T5, -40°C $\leq$ Ta $\leq$ +85 °C, IP66 (USA)                                                                                                    |  |
|                         | Zone 1 per CEC 18-100, -40°C ≤ Ta ≤ +85 °C, IP66 (CAN)                                                                                                    |  |
|                         | Factory Mutual (cFMus) - (Std. Temp. USA and Canada) [N2920FMbccdefg1i] Class I, Division 1, Groups C&D, T5, -25°C ≤ Ta ≤ +85°C, Type 4                                                                                                    |  |
|                         | Class I, Zone 1, AEx db[ia Ga] IIB T5 Gb, -20°C ≤ Ta ≤ +85 °C, IP66 (USA)                                                                                                    |  |
|                         | Ex db[ia Ga] IIB T5 Gb, -20°C ≤ Ta ≤ +85 °C, IP66 (CAN)                                                                                                    |  |
| Environmental Approvals | IP66, Type 4                                                                                                    |  |

# **Entity Parameters**

Associated Intrinsically Safe (AIS) Apparatus

|      | Gas Group C/IIB                                 | Gas Group D/ IIA |  |
|------|-------------------------------------------------|------------------|--|
| Um = | 240 V                                           | 240 V            |  |
| Uo = | 28 V                                            | 28 V             |  |
| lo   | 120 mA                                          | 120 mA           |  |
| Po = | 840 mW                                          | 840 mW 840 mW    |  |
| Co = | 0.65 μF 2.15μF                                  |                  |  |
| Lo = | 9.87 mH                                         | 19.75 mH         |  |
|      | Refer to Control Drawing 28-013355, Appendix D. |                  |  |

# **Encoder**

| Item     | Description                  |
|----------|------------------------------|
| Туре     | Absolute Capacitance Encoder |
| Accuracy | +/- 1/16" (1.58 mm)          |

# **Functional**

| Item               | Description                                                     |  |
|--------------------|-----------------------------------------------------------------|--|
| Power Requirements | 20 to 65 VDC 0.05A                                              |  |
|                    | 40 - 65 / 100 - 120 / 220 - 240 VAC 750 mW nominal,<br>50/60 Hz |  |
| Available Ranges   | Feet: 0 - 120 ft                                                |  |
|                    | Meters: 0 - 36 m                                                |  |
|                    | Note Limit switch ranges up to 100 feet.                        |  |

# **Primary Components**

| Component            | Description                    |
|----------------------|--------------------------------|
| Main Processor Board | Biphase Mark or EIA-485 MODBUS |

2920 Float & Tape Transmitter 13 Specifications

# **Switches and Indicators**

| Item                             | Description                                 |  |
|----------------------------------|---------------------------------------------|--|
| Graphical Liquid Crystal Display | Four-button capacitive user interface       |  |
| Reset Switch                     | Sends reset signal to processor             |  |
| Status Indicators                | 4 LEDs                                      |  |
| Limit Switches                   | 2 or 4 SPDT limit switches (optional):      |  |
|                                  | • 11 amp - 125, 250, 277 VAC                |  |
|                                  | 4 amp - 125 VAC Tungsten filament Lamp Load |  |
|                                  | • 1/3 HP - 125 VAC, 250 VDC                 |  |
|                                  | • 1/2 amp - 125 VDC, 1/4 amp - 250 VDC      |  |

### **Fuse**

| Item                                | Description            |
|-------------------------------------|------------------------|
| F1 Fuse (80 mA, 250 VAC, Slow-blow) | Littelfuse 0218.080HXP |
|                                     | Schurter 0034.3106     |

# **Input/Output Options**

| Item           | Description                                             |  |
|----------------|---------------------------------------------------------|--|
| Digital Inputs | 3.3 V pull up voltage, (100 ohm maximum for activation) |  |

**Caution!** Do not exceed voltages specified above.

# **Physical**

| Item            | Description                                                          |  |
|-----------------|----------------------------------------------------------------------|--|
| Net Weight      | 13 lbs (5.9 kg)                                                      |  |
| Shipping Weight | 18 lbs (8.2 kg)                                                      |  |
| Enclosure       | Explosion proof die-cast aluminium                                   |  |
| Conduit Entries | Conduit junction box(s) supplied with 2 x 3/4" NPT for customer use. |  |

# **Digital Output Relay Ratings**

| Digital Outputs            |                                      |                                                        |
|----------------------------|--------------------------------------|--------------------------------------------------------|
| Load                       | Resistive load<br>(power factor = 1) | Inductive load<br>(power factor = 0.4)<br>(L/R = 7 mS) |
| Rated Load                 | 0.30 A at 125 VAC,<br>1 A at 30 VDC  | 0.20 A at 125 VAC,<br>0.50 A at 30 VDC                 |
| Contact material           | AgPd (Au clad)                       | AgPd (Au clad)                                         |
| Carry current              | 3 A                                  | 3 A                                                    |
| Maximum operating voltage  | 250 VAC, 220 VDC                     | 250 VAC, 220 VDC                                       |
| Maximum operating current  | 2 A                                  | 1 A                                                    |
| Maximum switching capacity | 125 VA, 60 W                         | 62.50 VA, 30 W                                         |
| Minimum permissible load   | 10 uA, 10 mVDC                       | 10 uA, 10 mVDC                                         |

# **Analog 4-20 mA Input**

| Internal Load to ground | 100 Ω                                        |
|-------------------------|----------------------------------------------|
| Measuring Range         | 0 to 20 mA                                   |
| Accuracy                | ±15 μA (after linearisation and calibration) |

# Analog 4-20 mA Outputs (2)

| Output Current  | 3.5 to 22 mA                                 |
|-----------------|----------------------------------------------|
| Output Voltage  | U = 24 V - ILOAD 400 Ω                       |
| Output Load Max | 500 Ω                                        |
| Accuracy        | ±15 μA (after linearisation and calibration) |

# I.S. HART Interface

| IS (Intrinsically Safe) | HART Master for measuring device                                              |
|-------------------------|-------------------------------------------------------------------------------|
| Source Voltage          | U = 24 V (Typical)                                                            |
| Total Imax              | Startup currents not to exceed 27 mA max                                      |
| Connectable Sensors     | Typically 4 max, depending on current consumption (including startup current) |

2920 Float & Tape Transmitter 13 Specifications

**Warning!** Do not substitute electrical components. Substitution may impair intrinsic safety and cause a hazardous condition.

**Note** Refer to Control Drawing 28-013355, Appendix D.

# Explosion-proof/Flameproof (Ex d) HART Interface (Non-I.S.)

| Ex d HART           | HART Master for measuring device                                              |
|---------------------|-------------------------------------------------------------------------------|
| Source Voltage      | U = 24 V (Typical)                                                            |
| Total Imax          | Startup currents not to exceed 27 mA max                                      |
| Connectable Sensors | Typically 4 max, depending on current consumption (including startup current) |

# **Ordering Information**

# **Order Code Table**

| N2920 |    |                                                                                                    |
|-------|----|----------------------------------------------------------------------------------------------------|
|       | AC | ATEX/IECEx (Low Temp.) II 2 G Ex db IIB T5 Gb, -40 °C $\leq$ Ta $\leq$ +85 °C, IP66 (Low Temp. without I.S. HART) II 2(1) G Ex db[ia Ga] IIB T5 Gb, -40 °C $\leq$ Ta $\leq$ +85 °C, IP66 (Low Temp. with I.S. HART)                                                                    |
|       | AT | ATEX/IECEx (Std. Temp.) II 2 G Ex db IIB T5 Gb, $-20 ^{\circ}\text{C} \le \text{Ta} \le +85 ^{\circ}\text{C}$ , IP66 (Std. Temp. without I.S. HART) II 2(1) G Ex db[ia Ga] IIB T5 Gb, $-20 ^{\circ}\text{C} \le \text{Ta} \le +85 ^{\circ}\text{C}$ , IP66 (Std. Temp. with I.S. HART) |
|       | FC | cFMus (USA & Canada) (Low Temp. without I.S. HART) Class I, Division 1, Groups C&D, T5, -40 °C $\leq$ Ta $\leq$ +85 °C, Type 4 Class I, Zone 1, Group IIB, T5,-40 °C $\leq$ Ta $\leq$ +85 °C, IP66 (USA) Zone 1 per CEC 18-100, -40 °C $\leq$ Ta $\leq$ +85 °C, IP66 (CAN)             |
|       |    | cFMus (USA & Canada) (Low Temp. with I.S. HART) Class I, Division 1, Groups C&D, T5, -40°C $\leq$ Ta $\leq$ +85 °C, Type 4 Class I, Zone 1, Group IIB, T5, -40°C $\leq$ Ta $\leq$ +85 °C, IP66 (USA) Zone 1 per CEC 18-100, -40°C $\leq$ Ta $\leq$ +85 °C, IP66 (CAN)                  |
|       | FM | cFMus (USA & Canada) (Std Temp. without I.S. HART)  Class I, Division 1, Groups C&D, T5, -25 °C $\leq$ Ta $\leq$ +85 °C, Type 4  Class I, Zone 1, AEx db IIB T5 Gb, -20 °C $\leq$ Ta $\leq$ +85 °C, IP66 (USA)  Ex db IIB T5 Gb, -20 °C $\leq$ Ta $\leq$ +85 °C, IP66 (CAN)            |
|       |    | cFMus (USA & Canada) (Std. Temp. with I.S. HART) Class I, Division 1, Groups C&D, T5, -25°C $\leq$ Ta $\leq$ +85 °C, Type 4 Class I, Zone 1, AEx db[ia Ga] IIB T5 Gb, -20°C $\leq$ Ta $\leq$ +85 °C, IP66, (USA) Ex db[ia Ga] IIB, T5 Gb, -20°C $\leq$ Ta $\leq$ +85 °C, IP66 (CAN)    |
|       | EA | Electronics Assembly (No housing)                                                                                                    |

2920 Float & Tape Transmitter 14 Ordering Information

| N2920 |     |        |      |                                                                                  |                              |  |  |  |  |  |
|-------|-----|--------|------|----------------------------------------------------------------------------------|------------------------------|--|--|--|--|--|
|       | Pov | ver In | put  |                                                                                  |                              |  |  |  |  |  |
|       | 1   | DC     |      |                                                                                  |                              |  |  |  |  |  |
|       | 2   | AC     |      |                                                                                  |                              |  |  |  |  |  |
|       |     | Com    | nmun | unication <sup>6</sup>                                                           |                              |  |  |  |  |  |
|       |     | MS     | Mar  | k/Spa                                                                            | ace                          |  |  |  |  |  |
|       |     | МВ     | EIA- | 485 N                                                                            | MODBUS/GSI Type MODBUS       |  |  |  |  |  |
|       |     | LJ     | Tank | Way                                                                              | (L&J)                        |  |  |  |  |  |
|       |     | ВР     | Biph | ase N                                                                            | Лаrk                         |  |  |  |  |  |
|       |     |        | Limi | t Swi                                                                            | tches                        |  |  |  |  |  |
|       |     |        | 0    | 0 None                                                                           |                              |  |  |  |  |  |
|       |     |        | 1    | 2 SPDT Limit Switches (18° adjustable dwell, positive activation) <sup>1</sup>   |                              |  |  |  |  |  |
|       |     |        | 2    | 2 4 SPDT Limit Switches (18° adjustable dwell, positive activation) <sup>1</sup> |                              |  |  |  |  |  |
|       |     |        |      | Limi                                                                             | it Switch Range <sup>3</sup> |  |  |  |  |  |
|       |     |        |      | N                                                                                | Not Applicable <sup>2</sup>  |  |  |  |  |  |
|       |     |        |      | Α                                                                                | 0-25 ft                      |  |  |  |  |  |
|       |     |        |      | В                                                                                | 0-50 ft                      |  |  |  |  |  |
|       |     |        |      | <b>C</b> 0-100 ft                                                                |                              |  |  |  |  |  |
|       |     |        |      | D                                                                                | 0-7.5 m                      |  |  |  |  |  |
|       |     |        |      | E                                                                                | 0-15 m                       |  |  |  |  |  |
|       |     |        |      | F                                                                                | 0-30 m                       |  |  |  |  |  |

| N2920 |  |        |                                                |        |        |                                                                |  |  |
|-------|--|--------|------------------------------------------------|--------|--------|----------------------------------------------------------------|--|--|
|       |  | Digita | l Inp                                          | uts/   | Digita | al Outputs <sup>3</sup>                                        |  |  |
|       |  | 1 2    | 2 Dig                                          | ital I | nputs  | 3                                                              |  |  |
|       |  | 2      | 4 Digital Inputs + 4 Dry Contact Outputs       |        |        |                                                                |  |  |
|       |  | 1      | Analog Inputs/Outputs <sup>3</sup>             |        |        |                                                                |  |  |
|       |  | ſ      | N None                                         |        |        |                                                                |  |  |
|       |  | 1      | A Analog Input (4-20 mA)                       |        |        |                                                                |  |  |
|       |  | E      | B Analog Outputs (4-20 mA)                     |        |        |                                                                |  |  |
|       |  | (      | C Analog Input and Outputs (4-20 mA)           |        |        |                                                                |  |  |
|       |  |        | HART Inputs/Outputs (HART Master) <sup>3</sup> |        |        |                                                                |  |  |
|       |  |        |                                                | 0      | XP/E   | x d HART                                                       |  |  |
|       |  |        |                                                | 1      |        | HART Master I/O, Associated Intrinsically Safe<br>AIS/Ex d[i]) |  |  |
|       |  |        |                                                |        | Disp   | olay Options <sup>4</sup>                                      |  |  |
|       |  |        |                                                |        | Α      | Forward Facing (standard) <sup>5</sup>                         |  |  |
|       |  |        | B Backward Facing                              |        |        |                                                                |  |  |
|       |  |        | C Side Facing                                  |        |        |                                                                |  |  |
| N2920 |  |        |                                                |        | Con    | nplete Order Code                                              |  |  |

#### Notes:

<sup>&</sup>lt;sup>1</sup> Ensure a Limit Switch Range option from A to F has been selected.

<sup>&</sup>lt;sup>2</sup> Applies only to Limit Switch option 0. Otherwise select an option from A to F.

<sup>&</sup>lt;sup>3</sup> The number of junction boxes supplied from the factory depends on the Communication, number of limit switches, Digital Input/Output, Analog Input/Output, and I.S. HART options selected. Transmitters are supplied with 1-3 junction boxes dependent on the terminal and wiring requirements.

<sup>&</sup>lt;sup>4</sup> Select the appropriate Display Option depending on the tank gauge used with the 2920 transmitter.

<sup>&</sup>lt;sup>5</sup> Use this option for Electronic Assemblies without housings. (Approvals order code = EA)

 $<sup>^{\</sup>rm 6}$  All communication options come with Ex d HART unless "I.S. HART Inputs/Outputs (HART Master)" option 1 selected.

2920 Float & Tape Transmitter 14 Ordering Information

# **Appendix A — MODBUS Implementation**

### Introduction

This protocol guide explains the operation of the MODBUS as it pertains to the 2920 Float & Tape Transmitter.

# **Implementation**

The implementation of the MODBUS protocol for the 2920 FTT provides a standard form of digital communications. An effort has been made to parallel current implementations to the greatest extent possible, so that the 2920 FTT communicates with existing MODBUS masters.

Check compatibility carefully to ensure that the 2920 FTT is properly configured for the data format expected by the host computer. Exceptions made because of the unique requirements of the 2920 FTT application have been noted. This is no guarantee, however, that the interpretation made here will be the same as that followed by the MODBUS master.

The 2920 FTT implementation of the MODBUS protocol provides for the passing of measured and calculated variables, configuration information, and diagnostics in data registers. Data is sent in these registers as floating-point values, integer values, numeric codes related to configuration lists, status summary words (packed bits), or individual status flags (single bits).

One master and up to 31 2920 FTTs may be multi-dropped on a single EIA485 communication bus.

The MODBUS functions implemented in the 2920 FTT are listed in the table below.

# **Configuration**

The 2920 FTT address provides a unique identification for the host. The 2920 FTT address is set using the configuration interface explained in "Basic Setup" on page 58. This address may range from 1 to 254 and must be unique. Each 2920 FTT only responds when a query has been sent to its unique address by the host.

Advanced MODBUS settings are configured in the "MODBUS Data" on page 82. The 2920 FTT only supports the MODBUS RTU mode of communications.

| Function<br>Code | Function | Information Type | MODBUS Nomenclature |
|------------------|----------|------------------|---------------------|
| 01               | Read     | Bits             | Read output status  |
| 02               | Read     | Bits             | Read input status   |

| Function<br>Code | Function | Information Type                               | MODBUS Nomenclature            |
|------------------|----------|------------------------------------------------|--------------------------------|
| 03               | Read     | Integer, Coded, Status word,<br>Floating point | Read output registers          |
| 04               | Read     | Integer, Coded, Status word,<br>Floating point | Read input registers           |
| 05               | Write    | Bits                                           | Force single output status     |
| 06               | Write    | Integer, Coded, Status word                    | Preset single register         |
| 15               | Write    | Bits                                           | Force multiple outputs         |
| 16               | Write    | Integer, Coded, Status word,<br>Floating point | Preset multiple registers      |
| 65               | Read     | Floating point                                 | Read floating point registers  |
| 66               | Write    | Floating point                                 | Write floating point registers |

**Note** Exception: Because the 2920 FTT does not distinguish between inputs and outputs, function codes 01 and 02 as they apply to bits, and function codes 03 and 04 as they apply to numeric values refer to the same data registers. For example, either function code 03 or function 04 can be used to read the integer form of the level variable at data address 0.

| Configuration Item      | Valid Entries<br>(default in bold type)            | MODBUS Config-<br>urable | ViewRTU<br>Configurable |
|-------------------------|----------------------------------------------------|--------------------------|-------------------------|
| MODBUS Address          | 1 to <b>254</b>                                    | No                       | Yes                     |
| Maximum Integer Size    | Whole number (0 to 65,534) (default: <b>9999</b> ) | Yes                      | Yes                     |
| Integer Scaling Factors | Floating point number                              | Yes                      | Yes                     |
| Unit Selection          | Coding list                                        | No                       | No                      |
| Baud Rate               | 300, 600, 1200, 2400,<br>4800, <b>9600</b> , 19200 | No                       | Yes                     |
| Parity                  | Odd, Even, <b>None</b>                             | No                       | No                      |

**Note** Default communications settings are shown in bold type above.

# **Functions and Data Formats**

The MODBUS data in the 2920 FTT is arranged in integer registers, floating point registers, and status bits. The assignments for these registers are found at the end of this appendix.

Function codes 03, 04, 06, and 16 are used with integer registers.

Because of the multiple MODBUS hosts available today, the 2920 FTT supports two floating-point data formats: a two 16-bit register format and a one 32-bit register format. These two formats provide maximum system flexibility. In the two 16-bit registers format, function codes 03 and 04 are used to read floating-point registers while function code 16 is used to write

floating-point registers. In the one 32-bit register format, function code 65 is used to read floating-point registers, while function code 66 is used to write floating-point registers.

Function codes 01, 02, 05, and 15 are used with status bits.

A complete description of all the preceding commands, except floating point, can be found in the Modicon MODBUS Protocol Reference Guide, document number PI-MBUS-300 Rev B.

# **Integer Registers**

Integer registers are the most commonly used type of MODBUS data and are supported by most MODBUS hosts. In the 2920 FTT implementation, the MODBUS registers are arranged in one of the following four formats:

- Integer Data a scaled number from 0 to the maximum MODBUS integer
- Coded Data Multiple choice configuration data chosen from a coded list
- Packed Bit Data Register form of 16 packed single bits

The integer, and coded data registers contain all of the information needed to configure and read process data. Any integer register may be read with function code 03 or function code 04. These same registers may be written one at a time with function code 06 or multiple registers can be written with function code 16.

For future compatibility, the 2920 FTT accepts reads and writes to reserved registers. Writes to reserved registers have no effect. Reads from reserved registers will return undocumented values.

| Term                    | Definition                                                               |
|-------------------------|--------------------------------------------------------------------------|
| Address                 | User-assigned address of the slave device                                |
| Function Code           | Function the slave is to perform                                         |
| Start Register (H)      | High-order data address byte of the number of registers to read or write |
| Start Register (L)      | Low-order data address byte of the first register to read or write       |
| Number of Registers (H) | High-order byte of the number of registers to read or write              |
| Number of Registers (L) | Low-order byte of the number of registers to read or write               |
| Byte Count              | Number of data bytes                                                     |
| Data MSB                | Data register's most significant byte                                    |
| Data LSB                | Data register's least significant byte                                   |
| Status Bit (H)          | High-order data address byte of the first bit to read or write           |
| Status Bit (L)          | Low-order data address byte of the first bit to read or write            |
| Error Check             | Message checksum CRC (Cyclical Redundancy Check)                         |

**Note** In all of the following communication examples, the error check value is dependent upon the function code and message content.

### **Integer Data**

The integer data is a whole number between 0 and the maximum MODBUS integer (inclusive). The maximum MODBUS integer is a user-configurable variable that is a whole number between 0 and 65,535 (inclusive). The integer data must also be scaled for each data type by entering the desired minimum and maximum value. In order for the integer value to be correctly interpreted, these scaling factors must match the format expected by the host system.

The following communication example shows the request for one register starting at register 0 (0000 Hex).

For the following example, assume:

- minimum = 1 meter
- maximum = 15 meters
- maximum MODBUS integer = 65,534

| Host Request                                           |                  |                |                |               |               |                |  |  |
|--------------------------------------------------------|------------------|----------------|----------------|---------------|---------------|----------------|--|--|
| Address                                                | Function<br>Code | Start Reg<br>H | Start Reg<br>L | # of Reg<br>H | # of Reg<br>L | Error<br>Check |  |  |
| 01                                                     | 03               | 00             | 00             | 00            | 01            | 84 0A          |  |  |
|                                                        |                  | 292            | 20 FTT Respo   | nse           |               |                |  |  |
| Address Function Code Byte Count Data Data Error Check |                  |                |                |               |               |                |  |  |
| 01                                                     | 03               | 02             | 41             | 24            | 88 OF         |                |  |  |

Note A formula for converting numbers to scaled integer format is provided below.

#### **Calculating Integer Data**

Hexadecimal representation: 4124

Decimal equivalent: 16,676

The data returned for data address 0 is 16,676 (4124 Hex). This value must be scaled using the following formula to give it meaning.

If a variable goes out-of-bounds (outside the minimum or maximum scale points), a value equal to the maximum MODBUS integer + 1 is returned. Writing to dynamically calculated parameters has no effect on those parameters.

#### **Coded Data**

Coded data represents a table look-up value. Data written to these registers must be a valid table entry. Invalid data may cause a Configuration Error to occur. The following example shows coded data at data address 20 (0014 Hex) representing level units. The value 44 (002C Hex) returned from the 2920 FTT corresponds to level units = Feet.

|         | Host Request     |                |                |               |                |                |
|---------|------------------|----------------|----------------|---------------|----------------|----------------|
| Address | Function<br>Code | Start Reg<br>H | Start Reg<br>L | # of Reg<br>H | # of Reg       | Error<br>Check |
| 01      | 03               | 00             | 14             | 00            | 01             | C4 0E          |
|         | ·                | 29             | 20 FTT Resp    | onse          | ·              | ·              |
| Address | Function<br>Code | Byte Count     | Data<br>MSB    | Data<br>LSB   | Error<br>Check |                |
| 01      | 03               | 02             | 00             | 2C            | B9 99          |                |

- Hexadecimal representation 0001
- Level unit table representation: FT

#### **Packed Bit Data**

Packed bits represent 16 individual status bits packed into one register. The status bits have been packed this way for systems that prefer handling only register information. These bits may also be read or written individually using a bit command. The bits within the packed registers are grouped by data or function type. The following communication example of packed bits shows alarm status information at data address 5 (0005 Hex) returned by the 2920 FTT.

|         | Host Request     |                |                |               |                |                |
|---------|------------------|----------------|----------------|---------------|----------------|----------------|
| Address | Function<br>Code | Start Reg<br>H | Start Reg<br>L | # of Reg<br>H | # of Reg<br>L  | Error<br>Check |
| 01      | 03               | 00             | 05             | 00            | 01             | 94 0B          |
|         |                  | 292            | 20 FTT Respo   | nse           |                |                |
| Address | Function code    | Byte Count     | Data<br>MSB    | Data<br>LSB   | Error<br>Check |                |
| 01      | 03               | 02             | 00             | 01            | 79 84          |                |

**Note** Bit #0 is ON indicating a critical low level Alarm

# **Floating-Point Registers**

Although not part of the MODBUS protocol specification, floating point numbers have been implemented using the IEEE 754 standard. Floating point numbers reduce the complexity

required in scaling integer values and provide a means to transmit numbers used by the 2920 FTT that are not easily scaled (such as the scaling factors themselves).

### Floating-point Data

The 2920 FTT is capable of using a two 16-bit registers format and a one 32-bit register format. Examples and descriptions of both formats follow.

**Note** Although this type of data does not require scaling, it is important that the measurement unit selected in the 2920 FTT be the same as that expected by the host. In addition, where possible, data is available in both integer and floating-point formats.

### The Two 16-bit Registers Format

Function code 03 or 04 is used to read floating-point registers in this format. Function code 16 is used to write floating-point registers in this format. An example of reading the temperature, register 102 (0066 Hex), in floating-point format from the 2920 FTT is shown as follows:

|         | Host Request     |                |                |               |               |                |                |
|---------|------------------|----------------|----------------|---------------|---------------|----------------|----------------|
| Address | Function<br>Code | Start Reg<br>H | Start Reg<br>L | # of Reg<br>H | # of Reg<br>L | Error<br>Check |                |
| 01      | 03               | 00             | 66             | 00            | 02            | 24 14          |                |
|         |                  |                | 2920 FTT       | Response      |               |                |                |
| Address | Function<br>Code | Byte Count     | Data<br>MSB    | Data<br>LSB   | Data<br>MSB   | Data<br>LSB    | Error<br>Check |
| 01      | 03               | 04             | 42             | C8            | 00            | 00             | 6F B5          |

#### **Example of Floating-point Data**

Hexadecimal representation: 42 C8 00 00

Decimal equivalent: 100.00

Floating-point registers that are defined as reserved will respond with undocumented values. A write command to a reserved floating-point register is ignored.

## The One 32-bit Register Format

Function code 65 (41 Hex) is used to read floating-point registers in this format. An example of a floating-point register read is shown below with the a temperature of 100.0 degrees is being read from register 1 (0001 Hex).

|         | Host Request     |                |                |               |               |                |          |                |
|---------|------------------|----------------|----------------|---------------|---------------|----------------|----------|----------------|
| Address | Function<br>Code | Start Reg<br>H | Start Reg<br>L | # of Reg<br>H | # of Reg<br>L | Error<br>Check |          |                |
| 01      | 41               | 00             | 01             | 00            | 01            | AD C5          |          |                |
|         |                  |                | 2920           | FTT Resp      | onse          |                |          |                |
| Address | Function<br>Code | # of Reg<br>H  | # of Reg<br>L  | Data<br>MSB   | Data          | Data           | Data LSB | Error<br>Check |
| 01      | 41               | 00             | 01             | 42            | C8            | 00             | 00       | 78 85          |

#### **Example of Floating-point Data**

Hexadecimal representation: 42 C8 00 00

Decimal equivalent: 100.00

Function code 66 (42 Hex) is used to write floating-point registers. An example of a floating-point register write is shown below with the value 100.0 being written into the Advisory High Temperature Alarm Setpoint, register 12 (000C Hex).

|         |                  |                | Host Reque     | est            |               |                |
|---------|------------------|----------------|----------------|----------------|---------------|----------------|
| Address | Function<br>Code | Start Reg<br>H | Start Reg<br>L | # of Reg<br>H  | # of Reg<br>L | Data<br>MSB    |
| 01      | 42               | 00             | 0C             | 00             | 01            | 42             |
|         |                  |                | Data           | Data           | Data<br>LSB   | Error<br>Check |
|         |                  |                | C8             | 00             | 00            | 27 6D          |
|         |                  | 2              | 920 FTT Resp   | onse           |               |                |
| Address | Function<br>Code | # of Reg<br>H  | # of Reg<br>L  | Error<br>Check |               |                |
| 01      | 42               | 00             | 01             | 60 OC          |               |                |

#### **Example of Floating-point Data**

Hexadecimal representation: 42 C8 00 00

Decimal equivalent: 100.00

Floating-point registers that are defined as reserved will respond with undocumented values. A write command to a reserved floating-point register will be ignored.

## **Status Bits**

In the 2920 FTT implementation, status bits contain alarms, commands, and status information. The state of a MODBUS status bit is defined as either ON (true) or OFF (false). The ON state is represented by a "1". The status bits may be read with function code 1 or 2. They

may be written one at a time with function code 5 or multiple bits may be written with function code 15. An example of a read message for bits 2 through 6 as returned by the 2920 FTT is shows as follows.

|         |                  |                | Host Reque     | est            |               |                |
|---------|------------------|----------------|----------------|----------------|---------------|----------------|
| Address | Function<br>Code | Start Reg<br>H | Start Reg<br>L | # of Reg<br>H  | # of Reg<br>L | Error<br>Check |
| 01      | 02               | 00             | 02             | 00             | 04            | C8 09          |
|         |                  | 29             | 920 FTT Resp   | onse           |               | <u> </u>       |
| Address | Function<br>Code | Byte Count     | Data           | Error<br>Check |               |                |
| 01      | 02               | 01             | 03             | E1 89          |               |                |

#### **Example of Status Bit Data**

Start Register 0002

Number of Registers 0004

This reads Alarm Status bit 2 through 5. The response data is 03.

Bit #2: High Advisory Alarm ON

Bit #3: High Critical Alarm ON

Bit #4: Critical Low Temp OFF

Bit #5: Advisory Low Temp OFF

# **Exception Responses**

The exception responses returned by the 2920 FTT are listed below:

| Exception | Response             | Reason                                                  |
|-----------|----------------------|---------------------------------------------------------|
| 01        | Illegal Function     | Message is not allowed                                  |
| 02        | Illegal Data Address | Data address (bit or register) requested is not defined |
| 03        | Illegal Data Value   | Data value being written is out of range                |
| 04        | Busy                 | During power-up                                         |

In addition, messages that are received with a parity error, checksum error, or message format error will be ignored.

# **Data Out of Range**

When integer data calculated by the 2920 FTT is outside the minimum or maximum scale points or is otherwise out of range, the value returned is that of the maximum MODBUS integer + 1. For example, if the maximum MODBUS integer is 65,534 (as used in our previous examples) the "data out of range" value is 65,535. The "data out of range" convention does not apply to the status bits, packed status bits, character data, and coded data.

The following error conditions will also cause the 2920 FTT to return scaled integer values of maximum MODBUS integer + 1.

- Off-line Mode
- No CALC
- CALC Error

This permits a host to detect a serious failure without monitoring other 2920 FTT status bits.

# **Loopback Test**

In accordance with the MODBUS specification, function code 8 initiates a loopback test. The purpose of this test is to check the communication system. It does not affect the operation of the 2920 FTT. The 2920 FTT supports only diagnostic code 00. This is a request to return query data. Upon receiving a loopback message containing this code, the 2920 FTT will echo the message sent by the host. The entire message returned will be identical to the message transmitted by the host field-per-field. An example of a loopback message is as follows:

|         |                  |         | Host Reque   | est  |      |                |
|---------|------------------|---------|--------------|------|------|----------------|
| Address | Function<br>Code | Code HO | Code LO      | Data | Data | Error<br>Check |
| 01      | 08               | 00      | 02           | F3   | 26   | xx             |
|         | <u> </u>         | 2       | 920 FTT Resp | onse |      | ·              |
| Address | Function<br>Code | Code HO | Code LO      | Data | Data | Error<br>Check |
| 01      | 08               | 00      | 00           | F3   | 26   | XX             |

# **Hardware Implementation**

The 2920 FTT uses a 2-Wire EIA485 hardware interface to communicate with the MODBUS master. EIA485 is a high speed differential communications network which allows up to 32 devices to operate on one network. The 2920 FTT and MODBUS master share a twisted pair of wires to communicate.

The communication distance EIA485 can reliably travel is dependent on baud rate (communication speed), wire quality, environmental noise, wiring configuration, and the number of multi-dropped 2920 FTTs. The recommended wire for EIA485 systems is 18-gauge or larger, shielded, twisted pair. The shield should be earth grounded at the MODBUS master (control system or computer end). The shield at the 2920 FTT should be open. The 2920 FTT-power line acts as a common reference tie to the MODBUS master.

Termination resistors of 100 Ohms are shown at each end of the communication bus to minimize reflections on the line. Termination resistors may not be necessary at baud rates of 9600 bits per second or slower.

Pull-up and pull-down resistors are also shown at the MODBUS master end of the cable. These resistors minimize the affects of noise when the lines are idle. Only one set of pull-up or pull-down resistors are required per twisted pair cable. These resistors are included in the 2920 FTT and can be included in the circuit using the procedure described in "Setting the Bias Current".

# **Integer Register Map**

| Register Number | Туре      | Description                                     |
|-----------------|-----------|-------------------------------------------------|
| 0               | Scaled    | Level (MODBUS > Level)                          |
| 1               | Scaled    | Temperature (MODBUS > Temp)                     |
| 2               | Reserved  |                                                 |
| 3               | Scaled    | Unit Temperature (Encoder Data > Internal Temp) |
| 4               | Integer   | Number of Resets (Encoder Data > NumberResets)  |
| 5               | Bit Field | AlmStat (Tank Data > AlmStat)                   |
|                 |           | Bit Usage                                       |
|                 |           | 0 CRIT LO LEVEL                                 |
|                 |           | 1 ADV LO LEVEL                                  |
|                 |           | 2 ADV HI LEVEL                                  |
|                 |           | 3 CRIT HI LEVEL                                 |
|                 |           | 4 CRIT LO TEMP                                  |
|                 |           | 5 ADV LO TEMP                                   |
|                 |           | 6 ADV HI TEMP                                   |
|                 |           | 7 CRIT HI TEMP                                  |
|                 |           | 8 HW IN 1                                       |
|                 |           | 9 HW IN 2                                       |
|                 |           | 10 HW IN 3 *                                    |
|                 |           | 11 NW IN 4 *                                    |
|                 |           | 12 – 15 RESERVED                                |
|                 |           | * when optional AC Power module is installed    |

| Register Number | Туре      | Description                                       |
|-----------------|-----------|---------------------------------------------------|
| 6               | Bit Field | DiagStat (Tank Data > DiagStat)                   |
|                 |           | Bit Usage                                         |
|                 |           | 0 BAD LEVEL                                       |
|                 |           | 1 BAD TEMP                                        |
|                 |           | 2 – 15 RESERVED                                   |
| 7               | Bit Field | CmdsBit Usage                                     |
|                 |           | 0 – 15 RESERVED                                   |
| 8               | Integer   | FDISK (Encoder Data > FDisk)                      |
| 9               | Integer   | IDISK (Encoder Data > IDisk)                      |
| 10              | Scaled    | Crit Low Level Setpoint (MODBUS > CritLowLevel)   |
| 11              | Scaled    | Adv Low Level Setpoint (MODBUS > AdvLowLevel)     |
| 12              | Scaled    | Adv High Level Setpoint (MODBUS > AdvHighLevel)   |
| 13              | Scaled    | Crit High Level Setpoint (MODBUS > CritHighLevel) |
| 14              | Scaled    | Level Deadband (MODBUS > LDeadband)               |
| 15              | Scaled    | Crit Low Temp Setpoint (MODBUS > CritLowTemp)     |
| 16              | Scaled    | Adv Low Temp Setpoint (MODBUS > AdvLowTemp)       |
| 17              | Scaled    | Adv High Temp Setpoint (MODBUS > AdvHighTemp)     |
| 18              | Scaled    | Crit High Temp Setpoint (MODBUS > CritHighTemp)   |
| 19              | Scaled    | Temp Deadband (MODBUS > TDeadband)                |
| 20              | Coded     | Level Units (Setup > Lev Disp Units)              |
|                 |           | 45 - METERS                                       |
|                 |           | 44 - FEET                                         |
|                 |           | 47 - INCHES                                       |
|                 |           | 241 - FT-IN-16THS                                 |
|                 |           | 240 - 16th of an INCH<br>49 - MILLIMETERS         |
|                 |           | 243 - FT - IN - 8THS                              |
| 21              | Coded     | Temp Units (Setup > Temp Disp Units)              |
| 21              | Coueu     | 32 - C                                            |
|                 |           | 33 - F                                            |
| 22              | Coded     | Level Type (Setup > Enc Direction)                |
|                 |           | 0 - FORWARD                                       |
|                 |           | 1 - REVERSE                                       |
| 23              | Coded     | Temp Type (Setup > RTD Type)                      |
|                 |           | 0 - Pt100                                         |
|                 |           | 1 - Cu100                                         |
|                 |           | 2 - Cu90                                          |
|                 |           | 3 - None                                          |
| 24              | Scaled    | Manual Temperature (Tank > Manual Temp)           |

| Register Number | Туре     | Description                                 |
|-----------------|----------|---------------------------------------------|
| 25              | Integer  | Max Integer Value                           |
| 26              | Coded    | Gauge Type (Setup > Gauge Type)             |
|                 |          | 0 - Metric                                  |
|                 |          | 1 - English                                 |
| 27              | Scaled   | Calibration Level (Setup > CalLevel)        |
| 28              | Integer  | Enc Command                                 |
|                 |          | 0 - No Action                               |
|                 |          | 1 - Align Sensors                           |
| 29              | Reserved | Reserved                                    |
| 30              | Tag      | Firmware Version (characters 1 & 2)         |
| 31              | Tag      | Firmware Version (characters 3 & 4)         |
| 32              | Tag      | Firmware Version (characters 5 & 6)         |
| 33              | Tag      | Firmware Version (characters 7 & 8)         |
| 34              | Tag      | Firmware Version (characters 9 & 10)        |
| 35              | Scaled   | Value                                       |
| 36              | Scaled   | Value                                       |
| 37              | Scaled   | Value                                       |
| 38              | Integer  | AI Status (Analog Input > Analog Status)    |
| 39              | Integer  | AI Filter (Analog Input > Avg Filter)       |
| 40 – 99         | Reserved |                                             |
| 100             | Float    | Level                                       |
| 102             | Float    | Temp                                        |
| 104             | Float    | RTD Resistance                              |
| 106             | Float    | Level                                       |
| 108             | Float    | Level                                       |
| 110             | Float    | Crit Low Level (Tank Data > CritLowLevel)   |
| 112             | Float    | Adv Low Level (Tank Data > AdvLowLevel)     |
| 114             | Float    | Adv High Level (Tank Data > AdvHighLevel)   |
| 116             | Float    | Crit High Level (Tank Data > CritHighLevel) |
| 118             | Float    | Level Deadband (Tank Data > LDeadband)      |
| 120             | Float    | Crit Low Temp (Tank Data > CritLowTemp)     |
| 122             | Float    | Adv Low Temp (Tank Data > AdvLowTemp)       |
| 124             | Float    | Adv High Temp (Tank Data > AdvHighTemp)     |
| 126             | Float    | Crit High Temp (Tank Data > CritHighTemp)   |
| 128             | Float    | Temp Deadband (Tank Data > TDeadband)       |
| 130             | Float    | Min Level (Tank Data > MinLevel)            |
| 132             | Float    | Max Level (Tank Data > MaxLevel)            |
| L               | -1       | I.                                          |

| Register Number | Туре     | Description                                 |
|-----------------|----------|---------------------------------------------|
| 134             | Float    | Min Temp (Tank Data > MinTemp)              |
| 136             | Float    | Max Temp (Tank Data > MaxTemp)              |
| 138             | Float    | Level (Tank Data > Level)                   |
| 140             | Float    | Man Temp (Tank Data > Manual Temp)          |
| 142             | Float    | Calib Level (Basic Setup > CalLevel)        |
| 144             | Float    | Al Value (Analog Input > Value)             |
| 146             | Float    | A01 Value (Analog Out #1> Analog Output1)   |
| 148             | Float    | A02 Value (Analog Out #2 > Analog Output2)  |
| 150             | Float    | AI Offset (Analog Input > Offset)           |
| 152             | Float    | Al Scale (Analog Input > Scale)             |
| 154             | Float    | AO1 Offset (Analog Output #1 > Offset)      |
| 156             | Float    | AO1 Scale (Analog Output #1 > Scale)        |
| 158             | Float    | AO2 Offset (Analog Output #2 > Offset)      |
| 160             | Float    | AO2 Scale (Analog Output #2 > Scale)        |
| 162 – 199       | Reserved |                                             |
| 200             | Float    | Level (Tank Data > Level)                   |
| 202             | Float    | Temp (Tank Data > Temp)                     |
| 204             | Float    | RTD Resist                                  |
| 206             | Reserved |                                             |
| 208             | Reserved |                                             |
| 210             | Integer  | AlmStat (Bit Field) (Tank Data > AlmStat)   |
| 211             | Integer  | DiagStat (Bit Field) (Tank Data > DiagStat) |
| 212 - 214       | Reserved | Reserved                                    |
| 215             | Coded    | Level Units (Local Display)                 |
|                 |          | 44 - Feet                                   |
|                 |          | 45 - Meters                                 |
|                 |          | 47 - Inches                                 |
|                 |          | 49 - Millimeters                            |
|                 |          | 240 - 16ths<br>241 - Ft-In-16ths            |
|                 |          | 243 - Ft-In-8ths                            |
|                 | Codod    |                                             |
| _               | Coded    | Temp Units (Local Display) 33 - F           |
|                 |          | 32 - C                                      |
| 217- 219        | Reserved | Reserved                                    |
| 220             | Coded    | Level Type (Basic Setup > Enc Direction)    |
|                 |          | 0 - Forward                                 |
|                 |          | 1 - Reverse                                 |

| Register Number | Туре                | Description                                       |
|-----------------|---------------------|---------------------------------------------------|
| 221             | Coded               | Temp Type (Basic Setup > RTD Type)                |
|                 |                     | 0 - Pt100                                         |
|                 |                     | 1 - Cu100                                         |
|                 |                     | 2 - Cu90                                          |
|                 | _                   | 3 - None                                          |
| 222 - 224       | Reserved            | Reserved                                          |
| 225             | Coded               | Gauge Type (Basic Setup > Gauge Type)             |
|                 |                     | 0 - Metric<br>1 - English                         |
| 226             | Coded               |                                                   |
| 226             | Coded               | Power Control (Basic Setup > Control) 11 - On     |
|                 |                     | 12 - Off                                          |
| 227 - 229       | Reserved            | Reserved                                          |
| 230             | Float               | Crit Low Level (MODBUS > CritLowLevel)            |
| 232             | Float               | Adv Low Level (MODBUS > AdvLowLevel)              |
| 234             | Float               | Adv High Level (MODBUS > AdvHighLevel)            |
| 236             | Float               | Crit High Level (MODBUS > CritHighLevel)          |
| 238             | Float               | Level Deadband (MODBUS > LDeadband)               |
| 240             | Float               | Crit Low Temp (MODBUS > CritLowTemp)              |
| 242             | Float               | Adv Low Temp (MODBUS > AdvLowTemp)                |
| 244             | Float               | Adv High Temp (MODBUS > AdvHighTemp)              |
| 246             | Float               | Crit High Temp (MODBUS > CritHighTemp)            |
| 248             | Float               | Temp Deadband (MODBUS > TDeadband)                |
| 250             | Float               | Min Level (MODBUS > MinLevel)                     |
| 252             | Float               | Max Level (MODBUS > Maxlevel)                     |
| 254             | Float               | Min Temp (MODBUS > MinTemp)                       |
| 256             | Float               | Max Temp (MODBUS > MaxTemp)                       |
| 258             | Reserved            |                                                   |
| 260             | Float               | Man Temp (Tank Data > ManTemp)                    |
| 262             | Integer             | FDisk (Encoder Data > FDisk)                      |
| 263             | Integer             | IDisk (Encoder Data > IDisk)                      |
| 264             | Integer             | Encoder State (Encoder Data > Enc State)          |
| 265             | Integer             | Hardware Version (System Data > Hardware Version) |
| 266             | Integer             | LCD Contrast (System Data > LCD Contrast)         |
| 267             | Integer             | Firmware Checksum (System Data > Sys Checksum)    |
| 268             | Long<br>(Read Only) | Serial Number (System Data > Product SN)          |

| Register Number | Туре      | Description                                                                                                    |
|-----------------|-----------|----------------------------------------------------------------------------------------------------|
| 270             | Bit Field | DO Output Control (Digital Outputs > DOutputState) <u>Bit Usage</u>                                                    |
|                 |           | 0 - Output #1                                                                                                    |
|                 |           | 1 - Output #2                                                                                                    |
|                 |           | 2 - Output #3                                                                                                    |
|                 |           | 3 - Output #4                                                                                                    |
|                 |           | 4 – 15 - Reserved                                                                                                    |
| 271             | Bit Field | DO Output in power-up state; when set the DO will close at power-up. (Digital Output > DOPwrUpState) <u>Bit Usage:</u> |
|                 |           | 0 - Output #1 Power-up State                                                                                           |
|                 |           | 1 - Output #2 Power-up State                                                                                           |
|                 |           | 2 - Output #3 Power-up State                                                                                           |
|                 |           | 3 - Output #4 Power-up State                                                                                           |
|                 |           | 4 - Output #1 Controlled at Power-up                                                                                   |
|                 |           | 5 - Output #2 Controlled at Power-up                                                                                   |
|                 |           | 6 - Output #3 Controlled at Power-up                                                                                   |
|                 |           | 7 - Output #4 Controlled at Power-up                                                                                   |
| 272             | Bit Field | DO State (Digital Outputs > DOState)                                                                                   |
|                 |           | 0 - Output #1                                                                                                    |
|                 |           | 1 - Output #2                                                                                                    |
|                 |           | 2 - Output #3                                                                                                    |
|                 |           | 3 - Output #4                                                                                                    |
| 273 - 284       | Reserved  |                                                                                                    |
| 285             | Coded     | DO #1 Output Assignment: (Digital Outputs > DO1 Assignment)                                                            |
|                 |           | 0 - Not Assigned                                                                                                    |
|                 |           | 1 - Host Control                                                                                                    |
|                 |           | 2 - Critical High Level                                                                                                |
|                 |           | 3 - Advisory High Level                                                                                                |
|                 |           | 4 - Advisory Low Level                                                                                                 |
|                 |           | 5 - Critical Low Level                                                                                                 |
|                 |           | 6 - Critical High Temp                                                                                                 |
|                 |           | 7 - Advisory High Temp                                                                                                 |
|                 |           | 8 - Advisory Low Temp                                                                                                  |
|                 |           | 9 - Critical Low Temp                                                                                                  |

| Register Number | Туре     | Description                                                    |
|-----------------|----------|----------------------------------------------------------------|
| 286             | Coded    | DO #2 Output Assignment: (Digital Outputs > DO2 Assignment)    |
|                 |          | 0 - Not Assigned                                               |
|                 |          | 1 - Host Control                                               |
|                 |          | 2 - Critical High Level                                        |
|                 |          | 3 - Advisory High Level                                        |
|                 |          | 4 - Advisory Low Level                                         |
|                 |          | 5 - Critical Low Level                                         |
|                 |          | 6 - Critical High Temp                                         |
|                 |          | 7 - Advisory High Temp                                         |
|                 |          | 8 - Advisory Low Temp                                          |
|                 |          | 9 - Critical Low Temp                                          |
| 287             | Coded    | DO #3 Output Assignment: (Digital Outputs > DO3 Assignment)    |
|                 |          | 0 - Not Assigned                                               |
|                 |          | 1 - Host Control                                               |
|                 |          | 2 - Critical High Level                                        |
|                 |          | 3 - Advisory High Level                                        |
|                 |          | 4 - Advisory Low Level                                         |
|                 |          | 5 - Critical Low Level                                         |
|                 |          | 6 - Critical High Temp                                         |
|                 |          | 7 - Advisory High Temp                                         |
|                 |          | 8 - Advisory Low Temp                                          |
|                 |          | 9 - Critical Low Temp                                          |
| 288             | Coded    | DO #4 Output Assignment: (Digital Outputs > DO4 Assignment)    |
|                 |          | 0 - Not Assigned                                               |
|                 |          | 1 - Host Control                                               |
|                 |          | 2 - Critical High Level                                        |
|                 |          | 3 - Advisory High Level                                        |
|                 |          | 4 - Advisory Low Level                                         |
|                 |          | 5 - Critical Low Level                                         |
|                 |          | 6 - Critical High Temp                                         |
|                 |          | 7 - Advisory High Temp                                         |
|                 |          | 8 - Advisory Low Temp                                          |
|                 |          | 9 - Critical Low Temp                                          |
| 289             | Integer  | DO1 Output on Duration (Seconds) (Digital Outputs > Duration1) |
| 290             | Integer  | DO2 Output on Duration (Seconds) (Digital Outputs > Duration2) |
| 291             | Integer  | DO State (Digital Outputs > DOState)                           |
| 292 - 300       | Reserved |                                                                |
| 400             | Float    | Float Temperature Offset                                       |

| Register Number | Туре    | Description                                                     |
|-----------------|---------|-----------------------------------------------------------------|
| 3019            | Float   | FMR Level (FMR Radar > Level)                                   |
| 3021            | Float   | FMR Status (FMR Radar > Status)                                 |
| 3023            | Float   | FMR Measured Level (FMR Radar > Meas. Level)                    |
| 3025            | Float   | FMR Distance (FMR Radar > Measured Dist.)                       |
| 3027            | Integer | FMR Custody Mode                                                |
| 3028            | Integer | FMR Media Type/Application Parameter (FMR Radar > Medium Prop.) |
| 3029            | Integer | FMR Pnt Status (FMR Radar > Pnt Status)                         |
| 3030            | Float   | Average Temperature (NMT Prothermo > Avg Temp)                  |
| 3032            | Float   | Vapor Temperature (NMT Prothermo > Vap Temp                     |
| 3034            | Float   | Temp0 (NMT Prothermo > Elem#01)                                 |
| 3036            | Float   | Temp1 (NMT Prothermo > Elem#02)                                 |
| 3038            | Float   | Temp2 (NMT Prothermo > Elem#03)                                 |
| 3040            | Float   | Temp3 (NMT Prothermo > Elem#04)                                 |
| 3042            | Float   | Temp4 (NMT Prothermo > Elem#05)                                 |
| 3044            | Float   | Temp5 (NMT Prothermo > Elem#06)                                 |
| 3046            | Float   | Temp6 (NMT Prothermo > Elem#07)                                 |
| 3048            | Float   | Temp7 (NMT Prothermo > Elem#08)                                 |
| 3050            | Float   | Temp8 (NMT Prothermo > Elem#09)                                 |
| 3052            | Float   | Temp9 (NMT Pr))othermo > Elem#10                                |
| 3054            | Float   | Temp10 (NMT Prothermo > Elem#11)                                |
| 3056            | Float   | Temp11 (NMT Prothermo > Elem#12)                                |
| 3058            | Float   | Temp12 (NMT Prothermo > Elem#13)                                |
| 3060            | Float   | Temp13 (NMT Prothermo > Elem#14)                                |
| 3062            | Float   | Temp14 (NMT Prothermo > Elem#15)                                |
| 3064            | Float   | Temp15 (NMT Prothermo > Elem#16)                                |
| 3066            | Float   | Average Number                                                  |
| 3068            | Float   | Measured Level (NMT Prothermo > Meas. level)                    |
| 3070            | Integer | Error code (NMT Prothermo > Cmd Error)                          |
| 3071            | Long    | Status (NMT Prothermo > Cmd Status)                             |
| 3073            | Integer | Diag Code (NMT Prothermo > Diag Code)                           |
| 3074            | Integer | Custody Mode                                                    |
| 3075            | Integer | Pnt Status (NMT Prothermo > Pnt Status)                         |
| 3076            | Float   | HARTO PV (HART Device #1 > PV Value)                            |
| 3078            | Float   | HARTO SV (HART Device #1 > SV Value)                            |
| 3080            | Integer | HARTO Pnt Status (HART Device #1 > Pnt Status)                  |

| Register Number | Туре    | Description                                    |
|-----------------|---------|------------------------------------------------|
| 3081            | Float   | HART1 PV (HART Device #2 > PV Value)           |
| 3083            | Float   | HART1 SV (HART Device #2 > SV Value)           |
| 3085            | Integer | HART1 Pnt Status (HART Device #2 > Pnt Status) |
| 3086            | Float   | HART2 PV (HART Device #3 > PV Value)           |
| 3088            | Float   | HART2 SV (HART Device #3 > SV Value)           |
| 3090            | Integer | HART2 Pnt Status (HART Device #3 > Pnt Status) |

# **32-Bit Floating Point Register Map**

| Register Number | Description       |
|-----------------|-------------------|
| 0               | Level             |
| 1               | Temp              |
| 2               | RTD Resist        |
| 3               | Reserved          |
| 4               | Reserved          |
| 5               | Crit Low Level    |
| 6               | Adv Low Level     |
| 7               | Adv High Level    |
| 8               | Crit High Level   |
| 9               | Level Deadband    |
| 10              | Crit Low Temp     |
| 11              | Adv Low Temp      |
| 12              | Adv High Temp     |
| 13              | Crit High Temp    |
| 14              | Temp Deadband     |
| 15              | Min Level         |
| 16              | Max Level         |
| 17              | Min Temp          |
| 18              | Max Temp          |
| 19              | Reserved          |
| 20              | Manual Temp       |
| 21              | Calibration Level |

# **Status Bit Register Map**

| Register Number | Description              |
|-----------------|--------------------------|
| 0 – 15          | AlmStat                  |
| 16 – 31         | Diag Stat                |
| 32 – 47         | Cmds                     |
| 48 - 63         | Reserved                 |
| 64 - 79         | Reserved                 |
| 80 - 95         | DO Output Control        |
| 96 - 111        | DO Output Power-up State |
| 112 - 127       | DO State                 |
| 128- 143        | DO1 Assign               |
| 144 - 159       | DO2 Assign               |
| 160 - 175       | DO3 Assign               |
| 176 - 191       | DO4 Assign               |
| 192 - 207       | DO1 Output Duration      |

# **Appendix B — RTD Resistance - Temperature Charts**

This appendix describes the relationship between temperature and resistance for the three RTD types that can be used with the 2920 FTT. This information can be used to verify the accuracy of the RTD probe used with the 2920 FTT.

The following tables are provided:

- "Pt100 RTD Resistance vs. Temperature"
- "Cu100 RTD Resistance vs. Temperature"
- "Cu90 RTD Resistance vs. Temperature"

For troubleshooting instructions, see "Verifying Temperature Data - Checking RTD Resistance".

## Pt100 RTD Resistance vs. Temperature

|                | Pt100   |         |  |
|----------------|---------|---------|--|
| RTD Resistance | Temp °C | Temp °F |  |
| 16.76          | -204.0  | -335.2  |  |
| 18.49          | -200.0  | -328.0  |  |
| 20.22          | -196.0  | -320.8  |  |
| 21.94          | -192.0  | -313.6  |  |
| 23.66          | -188.0  | -306.4  |  |
| 25.37          | -184.0  | -299.2  |  |
| 27.08          | -180.0  | -292.0  |  |
| 28.78          | -176.0  | -284.8  |  |
| 30.47          | -172.0  | -277.6  |  |
| 32.16          | -168.0  | -270.4  |  |
| 33.85          | -164.0  | -263.2  |  |
| 35.53          | -160.0  | -256.0  |  |
| 37.21          | -156.0  | -248.8  |  |
| 38.88          | -152.0  | -241.6  |  |
| 40.55          | -148.0  | -234.4  |  |
| 42.21          | -144.0  | -227.2  |  |
| 43.87          | -140.0  | -220.0  |  |
| 45.52          | -136.0  | -212.8  |  |
| 47.18          | -132.0  | -205.6  |  |
| 48.82          | -128.0  | -198.4  |  |
| 50.47          | -124.0  | -191.2  |  |

|                | Pt100   |         |
|----------------|---------|---------|
| RTD Resistance | Temp °C | Temp °F |
| 52.11          | -120.0  | -184.0  |
| 53.74          | -116.0  | -176.8  |
| 55.38          | -112.0  | -169.6  |
| 57             | -108.0  | -162.4  |
| 58.63          | -104.0  | -155.2  |
| 60.25          | -100.0  | -148.0  |
| 61.87          | -96.0   | -140.8  |
| 63.49          | -92.0   | -133.6  |
| 65.11          | -88.0   | -126.4  |
| 66.72          | -84.0   | -119.2  |
| 68.33          | -80.0   | -112.0  |
| 69.93          | -76.0   | -104.8  |
| 71.53          | -72.0   | -97.6   |
| 73.13          | -68.0   | -90.4   |
| 74.73          | -64.0   | -83.2   |
| 76.33          | -60.0   | -76.0   |
| 77.92          | -56.0   | -68.8   |
| 79.51          | -52.0   | -61.6   |
| 81.1           | -48.0   | -54.4   |
| 82.69          | -44.0   | -47.2   |
| 84.27          | -40.0   | -40.0   |
| 85.85          | -36.0   | -32.8   |
| 87.43          | -32.0   | -25.6   |
| 89.01          | -28.0   | -18.4   |
| 90.59          | -24.0   | -11.2   |
| 92.16          | -20.0   | -4.0    |
| 93.73          | -16.0   | 3.2     |
| 95.3           | -12.0   | 10.4    |
| 96.87          | -8.0    | 17.6    |
| 98.44          | -4.0    | 24.8    |
| 100            | 0.0     | 32.0    |
| 101.56         | 4.0     | 39.2    |
| 103.12         | 8.0     | 46.4    |
| 104.68         | 12.0    | 53.6    |
| 106.24         | 16.0    | 60.8    |
| 107.79         | 20.0    | 68.0    |
| 109.35         | 24.0    | 75.2    |
| 110.9          | 28.0    | 82.4    |
| 112.45         | 32.0    | 89.6    |
| 113.99         | 36.0    | 96.8    |

| Pt100          |         |         |
|----------------|---------|---------|
| RTD Resistance | Temp °C | Temp °F |
| 115.54         | 40.0    | 104.0   |
| 117.08         | 44.0    | 111.2   |
| 118.62         | 48.0    | 118.4   |
| 120.16         | 52.0    | 125.6   |
| 121.7          | 56.0    | 132.8   |
| 123.24         | 60.0    | 140.0   |
| 124.77         | 64.0    | 147.2   |
| 126.31         | 68.0    | 154.4   |
| 127.84         | 72.0    | 161.6   |
| 129.37         | 76.0    | 168.8   |
| 130.89         | 80.0    | 176.0   |
| 132.42         | 84.0    | 183.2   |
| 133.94         | 88.0    | 190.4   |
| 135.46         | 92.0    | 197.6   |
| 136.98         | 96.0    | 204.8   |
| 138.5          | 100.0   | 212.0   |
| 140.02         | 104.0   | 219.2   |
| 141.53         | 108.0   | 226.4   |
| 143.04         | 112.0   | 233.6   |
| 144.55         | 116.0   | 240.8   |
| 146.06         | 120.0   | 248.0   |
| 147.57         | 124.0   | 255.2   |
| 149.07         | 128.0   | 262.4   |
| 150.57         | 132.0   | 269.6   |
| 152.08         | 136.0   | 276.8   |
| 153.58         | 140.0   | 284.0   |
| 155.07         | 144.0   | 291.2   |
| 156.57         | 148.0   | 298.4   |
| 158.06         | 152.0   | 305.6   |
| 159.55         | 156.0   | 312.8   |
| 161.04         | 160.0   | 320.0   |
| 162.53         | 164.0   | 327.2   |
| 164.02         | 168.0   | 334.4   |
| 165.5          | 172.0   | 341.6   |
| 166.98         | 176.0   | 348.8   |
| 168.46         | 180.0   | 356.0   |
| 169.94         | 184.0   | 363.2   |
| 171.42         | 188.0   | 370.4   |
| 172.9          | 192.0   | 377.6   |
| 174.37         | 196.0   | 384.8   |

| Pt100          |         |         |
|----------------|---------|---------|
| RTD Resistance | Temp °C | Temp °F |
| 175.84         | 200.0   | 392.0   |
| 177.31         | 204.0   | 399.2   |

# **Cu100 RTD Resistance vs. Temperature**

|                | Cu100   |         |  |
|----------------|---------|---------|--|
| RTD Resistance | Temp °C | Temp °F |  |
| 12.78          | -204.0  | -335.2  |  |
| 14.3           | -200.0  | -328.0  |  |
| 15.82          | -196.0  | -320.8  |  |
| 17.35          | -192.0  | -313.6  |  |
| 18.87          | -188.0  | -306.4  |  |
| 20.39          | -184.0  | -299.2  |  |
| 21.92          | -180.0  | -292.0  |  |
| 23.44          | -176.0  | -284.8  |  |
| 24.97          | -172.0  | -277.6  |  |
| 26.49          | -168.0  | -270.4  |  |
| 28.01          | -164.0  | -263.2  |  |
| 29.54          | -160.0  | -256.0  |  |
| 31.06          | -156.0  | -248.8  |  |
| 32.58          | -152.0  | -241.6  |  |
| 34.11          | -148.0  | -234.4  |  |
| 35.63          | -144.0  | -227.2  |  |
| 37.15          | -140.0  | -220.0  |  |
| 38.68          | -136.0  | -212.8  |  |
| 40.2           | -132.0  | -205.6  |  |
| 41.72          | -128.0  | -198.4  |  |
| 43.25          | -124.0  | -191.2  |  |
| 44.77          | -120.0  | -184.0  |  |
| 46.3           | -116.0  | -176.8  |  |
| 47.82          | -112.0  | -169.6  |  |
| 49.34          | -108.0  | -162.4  |  |
| 50.87          | -104.0  | -155.2  |  |
| 52.39          | -100.0  | -148.0  |  |
| 53.91          | -96.0   | -140.8  |  |
| 55.44          | -92.0   | -133.6  |  |
| 56.96          | -88.0   | -126.4  |  |
| 58.48          | -84.0   | -119.2  |  |

|                | Cu100        | T              |
|----------------|--------------|----------------|
| RTD Resistance | Temp °C      | Temp °F        |
| 60.01          | -80.0        | -112.0         |
| 61.53          | -76.0        | -104.8         |
| 63.06          | -72.0        | -97.6          |
| 64.58          | -68.0        | -90.4          |
| 66.1           | -64.0        | -83.2          |
| 67.63          | -60.0        | -76.0          |
| 69.15          | -56.0        | -68.8          |
| 70.67          | -52.0        | -61.6          |
| 72.2           | -48.0        | -54.4          |
| 73.72          | -44.0        | -47.2          |
| 75.24          | -40.0        | -40.0          |
| 76.77          | -36.0        | -32.8          |
| 78.29          | -32.0        | -25.6          |
| 79.81          | -28.0        | -18.4          |
| 81.34          | -24.0        | -11.2          |
| 82.86          | -20.0        | -4.0           |
| 84.39          | -16.0        | 3.2            |
| 85.91          | -12.0        | 10.4           |
| 87.43          | -8.0         | 17.6           |
| 88.96          | -4.0         | 24.8           |
| 90.48          | 0.0          | 32.0           |
| 92             | 4.0          | 39.2           |
| 93.53          | 8.0          | 46.4           |
| 95.05          | 12.0         | 53.6           |
| 96.57          | 16.0         | 60.8           |
| 98.1           | 20.0         | 68.0           |
| 99.62          | 24.0         | 75.2           |
| 101.15         | 28.0         | 82.4           |
| 102.67         | 32.0         | 89.6           |
| 104.19         | 36.0         | 96.8           |
| 105.72         | 40.0         | 104.0          |
| 107.24         | 44.0         | 111.2          |
| 108.76         | 48.0         | 118.4          |
| 110.29         | 52.0         | 125.6          |
| 111.81         | 56.0         | 132.8          |
| 113.33         | 60.0         | 140.0          |
| 114.86         | 64.0         | 140.0          |
| 116.38         | 68.0         | 154.4          |
|                |              |                |
| 117.9          | 72.0<br>76.0 | 161.6<br>168.8 |

| Cu100          |         |         |
|----------------|---------|---------|
| RTD Resistance | Temp °C | Temp °F |
| 120.95         | 80.0    | 176.0   |
| 122.48         | 84.0    | 183.2   |
| 124            | 88.0    | 190.4   |
| 125.52         | 92.0    | 197.6   |
| 127.05         | 96.0    | 204.8   |
| 128.57         | 100.0   | 212.0   |
| 130.09         | 104.0   | 219.2   |
| 131.62         | 108.0   | 226.4   |
| 133.14         | 112.0   | 233.6   |
| 134.66         | 116.0   | 240.8   |
| 136.19         | 120.0   | 248.0   |
| 137.71         | 124.0   | 255.2   |
| 139.24         | 128.0   | 262.4   |
| 140.76         | 132.0   | 269.6   |
| 142.28         | 136.0   | 276.8   |
| 143.81         | 140.0   | 284.0   |
| 145.33         | 144.0   | 291.2   |
| 146.85         | 148.0   | 298.4   |
| 148.38         | 152.0   | 305.6   |
| 149.9          | 156.0   | 312.8   |
| 151.42         | 160.0   | 320.0   |
| 152.95         | 164.0   | 327.2   |
| 154.47         | 168.0   | 334.4   |
| 155.99         | 172.0   | 341.6   |
| 157.52         | 176.0   | 348.8   |
| 159.04         | 180.0   | 356.0   |
| 160.57         | 184.0   | 363.2   |
| 162.09         | 188.0   | 370.4   |
| 163.61         | 192.0   | 377.6   |
| 165.14         | 196.0   | 384.8   |
| 166.66         | 200.0   | 392.0   |
| 168.18         | 204.0   | 399.2   |

## **Cu90 RTD Resistance vs. Temperature**

| Cu90           |         |         |  |
|----------------|---------|---------|--|
| RTD Resistance | Temp °C | Temp °F |  |
| 51.77          | -100.00 | -148.00 |  |

| Cu90                           |       |        |  |
|--------------------------------|-------|--------|--|
| RTD Resistance Temp °C Temp °F |       |        |  |
| 53.32                          | -96.0 | -140.8 |  |
| 54.87                          | -92.0 | -133.6 |  |
| 56.42                          | -88.0 | -126.4 |  |
| 57.97                          | -84.0 | -119.2 |  |
| 59.52                          | -80.0 | -112.0 |  |
| 61.07                          | -76.0 | -104.8 |  |
| 62.61                          | -72.0 | -97.6  |  |
| 64.16                          | -68.0 | -90.4  |  |
| 65.71                          | -64.0 | -83.2  |  |
| 67.26                          | -60.0 | -76.0  |  |
| 68.81L                         | -56.0 | -68.8  |  |
| 70.36                          | -52.0 | -61.6  |  |
| 71.91                          | -48.0 | -54.4  |  |
| 73.46                          | -44.0 | -47.2  |  |
| 75.01                          | -40.0 | -40.0  |  |
| 76.56                          | -36.0 | -32.8  |  |
| 78.11                          | -32.0 | -25.6  |  |
| 79.66                          | -28.0 | -18.4  |  |
| 81.20                          | -24.0 | -11.2  |  |
| 82.75                          | -20.0 | -4.0   |  |
| 84.30                          | -16.0 | 3.2    |  |
| 85.85                          | -12.0 | 10.4   |  |
| 87.40                          | -8.0  | 17.6   |  |
| 88.95                          | -4.0  | 24.8   |  |
| 90.50                          | 0.0   | 32.0   |  |
| 92.05                          | 4.0   | 39.2   |  |
| 93.60                          | 8.0   | 46.4   |  |
| 95.15                          | 12.0  | 53.6   |  |
| 96.70                          | 16.0  | 60.8   |  |
| 98.25                          | 20.0  | 68.0   |  |
| 99.80                          | 24.0  | 75.2   |  |
| 101.34                         | 28.0  | 82.4   |  |
| 102.89                         | 32.0  | 89.6   |  |
| 104.44                         | 36.0  | 96.8   |  |
| 105.99                         | 40.0  | 104.0  |  |
| 107.54                         | 44.0  | 111.2  |  |
| 109.09                         | 48.0  | 118.4  |  |
| 110.64                         | 52.0  | 125.6  |  |
| 112.19                         | 56.0  | 132.8  |  |
| 113.74                         | 60.0  | 140.0  |  |

| Cu90           |         |         |  |
|----------------|---------|---------|--|
| RTD Resistance | Temp °C | Temp °F |  |
| 115.29         | 64.0    | 147.2   |  |
| 116.84         | 68.0    | 154.4   |  |
| 118.39         | 72.0    | 161.6   |  |
| 119.93         | 76.0    | 168.8   |  |
| 121.48         | 80.0    | 176.0   |  |
| 123.03         | 84.0    | 183.2   |  |
| 124.58         | 88.0    | 190.4   |  |
| 126.13         | 92.0    | 197.6   |  |
| 127.68         | 96.0    | 204.8   |  |
| 129.23         | 100.0   | 212.0   |  |
| 130.78         | 104.0   | 219.2   |  |
| 132.33         | 108.0   | 226.4   |  |
| 133.88         | 112.0   | 233.6   |  |
| 135.43         | 116.0   | 240.8   |  |
| 136.98         | 120.0   | 248.0   |  |
| 138.53         | 124.0   | 255.2   |  |
| 140.07         | 128.0   | 262.4   |  |
| 141.62         | 132.0   | 269.6   |  |
| 143.17         | 136.0   | 276.8   |  |
| 144.72         | 140.0   | 284.0   |  |
| 146.27         | 144.0   | 291.2   |  |
| 147.82         | 148.0   | 298.4   |  |
| 149.37         | 152.0   | 305.6   |  |
| 150.92         | 156.0   | 312.8   |  |
| 152.47         | 160.0   | 320.0   |  |
| 154.02         | 164.0   | 327.2   |  |
| 155.57         | 168.0   | 334.4   |  |
| 157.12         | 172.0   | 341.6   |  |
| 158.66         | 176.0   | 348.8   |  |
| 160.21         | 180.0   | 356.0   |  |
| 161.76         | 184.0   | 363.2   |  |
| 163.31         | 188.0   | 370.4   |  |
| 164.86         | 192.0   | 377.6   |  |
| 166.41         | 196.0   | 384.8   |  |
| 167.96         | 200.0   | 392.0   |  |
| 169.51         | 204.0   | 399.2   |  |
| 198.94         | 280.00  | 536.00  |  |

# **Appendix C — Biphase Mark Implementation**

This protocol chapter explains the operation of the Biphase Mark as it pertains to the 2920 Float & Tape Transmitter.

## **Implementation**

The implementation of the Biphase Mark (BPM) protocol on the 2920 supports a variety of commands represented by a TOR (Type of Request) and some of them further by an item. All of them are defined by an ASCII character on the request frame.

The Biphase Mark functions implemented in the 2920 FTT are listed in the table below.

| TOR | Item | Description                                                                                                    |
|-----|------|----------------------------------------------------------------------------------------------------|
| Α   |      | Alarm Status Record                                                                                                    |
| В   |      | Alarm Status and Level Record                                                                                                    |
| С   |      | Alarm Status and Temperature Record                                                                                                    |
| D   |      | Alarm Status, Level, and Temperature Record                                                                                                    |
| L   |      | Alarm Status and Level Record                                                                                                    |
| Z   | AF   | Analog Output Overwrite  With this item, the user can manually overwrite the current output through the Host interface.                                                                |
|     | AK   | Analog 1 Output Mode This item determines under what conditions the analog output current will operate.                                                                                |
|     |      | Overwrite mode (Host can send output value): D, O & P                                                                                                    |
|     |      | Level Output (Output follows a valid Tank Level): L, M, A, B, I, and J.                                                                                                    |
|     | AL   | Tank Level<br>Read current tank level.                                                                                                    |
|     | AM   | Analog Output 4 mA value (Offset)                                                                                                    |
|     |      | This item must be programmed with the level value which corresponds with an output current of 4 mA.                                                                                    |
|     | AN   | Analog Output 20 mA value (Scale) This item must be programmed with the level value which corresponds with an output current of 20 mA.                                                 |
|     | НА   | High Alarm If the tank level rises above the high alarm level, the relevant bit is set in the Level status. This bit remains set until the displacer drops below the high alarm level. |
|     | НН   | High High Alarm High High Alarm sets the high-high alarm level. The monitoring of High High is identical to the High Alarm.                                                            |

| TOR | Item | Description                                                                                                    |
|-----|------|----------------------------------------------------------------------------------------------------|
|     | LA   | Low Alarm                                                                                                    |
|     |      | The low alarm level is triggered with the level falls below the LA, the relevant level status bit is set. This bit remains set until the level is again above the low level alarm setting. |
|     | LL   | Low Low Alarm                                                                                                    |
|     |      | Low Low sets the low-low alarm level. Monitoring of Low Low is identical to the Low Alarm.                                                                                                 |
|     | TD   | Temperature Dimension (C or F)                                                                                                    |
|     |      | The units in which the measured temperature is transmitted.                                                                                                    |
|     | LD   | Level Dimension (M, F, I, P)                                                                                                    |
|     |      | The units in which the level is transmitted. Valid values are Meters, Feet, Inches, P-fractions (feet, inches, 1/16ths).                                                                   |
|     | AR   | Accept Reference                                                                                                    |
|     |      | After issuing the AR command, the processor accepts the reference level (RL) as the current level. AR is used during level calibration.                                                    |
|     | LQ   | Innage Servo Level Request—responds with Tank Level                                                                                                    |
|     |      | Computes innage level with status characters.                                                                                                    |
|     | RL   | Reference Level Temporary storage for level until an AR command is issued.                                                                                                    |
|     | RN   | Relay Command A—Activate, D—Deactivate, K—Acknowledge (used with DO 1 & 2) If the relays have been set for remote control, the relays can be activated or deactivated using the item RN.   |
|     | RX   | Relay Status                                                                                                    |
|     |      | A—Active, T— Active with a Duration, D—Deactive, FF—Failure  The current setting or status of the relays can be read using the RX item.                                                    |
|     | RY   | Relay Alarm Mode  RC–Remote Control (Host Control), HH–High High, HA–High Alarm, LA– Low Alarm, LL–Low Low Alarm, NM–Not Mounted                                                           |
|     |      | Using the RY item, the relay can be used:                                                                                                    |
|     |      | <ul> <li>An alarm relay coupled to one of the programmable software alarms</li> <li>Remote controlled relay using the receiving system</li> </ul>                                          |

# **Appendix D — Associated Intrinsically Safe Control Drawing**

The drawing on the following page depicts the 2920 Float and Tape Transmitter with HART Associated Intrinsic Safety.

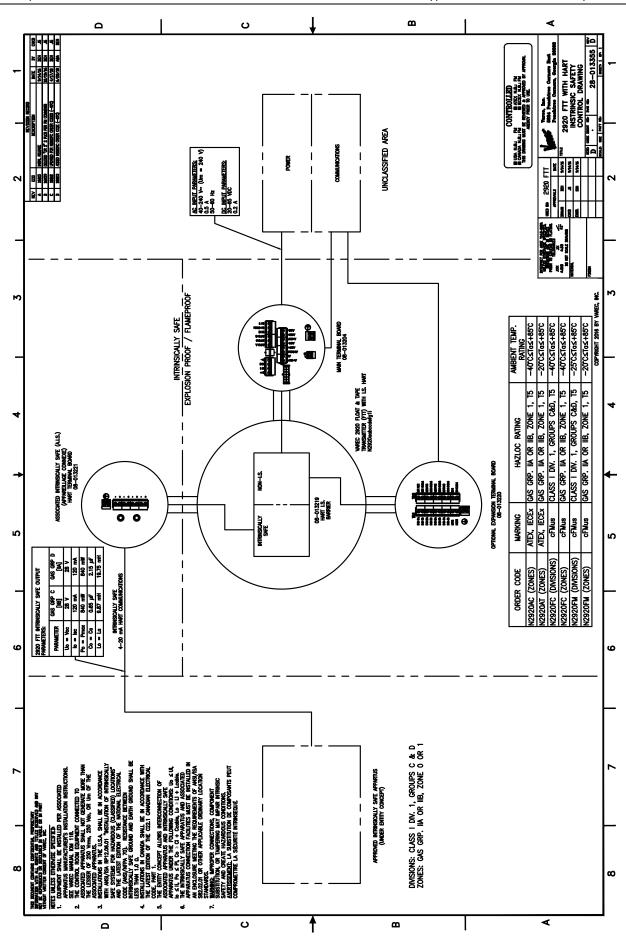

## **Appendix E — Mark/Space Coding**

This protocol chapter explains how Mark/Space coding works as it pertains to the 2920 Float & Tape Transmitter.

### **Mark/Space Coding**

All communications between the receiver and the 2920 FTT are accomplished over a common pair of Mark/Space pulse code lines. a pulse is sensed as a low (line drops from +48 VDC to approximately 0 VDC) to indicate the presence of either a Mark or Space.

If the Mark line is pulsed low, it is designated a Mark and considered a logic "1". If the Space line is pulsed low, it is designated a Space and considered a logic "0". If both the Mark and Space lines are simultaneously low, it is an error or fault condition.

Two basic data rates are supported over the Mark/Space interface: low speed and high speed. The poll and response data bit timing is illustrated in Figure E-1.

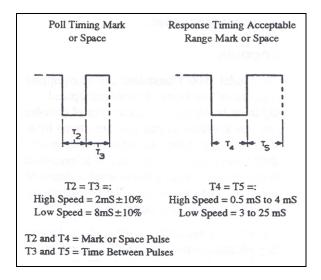

Figure E-1 Mark/Space Bit Timing

The poll/response timing requirements for a Mark/Space interface are indicated in Figure E-2.

```
Poll = 16 Bits of ID

MSG = 40 or 56 Bits of data

T1 = tbd High Speed, tbd Low Speed

T6 = tbd High Speed, tbd Low Speed
```

Figure E-2 Poll/Response Timing

#### **Message Structure**

The data transfer between the 2920 FTT and a receiver are accomplished over the common pair of Mark/Space data lines. The message protocol used is an interrogate/response protocol. The receiver places a 16-bit interrogation message on the data lines containing the ID of the device from which a response is desired. If the ID in the interrogation matches the ID of the transmitter, it responds with a 40- or 56-bit response message.

#### Interrogation (Poll) Message

The interrogation message is a 16-bit message consisting of the following bits (see Figure E-3):

| Bit(s) | Interpretation                          |
|--------|-----------------------------------------|
| 1      | Start bit (Mark)                        |
| 2      | Unused                                  |
| 3      | Raise command (for 6500 Servo Gauge)    |
| 4      | Reset command (for 6500 Servo Gauge)    |
| 5-8    | Most significant ID bits (ID x 100)     |
| 9-12   | Next most significant ID bits (ID x 10) |
| 13-16  | Least significant ID bits (ID x 1)      |

Table E-1 16-bit Interrogation (Poll) Message

```
ST | - | RA | RS | ID x 100 | ID x 10 | ID x 1 |

1 2 3 4 5 6 7 8 9 10 11 12 13 14 15 16

ST | Start bit (Mark)
RA | Raise
RS | Reset
```

Figure E-3 Interrogate Data Structure

#### **Response Message**

The return message from the 2920 FTT can be either 40 or 56 bits long, depending on whether temperature reporting is configured. The basic format of the 40-bit level message is indicated in Figure E-4.

The 40-bit response message consists of the following bits:

| Bit(s) | Interpretation                          |
|--------|-----------------------------------------|
| 1      | Start bit (Mark)                        |
| 2, 3   | Unused                                  |
| 4-7    | Most significant ID bits (ID x 100)     |
| 8-11   | Next most significant ID bits (ID x 10) |
| 12-15  | Least significant ID bits (ID x 1)      |
| 16     | First data bit (always a Space)         |
| 17-37  | Level Data                              |
| 38     | Alarm 1 (optional external alarm)       |
| 39     | Alarm 0 (optional external alarm)       |
| 40     | Parity                                  |

Table E-2 40-bit Transmitter Response Message Bits

The Start bit is always a Mark. Bits 2 and 3 are unused. Bits 4 through 15 are the ID of the responding transmitter. Bit 16 is always a Space. Bits 17 through 37 contain the actual level data. Bits 38 and 39 reflect the state of the optional external alarm inputs. All unused bits in the message are transmitted as Space pulses.

Bit 40 is the parity bit. The parity bit is a Mark when the number of Mark pulses in the preceding portion of the data message (bits 1 through 39) are even. When the number of Mark pulses is odd, the parity bit will be a Space. Note that in all cases, the entire 40-bit message will contain an odd number of Mark pulses.

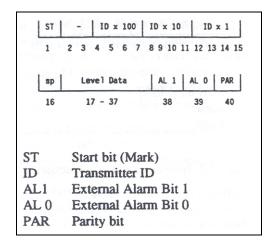

Figure E-4 40-bit Transmitter Response Message Example

The basic format of the 56-bit level message is indicated in Table E-3.

The 56-bit response message consists of the following bits:

| Bit(s) | Interpretation                          |
|--------|-----------------------------------------|
| 1      | Start bit (Mark)                        |
| 2, 3   | Unused                                  |
| 4-7    | Most significant ID bits (ID x 100)     |
| 8-11   | Next most significant ID bits (ID x 10) |
| 12-15  | Least significant ID bits (ID x 1)      |
| 16     | First data bit (always a Space)         |
| 17-37  | Level Data                              |
| 38     | Alarm 1 (optional external alarm)       |
| 39     | Alarm 0 (optional external alarm)       |
| 40     | X100 temp bit                           |
| 41     | Sign                                    |
| 42     | X200 temp bit                           |
| 43     | X400 temp bit                           |
| 44-47  | Temp x 10                               |
| 48-51  | Temp x 1                                |
| 52-55  | Temp x 0.1                              |
| 56     | Parity                                  |

Table E-3 56-bit Transmitter Response Message Bits

Bits 1 through 39 of the 56-bit response message are identical to the 40-bit level response message. Bit 40 is the X100 digit, bit 41 is the sign bit, bit 42 is the X200 bit and bit 43 is the X400 bit. Bits 44 through 55 contain the 3 temperature digits in BCD format. Bit 56 is the parity bit and acts the same as bit 40 in the 40-bit level response message.

As an example, a temperature of +256.8 degrees would have bits 40 through 55 as follows:

| Bits: | 40 | 41 | 42  | 43 | 44-47 | 48-51 | 52-55 |
|-------|----|----|-----|----|-------|-------|-------|
| Data: | 0  | 1  | 1   | 0  | 0101  | 0110  | 1000  |
| Temp: | -  | +  | 200 | -  | 5     | 6     | 8     |

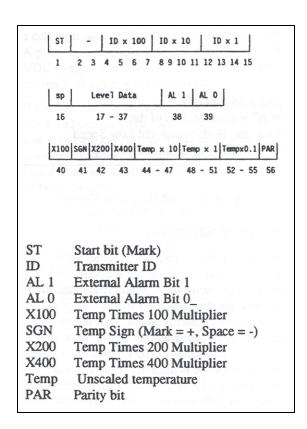

Figure E-5 56-bit Transmitter Response Message Example

#### **Encoder Pulse Format**

To minimize transmission errors, all pulse code signals consist of Marks (1) and Spaces (0) and have three characteristics:

- 1. For English unit transmissions, the first level pulse is always a Mark (1).
- 2. The number of pulses in a message is always constant for a specific type of transmit and does not vary with the data (always 40 or 56 bits).
- Only one level data code element (bit) will change between any two adjacent data increments. For example, only one Mark (1) will change to a Space (0) for a single bit change of data between 29.98 feet (001 1000 0000 0001) and 29.99 feet (001 1000 0000 0000).

The pulse code format for level data used by the transmitter is reflected binary Gray pulse code. Figure E-6 shows a decimal English code sequence with a range of 00.00 to 79.99 feet in 0.01 foot increments. Code element one, the start pulse that is always a Space, is not shown.

Note that in the 0.01 foot increment column, there is only one element change as the level increases from 0.00 to 0.09. Over an 80-foot range, however, this code is required to repeat 8,000 times. Under these conditions, 0.09 and 0.00 become adjacent increments. This would not be difficult if only the FT x 0.01 column were involved. The FT x 0.1, FT x 1 and FT x 10 columns, however, also come into play.

The above conflict is resolved by using the code itself to determine the code elements. In the FT  $\times$  0.01 column in Figure E-6, when the level has reached 0.09, the code begins to repeat the preceding in a reflected format. This results in 0.09 being the same as 0.00. The reflected portion of the code is labeled as ODD and refers to the next significant digit in this case, the FT  $\times$  0.1 column.

Zero (0) is considered to be an even number as are 2, 4, 6, and 8. All other numbers are considered as odd. Note that the requirement that only one code element change between adjacent increments is still satisfied. When the level reaches 0.19, the code is 0001 0000 and has reached a point where 0.09 (odd) is the same code as 0.00 (even). When the level reaches the next increment, only one code element changes (#11) from 0 to 1, and the code reads 0011 0000. The 0.1 code is now even, and the 0.01 code now used is also even. This similarity applies to the relationship between FT x 0.1 and FT x 1.0. The even and odd groups for the FT x 0.1 code refer to the odd and even conditions of the FT x 1 code, and the even and odd groups for the FT x 1 code refer to the odd and even conditions of the FT x 10 code. This coding principle also applies when the level increments are 1 mm in the metric system (see Figure E-7). A fractional code chart is also provided in Figure E-8.

### **Troubleshooting Considerations**

When troubleshooting, the following points, the following points should be taken into consideration:

- Only one bit in the code changes between any two successive points of data
- Whether the code for a given digit is odd or even depends on whether or not the preceding digit is odd or even
- Always start with the most significant digit (msd) and go to the least significant digit (lsd).

#### **Code Charts**

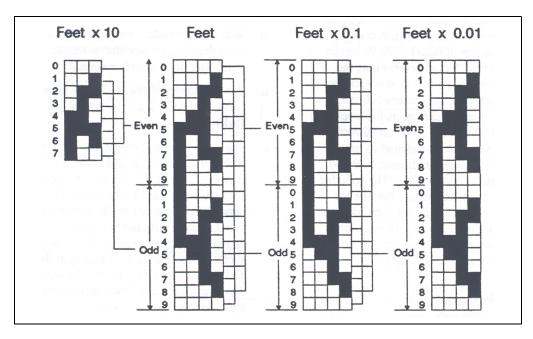

Figure E-6 Decimal Feet Code Chart

The use of ODD or EVEN code depends on the ODD or EVEN condition of the preceding significant digit.

Shaded (black) areas represent Mark (1). Unshaded (white) represents Space (0).

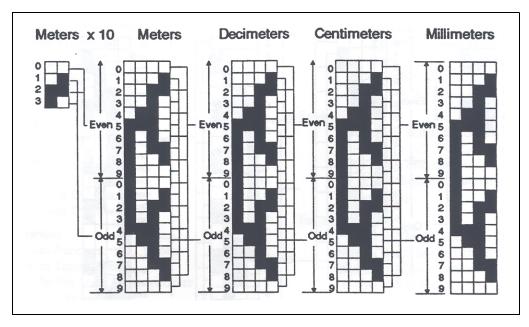

Figure E-7 Metric Code Chart

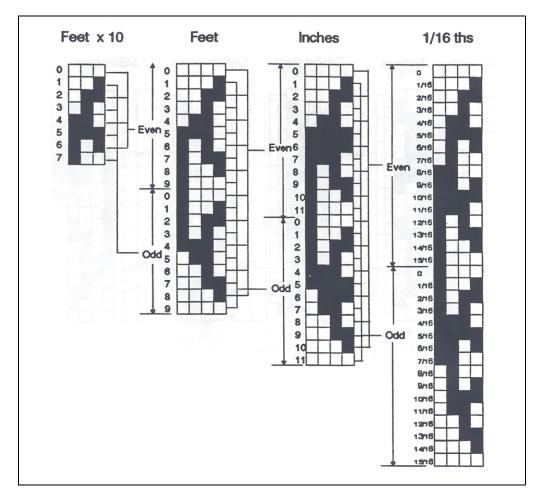

Figure E-8 Fractional Feet Code Chart

The use of ODD or EVEN code depends on the ODD or EVEN condition of the preceding significant digit.

Shaded (black) areas represent Mark (1). Unshaded (white) represents Space (0).

# Index

| A                                             | default settings, returning to 139 |
|-----------------------------------------------|------------------------------------|
| AC power board                                | digital outputs 72                 |
| connector assignments 46, 47                  | discrete inputs 22                 |
| connector locations 46                        | display interface                  |
| outputs 49                                    | analog input 74                    |
| switch locations 46                           | analog out 77                      |
| AC power fuse, replacing 136                  | basic setup 58                     |
| AC power supply circuit board wiring 47       | BPM data 81                        |
| AC voltage, setting 48                        | calibration 101                    |
| analog input 74                               | digital outputs 72                 |
| analog out 77                                 | encoder data 63                    |
| assignments, connector                        | FMR radar 95                       |
| AC power board 47                             | HART device 93                     |
|                                               | HART master 98                     |
| В                                             | Local RS-232 61                    |
| basic parameters Bi-Phase Mark 103, 107       | main menu options 53               |
| basic parameters L&J TankWay 117              | MNT Prothermo 90                   |
| basic parameters Mark/Space 113               | RTD data 65                        |
| basic setup display interface 58              | system data 54                     |
| Bi-Phase Mark 20                              | system time 62                     |
| basic parameters 103, 107                     | tank data 68                       |
| displaying HART data on LCD 124               | display interface buttons 53       |
| BPM data 81                                   | <b>-</b>                           |
| buttons                                       | E                                  |
| display interface 53                          | encoder data 63                    |
| display litterface 30                         | encoder specifications 147         |
| C                                             | entity parameters 147              |
| calibration 101                               | environmental specifications 145   |
| level 125                                     | EPROM, using to upgrade 135        |
|                                               | expansion junction box 25          |
| limit switches 126                            | _                                  |
| checking CPU status 133                       | F                                  |
| checking line resistance 18                   | field wiring, termination 19       |
| communications board connector assignments 45 | FMR radar 95                       |
| communications circuit board wiring 44        | functional specifications 147      |
| communications protocols 20                   | fuse 148                           |
| component specifications 147                  | fuse, AC power, replacing 136      |
| components, primary 147                       |                                    |
| configuration                                 | G                                  |
| overview 125                                  | gaugehead mounting on 13, 15       |
| configuring outputs 128                       |                                    |
| connecting wiring in transmitter 44           | Н                                  |
| connector assignments                         | HART device 93                     |
| AC power board 47                             | HART master 98                     |
| communications board 45                       | HART Master 90                     |
| connector locations                           | I                                  |
| AC power board 47                             | I.S. HART Junction Box 26          |
| communications board 44                       |                                    |
| contact outputs 26                            | indicator specifications 148       |
| CPU status 133                                | input power 22                     |
| Cu100 RTD resistance-temperature chart 178    | input/output specifications 148    |
| Cu90 RTD resistance-temperature chart 180     | installation                       |
| D                                             | safety guidelines 8                |
| D                                             |                                    |

data, temperature, verifying 141

| J                                                      | S                                                              |
|--------------------------------------------------------|----------------------------------------------------------------|
| jumpers, setting for outputs 49                        | safety guidelines                                              |
| junction box                                           | installation 13                                                |
| expansion 25                                           | wiring 18                                                      |
| L                                                      | setting AC voltage 48                                          |
|                                                        | setting optional outputs 49                                    |
| L&J TankWay 117 basic parameters 117                   | settings, default, returning to 139 software, upgrading 135    |
| encoder type 118                                       | spare parts 135                                                |
| speed mode 118                                         | SPDT switches, wiring 49                                       |
| unit address 117                                       | specifications 145                                             |
| LED, CPU status 133                                    | status, CPU 133                                                |
| level calibration 125                                  | switch locations                                               |
| limit switches                                         | AC power board 46                                              |
| calibrating 126                                        | switch specifications 148                                      |
| wiring 49                                              | switches, limit                                                |
| line resistance                                        | calibrating 126                                                |
| checking 18<br>Local RS-232 61                         | wiring 49 system data 54                                       |
| LOCAL N3-232 O I                                       | system time 62                                                 |
| M                                                      | system wiring, terminating 19                                  |
| Mark/Space 113                                         |                                                                |
| basic parameters 113                                   | Т                                                              |
| data format 114                                        | tank data 68                                                   |
| encoder type 114                                       | tank level calibration 125                                     |
| speed mode 114                                         | temperature data, verifying 141                                |
| temp offset mode 114                                   | terminating system wiring 19                                   |
| unit address 114                                       | troubleshooting                                                |
| MNT Prothermo 90 MODBUS                                | blown fuse 136<br>overview 136                                 |
| implementation 155                                     | resetting the 2910 FTT 139                                     |
| register address mappings 157                          | returning to defaults 139                                      |
| mounting                                               | using ViewRTU 137                                              |
| on non-Varec gaugehead 15                              | verifying temperature data 141                                 |
| on Varec Gaugehead 13                                  | 11                                                             |
| 0                                                      | U                                                              |
| 0                                                      | upgrading                                                      |
| optional outputs 49                                    | software 135                                                   |
| outputs                                                | V                                                              |
| configuring 128                                        | _                                                              |
| contact 26 setting 49                                  | Varec gaugehead, mounting on 13 verifying temperature data 141 |
| Setting 40                                             | ViewRTU                                                        |
| P                                                      | configuring outputs with 128                                   |
| parts, spare 135                                       | using to troubleshoot 137                                      |
| power, input 22                                        | voltage, setting AC 48                                         |
| protocols, communications 20                           | W                                                              |
| Pt100 RTD resistance-temperature chart 175             | VV                                                             |
| R                                                      | wiring                                                         |
|                                                        | communications protocols 20                                    |
| resetting the 2920 FTT 139, 140                        | limit switches 49 RTD 21                                       |
| resetting the 2920 FTT, troubleshooting 140 resistance | safety guidelines 18                                           |
| line 18                                                | terminating at transmitter 19                                  |
| returning to default settings 139                      | wiring diagrams 26                                             |
| RTD                                                    | 5 - 10 - 1 - <del>1</del>                                      |
| wiring 21                                              |                                                                |
| RTD data 65                                            |                                                                |

Document Code IOM118-20211005